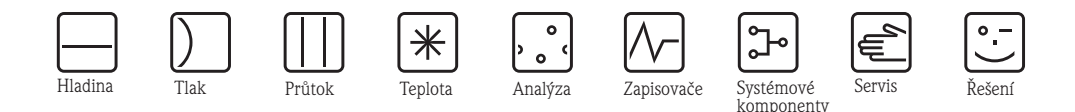

# Popis funkcí přístroje Proline Promag 51

Elektromagnetický průtokoměr Pro obchodní měření studené vody

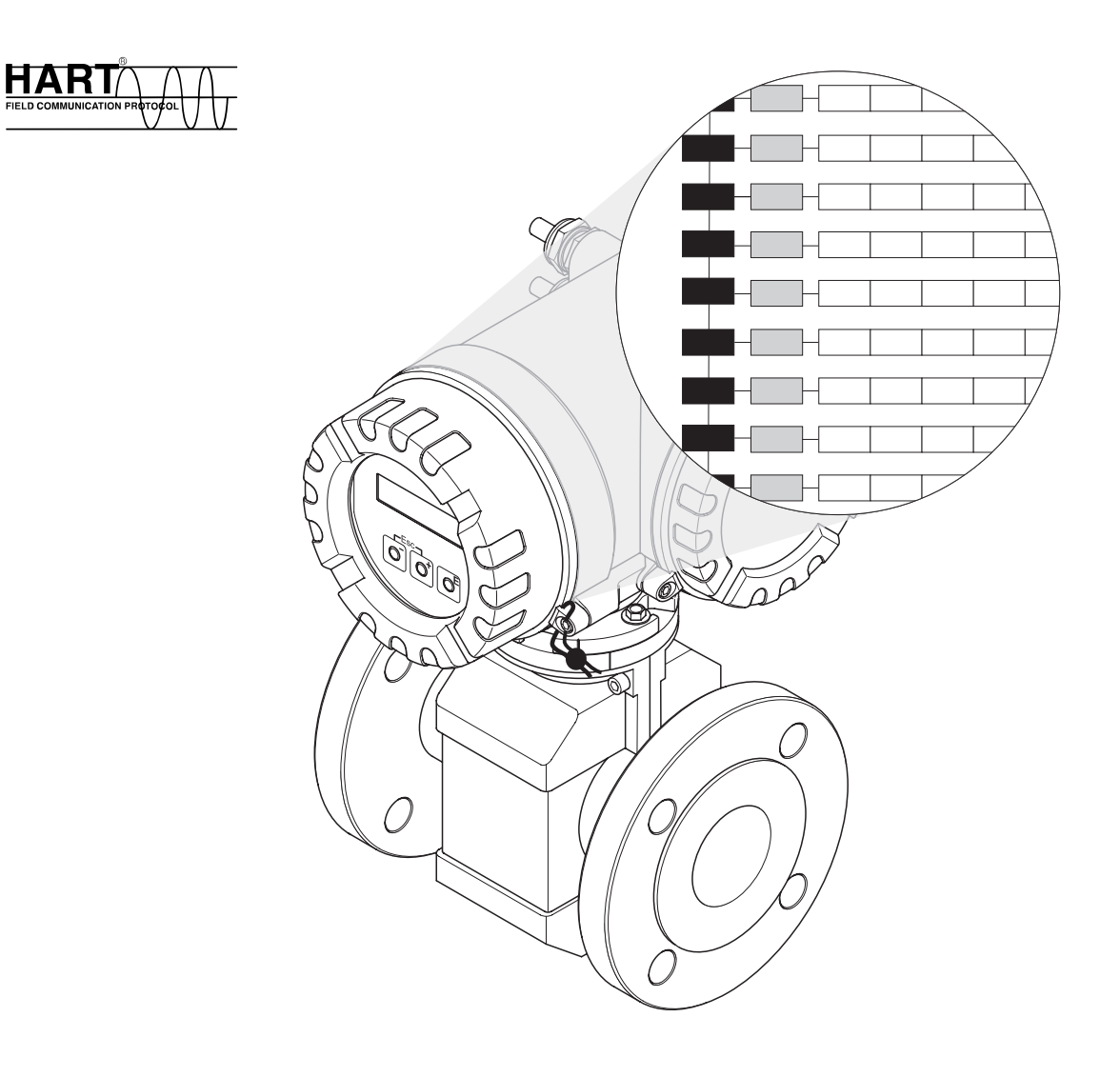

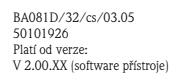

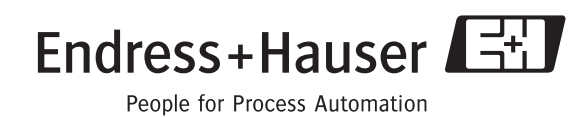

#### **Pokyny k obchodnímu měření**

#### Pozor!

 $\begin{pmatrix} 1 \\ -1 \end{pmatrix}$ 

Respektujte skutečnost, že v režimu obchodní měření platí speciální podmínky:

• Po obchodním měření event. zaplombování měřicího přístroje už není možné ovládat přístroj přes místní displej.

V režimu obchodní měření je v podstatě možné vybírat a měnit funkce přístroje už jen přes rozhraní HART nebo softwarem ToF Tool - Fieldtool Package.

- V režimu obchodní měření jsou všechny příslušné funkce automaticky zablokované a není možné je měnit. Ve funkční matici a také v popisech funkcí jsou takové funkce přístroje označeny symbolem otvoru pro klíč  $(\Omega)$ .
- Když je ve funkci "PULSE CT APPROV" vybráno "YES" jsou funkce impulzního výstupu pro režim obchodní měření zablokované. Zadáním kódu obchodního měření "5100" se impulzní výstup mění na stav vhodný k obchodnímu měření.
- Další zvláštnosti režimu obchodní měření jsou popsané v Návodu k obsluze Promag 51 (BA 080D/06).

### **[Obsah](#page-4-0)**

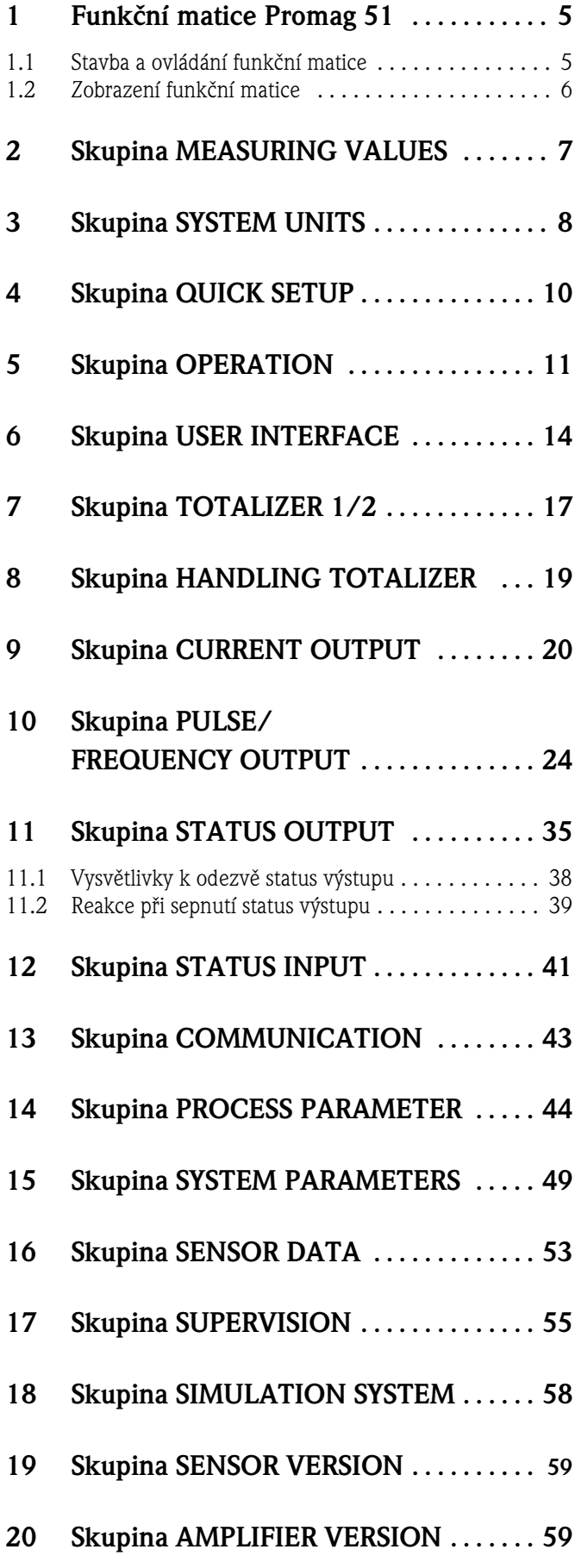

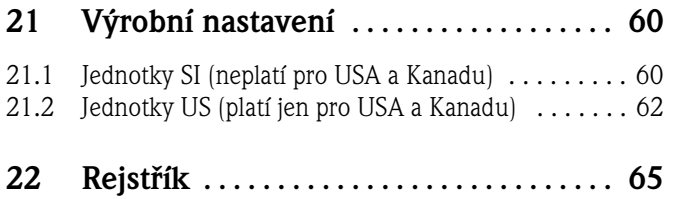

#### **Registrované výrobní značky**

HART® Registrovaná výrobní značka HART Communication Foundation, Austin, USA

#### S-DAT® Registrovaná výrobní značka Endress+Hauser Flowtec AG, Reinach, Švýcarsko

#### <span id="page-4-0"></span>**1 Funkční matice Promag 51**

#### <span id="page-4-2"></span><span id="page-4-1"></span>**1.1 Stavba a ovládání funkční matice**

Komplexní měřicí úkoly vyžadují mnoho funkcí přístroje, které uživatel může individuálně nastavit a přizpůsobit procesním podmínkám.

Proto funkční matice obsahuje různé funkce, které jsou z důvodů přehlednosti uspořádány do skupin.

Přehled všech funkčních skupin naleznete v obsahu nebo v grafickém zobrazení funkční matice na straně 6. Tento obrázek obsahuje všechny funkce přístroje Promag 51 včetně odpovídajících stránkových odkazů s popisy jednotlivých funkcí.

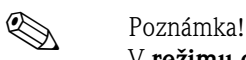

V **režimu obchodního měření** jsou všechny důležité funkce tohoto režimu automaticky uzamčeny a není možné je měnit. V níže uvedených popisech funkcí jsou takové funkce přístroje označeny symbolem otvoru pro klíč  $(\mathbb{D})$ .

Příklad nastavení (např. změna jazyka displeje):

- 1. Vstup do funkční matice tlačítkem  $\epsilon$ .
- 2. Vybrat skupinu funkcí (OPERATION).
- 3. Vybrat funkci (LANGUAGE). Jazyk změnit s  $\exists$  např. z ENGLISH na DEUTSCH a uložit s  $\Box$ .
- 4. Zpět z funkční matice s ESC ( $\Box$  držet stisknuté přes 3 sekundy).

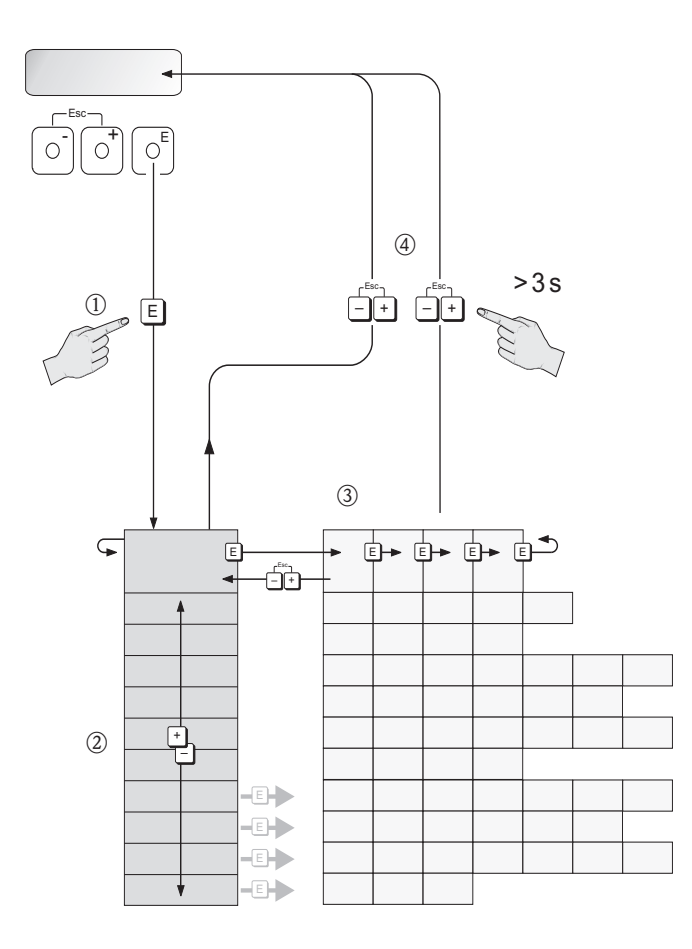

A0001142

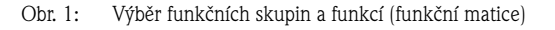

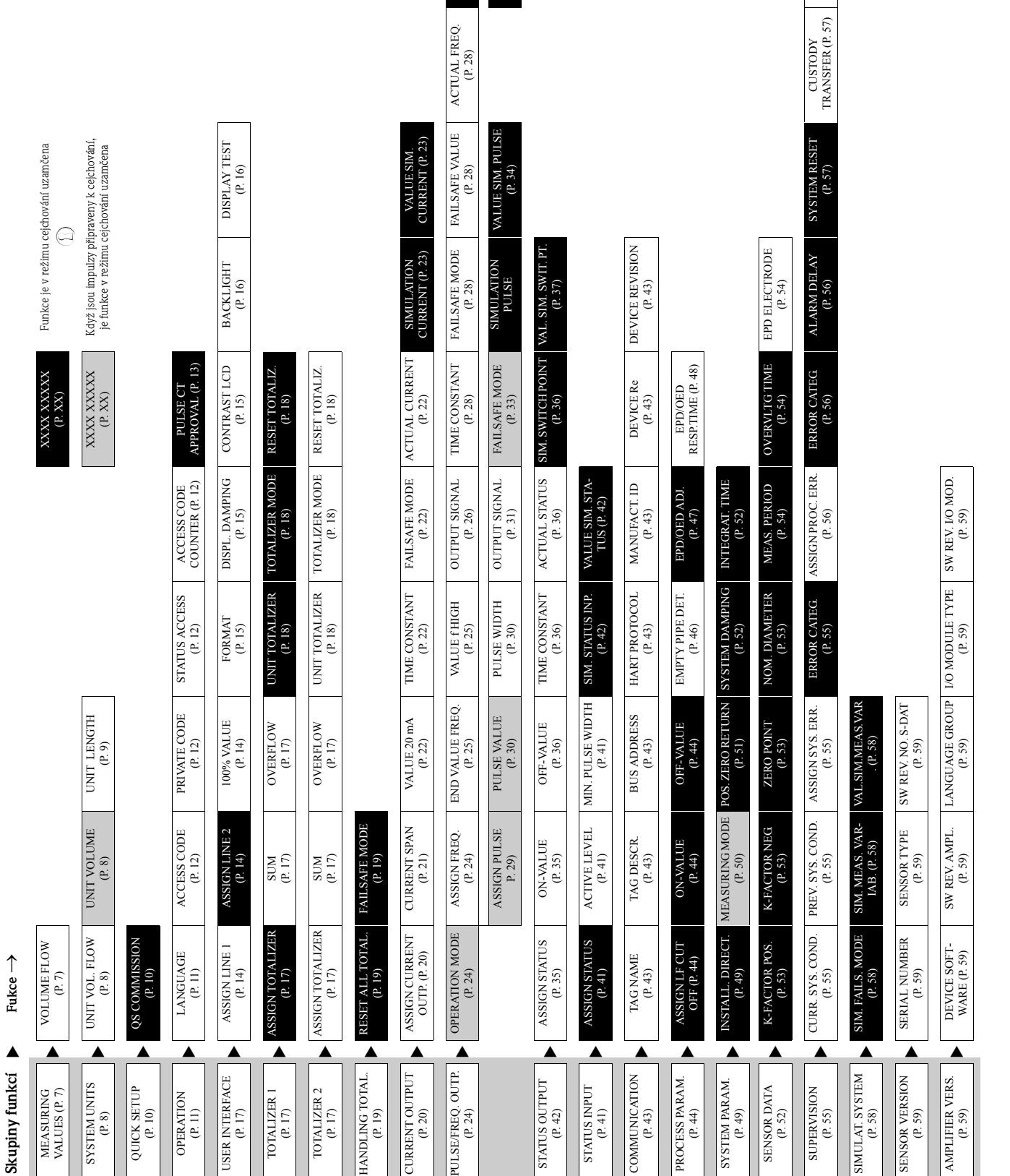

### <span id="page-5-0"></span>**1.2 Zobrazení funkční matice**

SIMUL. FREQ.<br>([P.](#page-28-1) 29)<br>VALUE SIM. FREQ.<br>(P. 29)

ACTUAL FREQ.

<span id="page-5-1"></span>OPERAT. HOURS OPERAT. HOURS<br>(P. [57\)](#page-56-0)

> CUSTODY TRANSFER (P. [57\)](#page-56-1)

### <span id="page-6-0"></span>**2 Skupina MEASURING VALUES**

#### <span id="page-6-3"></span>**Popis funkce MEASURING VALUES**

Poznámka!

<span id="page-6-2"></span>• Měrnou jednotku zde zobrazené měřené veličiny je možné nastavit ve skupině SYSTEM UNITS (viz strana 8). • Když médium v potrubí teče obráceně, tak se hodnota průtoku zobrazí na displeji se záporným znaménkem.

<span id="page-6-1"></span>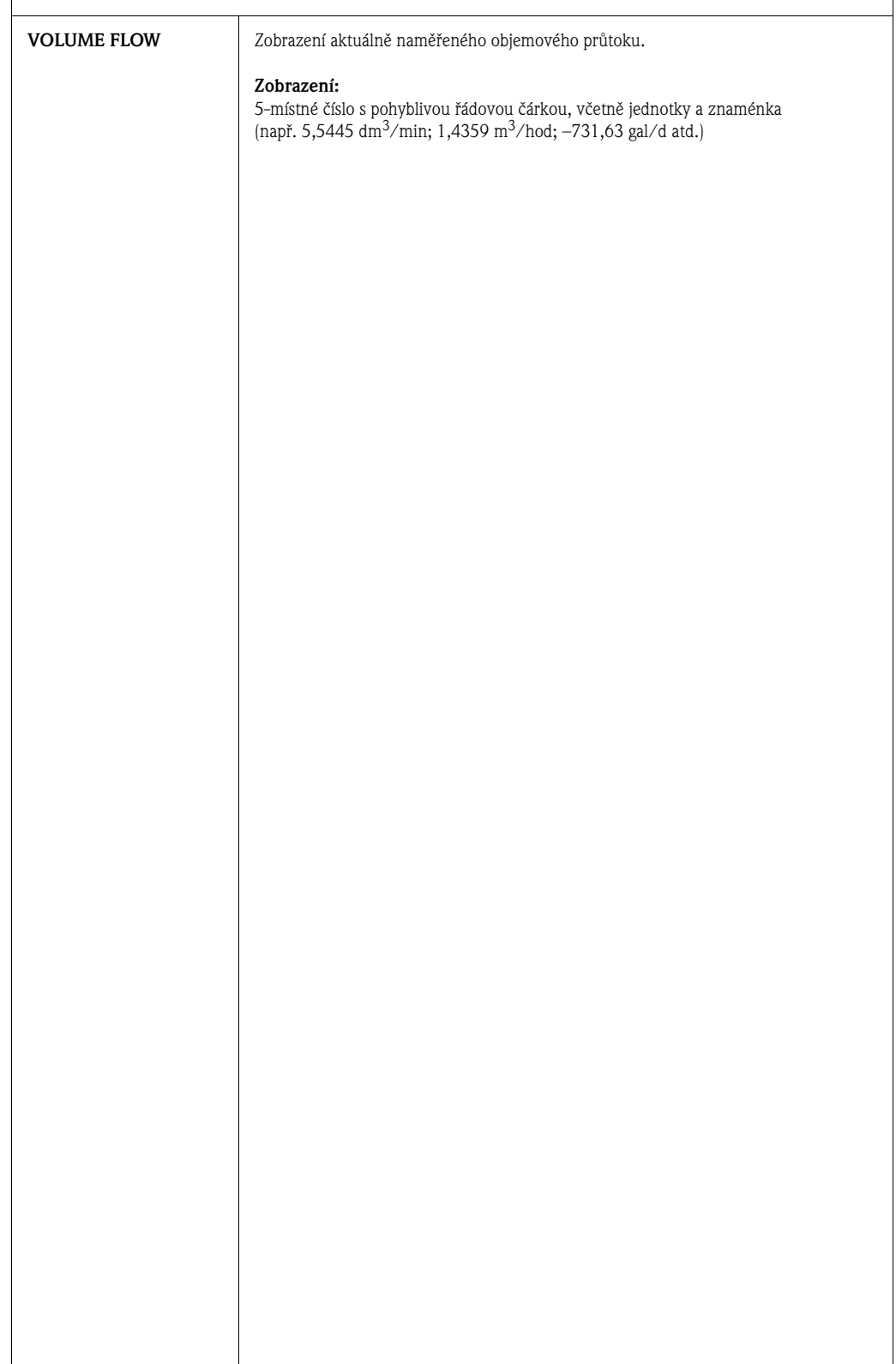

# <span id="page-7-5"></span><span id="page-7-0"></span>**3 Skupina SYSTEM UNITS**

<span id="page-7-4"></span><span id="page-7-3"></span><span id="page-7-2"></span><span id="page-7-1"></span>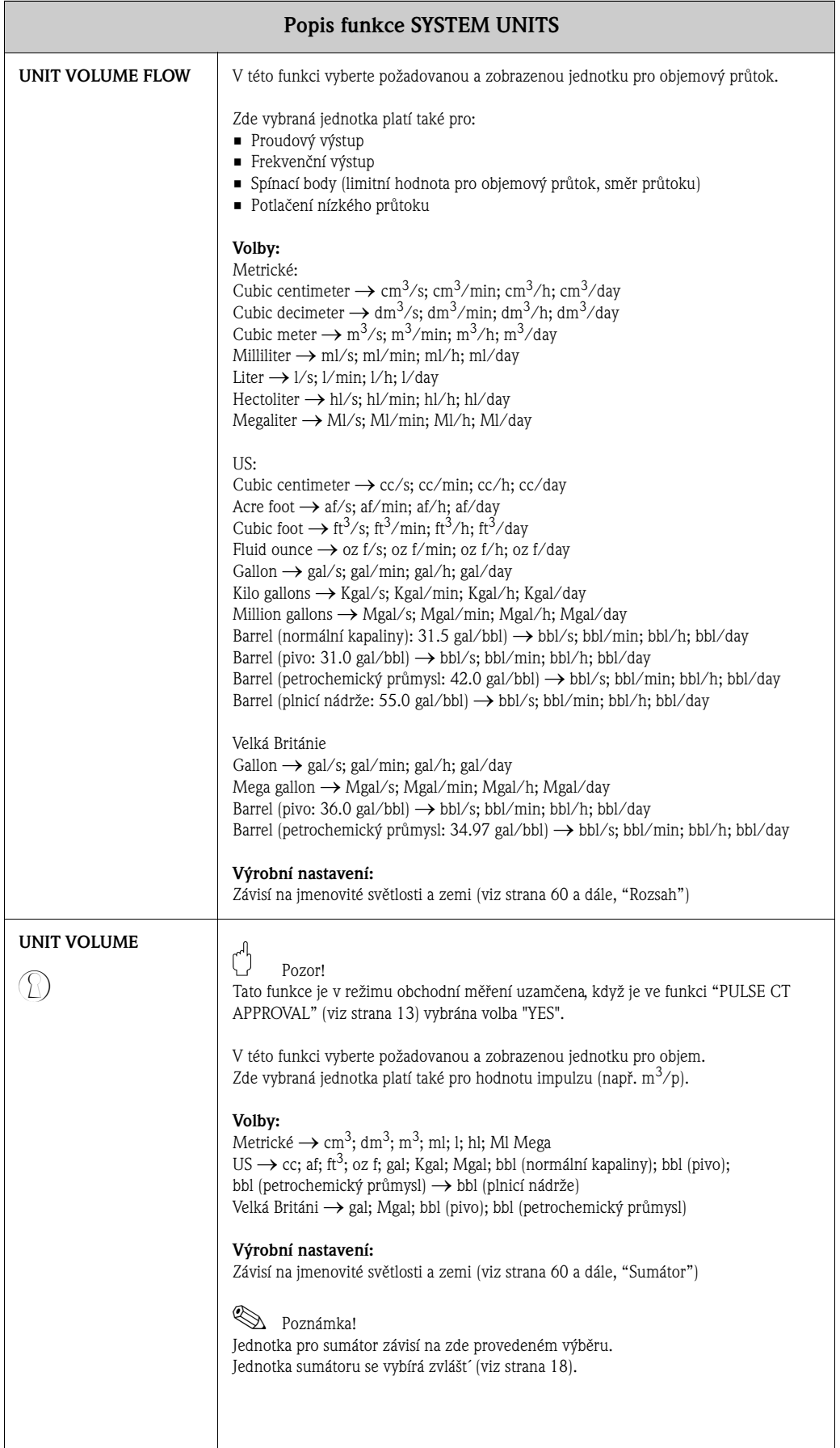

<span id="page-8-1"></span><span id="page-8-0"></span>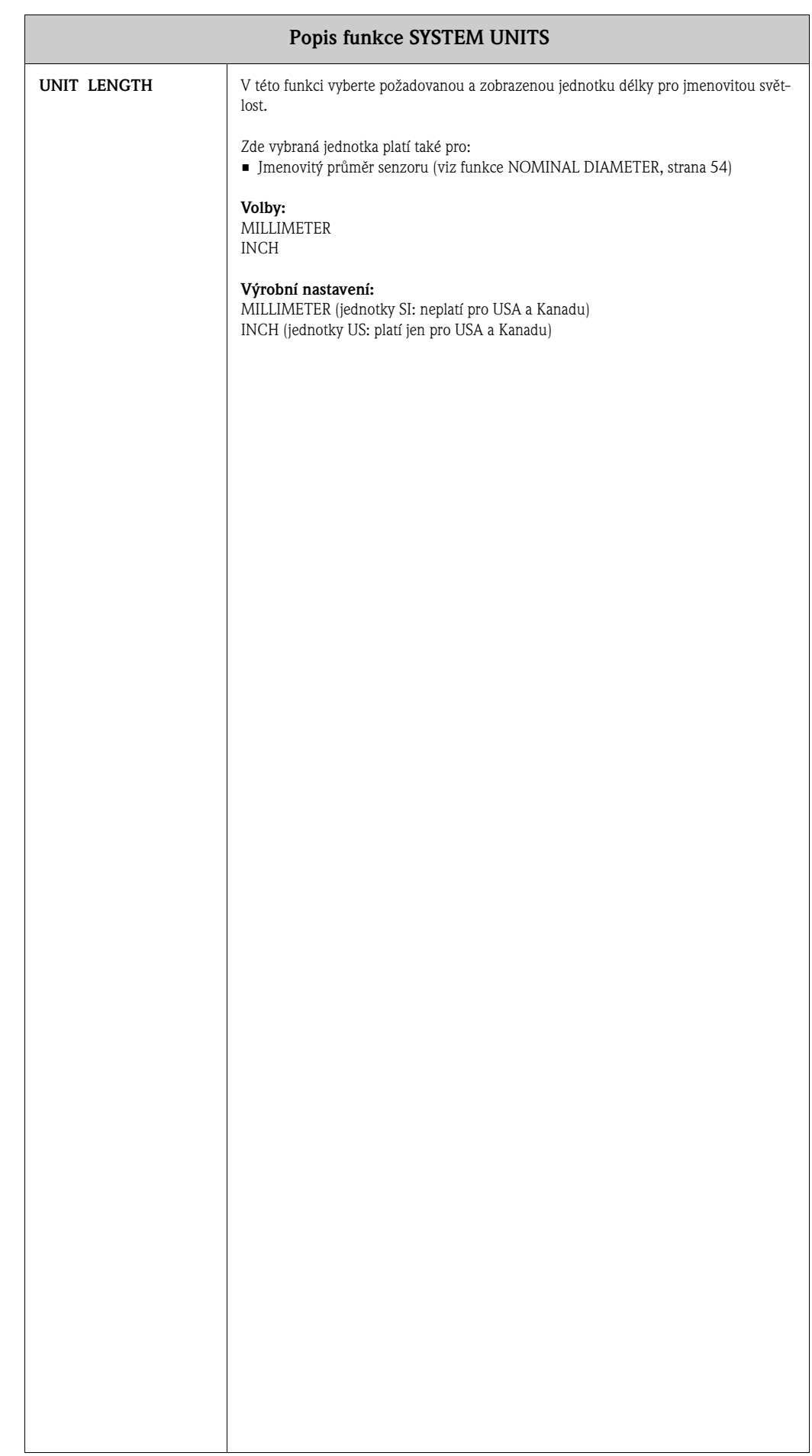

i

### <span id="page-9-3"></span><span id="page-9-2"></span><span id="page-9-0"></span>**4 Skupina QUICK SETUP**

<span id="page-9-1"></span>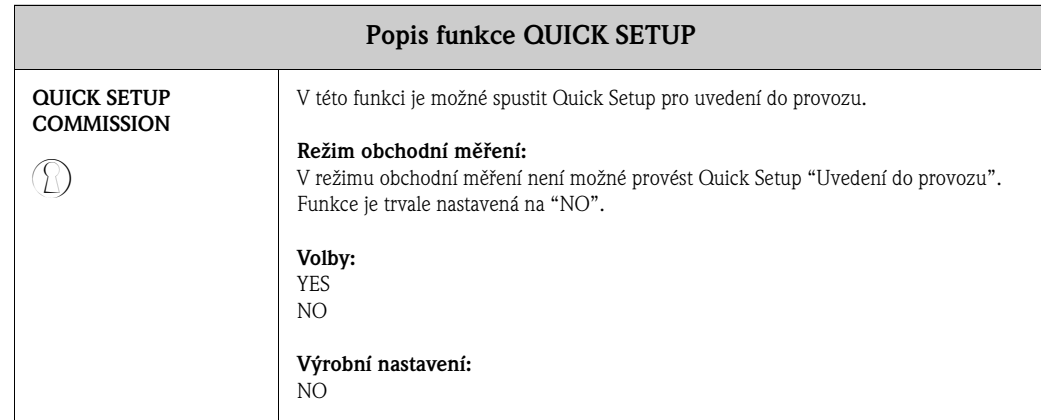

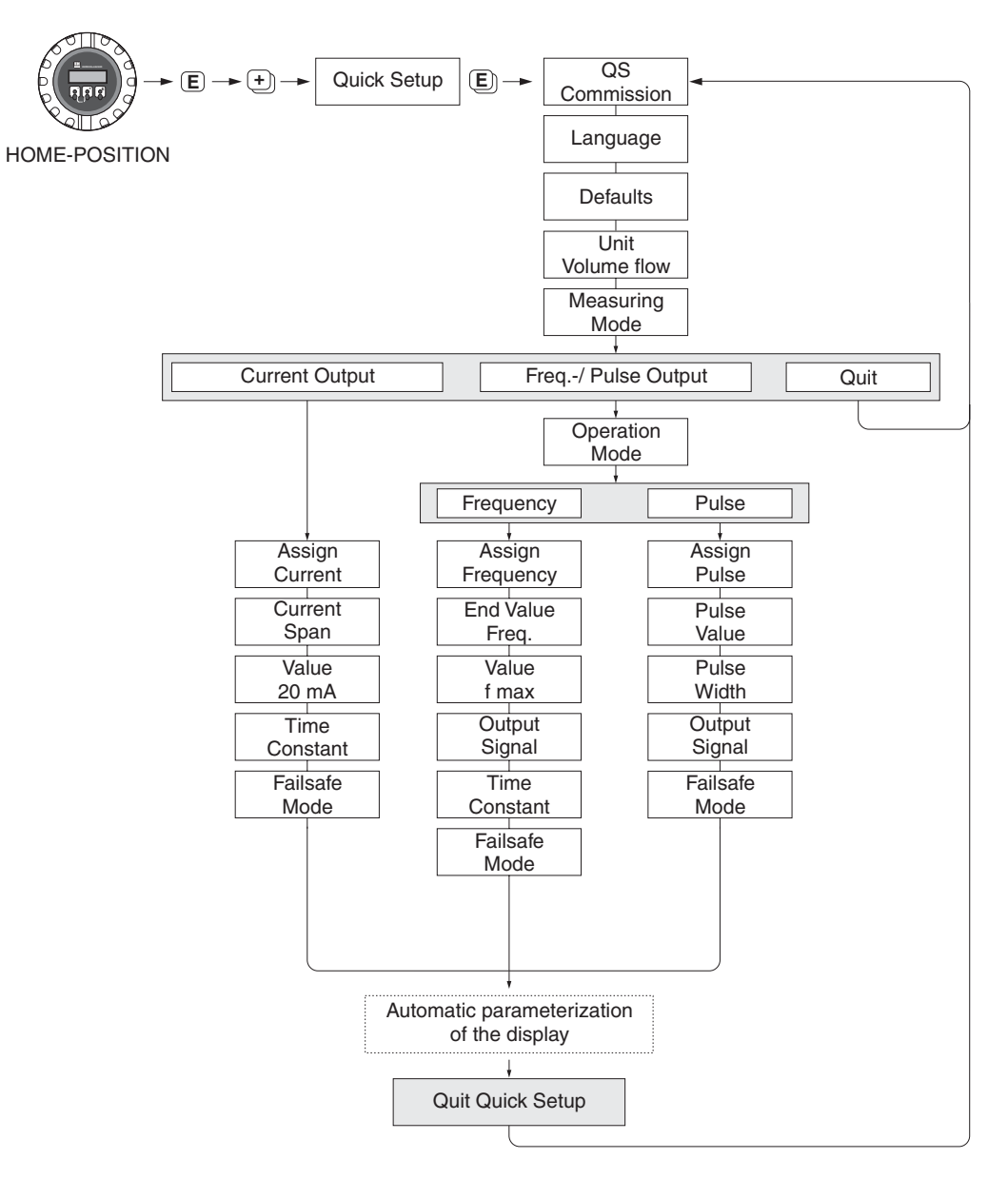

F06-50xxxxx-19-xx-xx-en-000

Obr. 2: Menu Quick Setup pro uvedení do provozu

# <span id="page-10-1"></span>**5 Skupina OPERATION**

<span id="page-10-0"></span>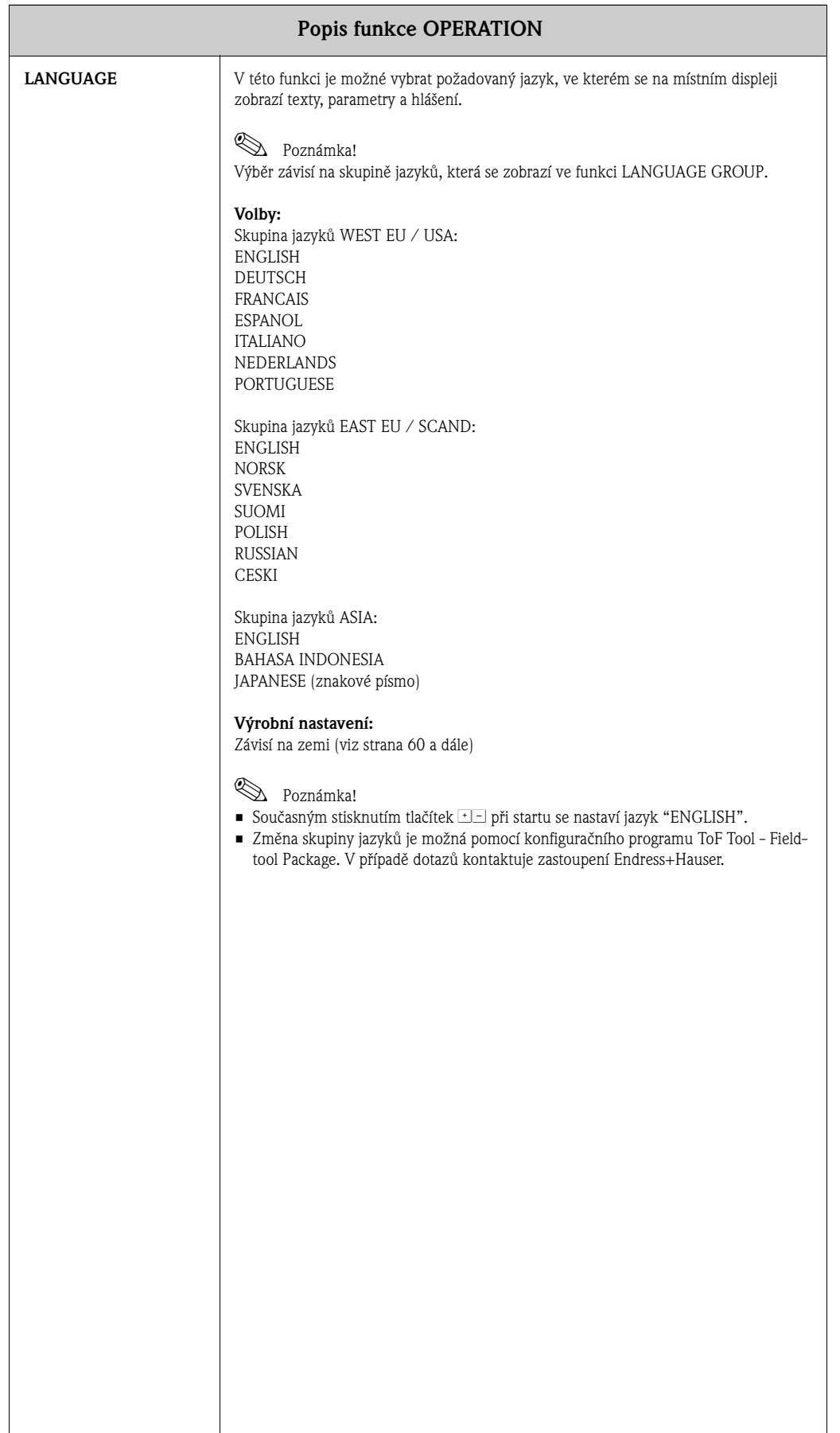

<span id="page-11-3"></span><span id="page-11-2"></span><span id="page-11-1"></span><span id="page-11-0"></span>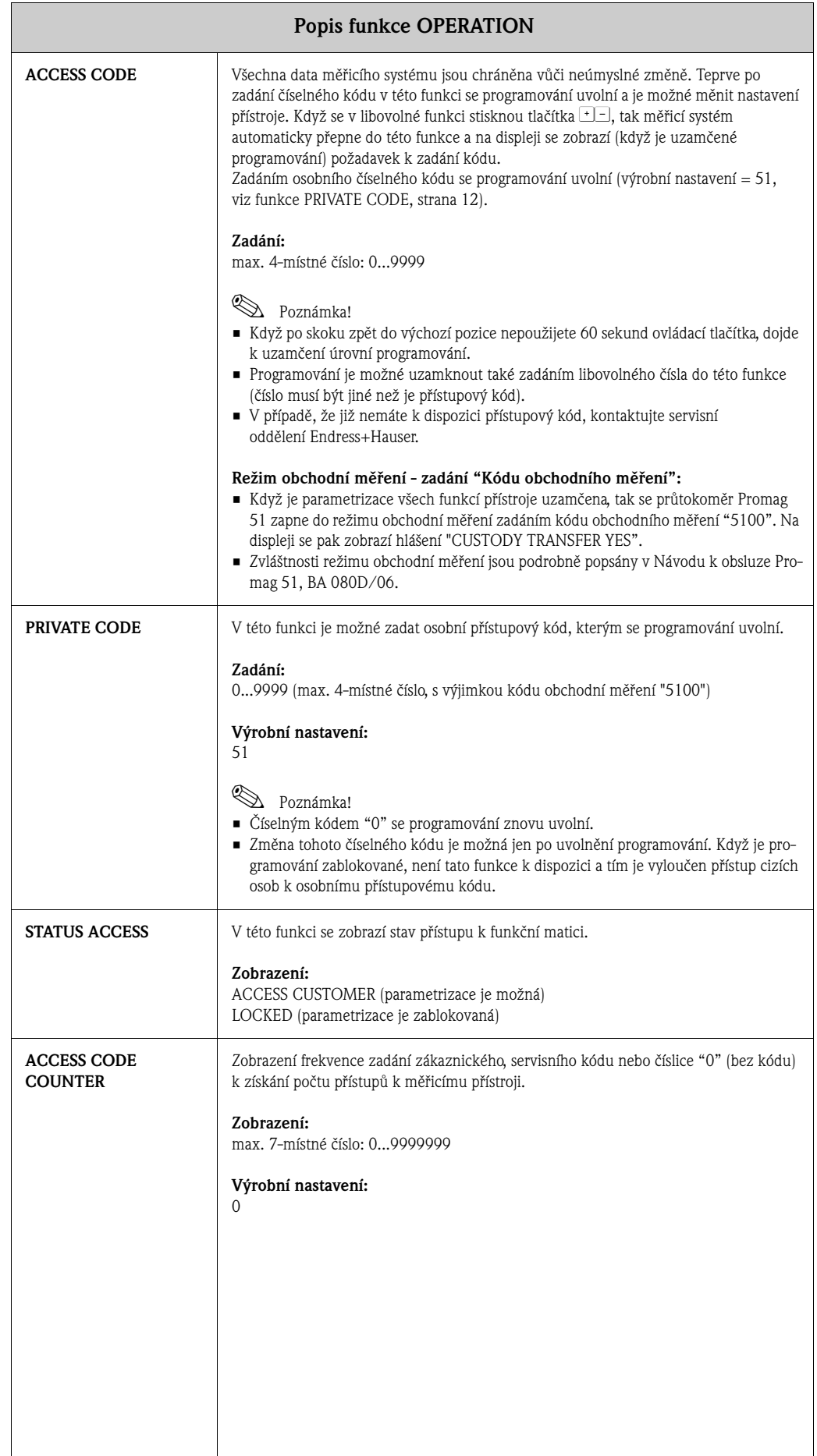

<span id="page-12-0"></span>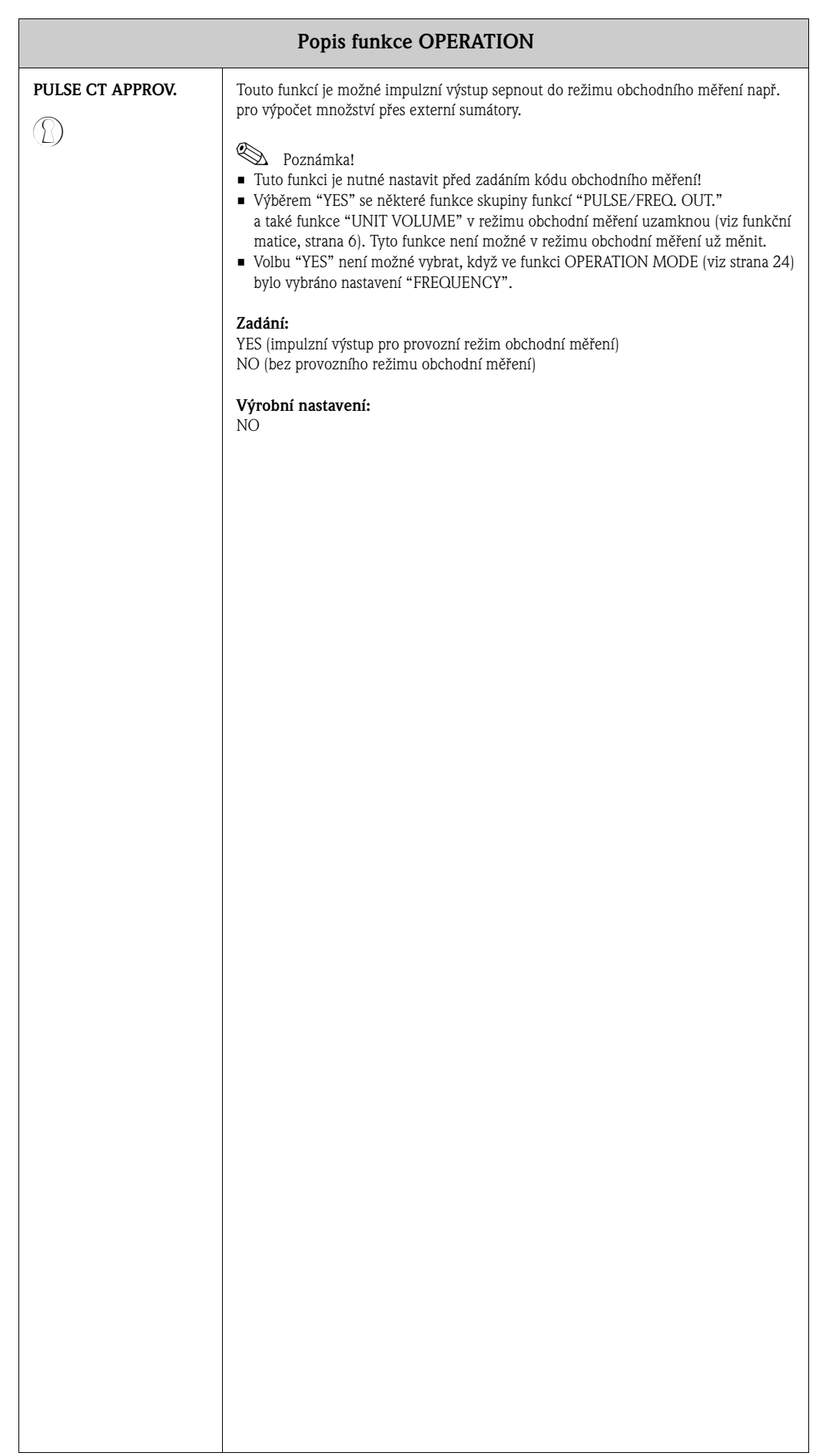

# **6 Skupina USER INTERFACE**

<span id="page-13-2"></span><span id="page-13-1"></span><span id="page-13-0"></span>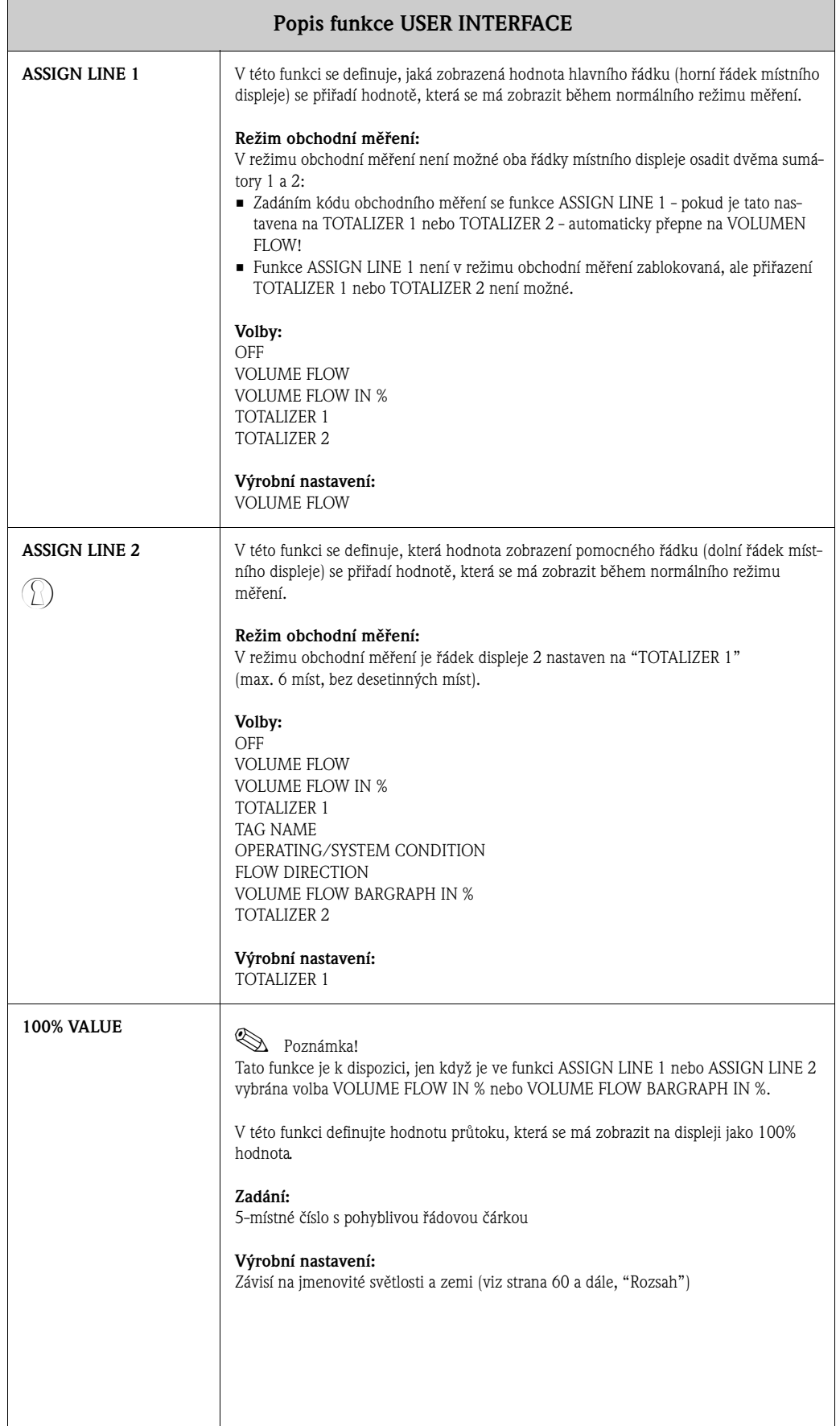

<span id="page-14-2"></span><span id="page-14-1"></span><span id="page-14-0"></span>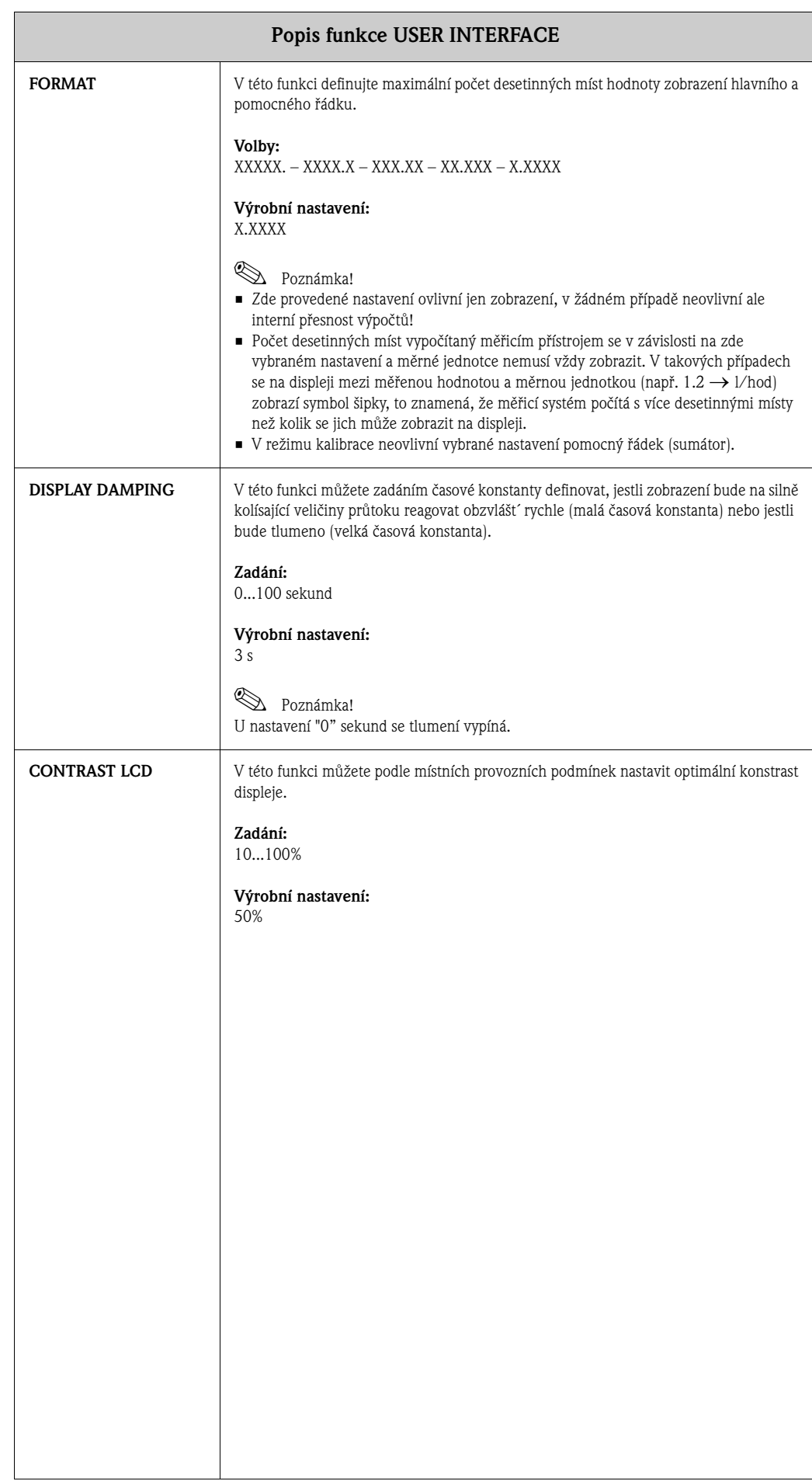

<span id="page-15-2"></span><span id="page-15-1"></span><span id="page-15-0"></span>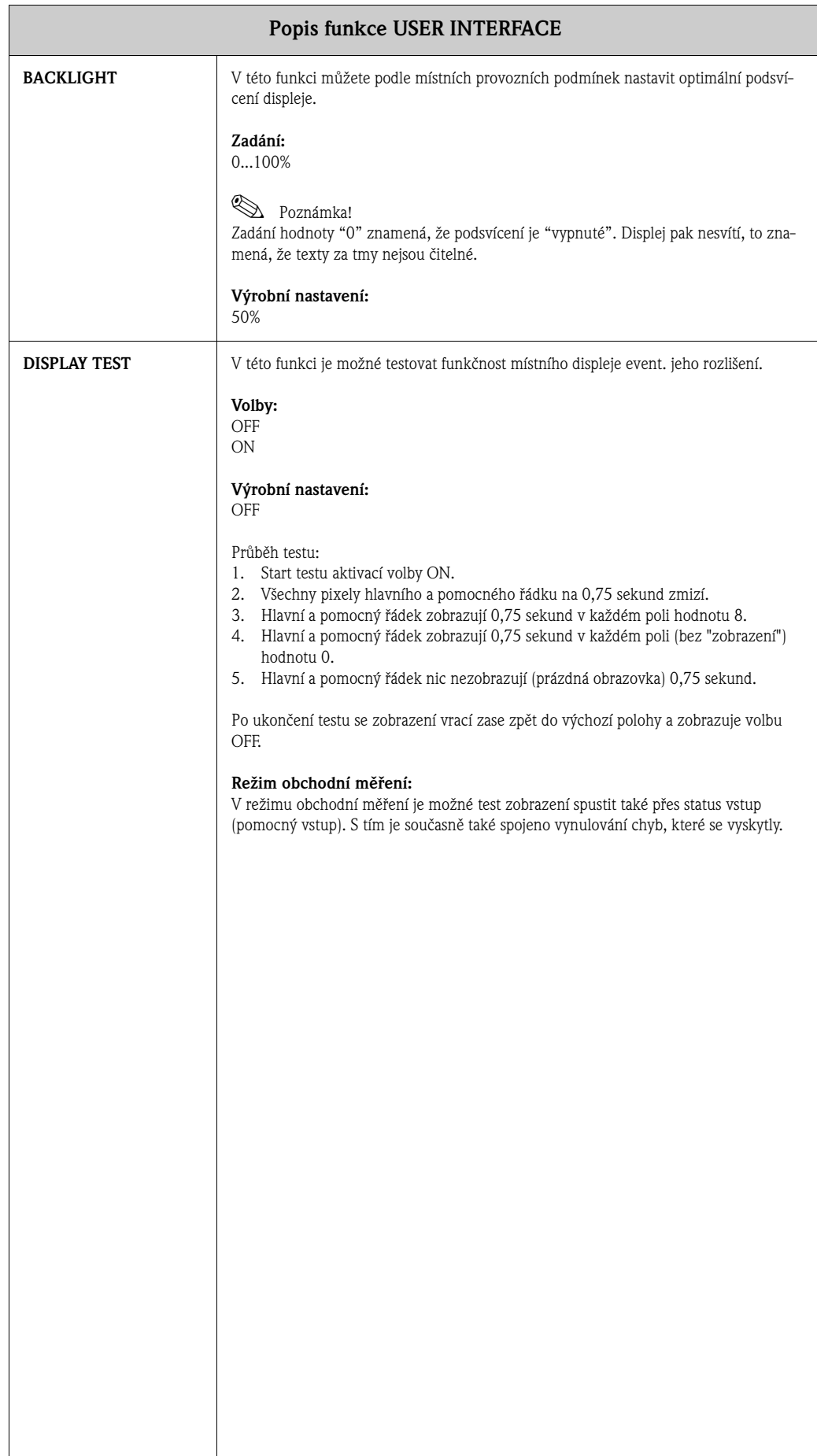

# <span id="page-16-3"></span>**7 Skupina TOTALIZER 1/2**

#### <span id="page-16-5"></span>**Popis funkce TOTALIZER 1/2**

<span id="page-16-6"></span><span id="page-16-4"></span><span id="page-16-2"></span><span id="page-16-1"></span><span id="page-16-0"></span>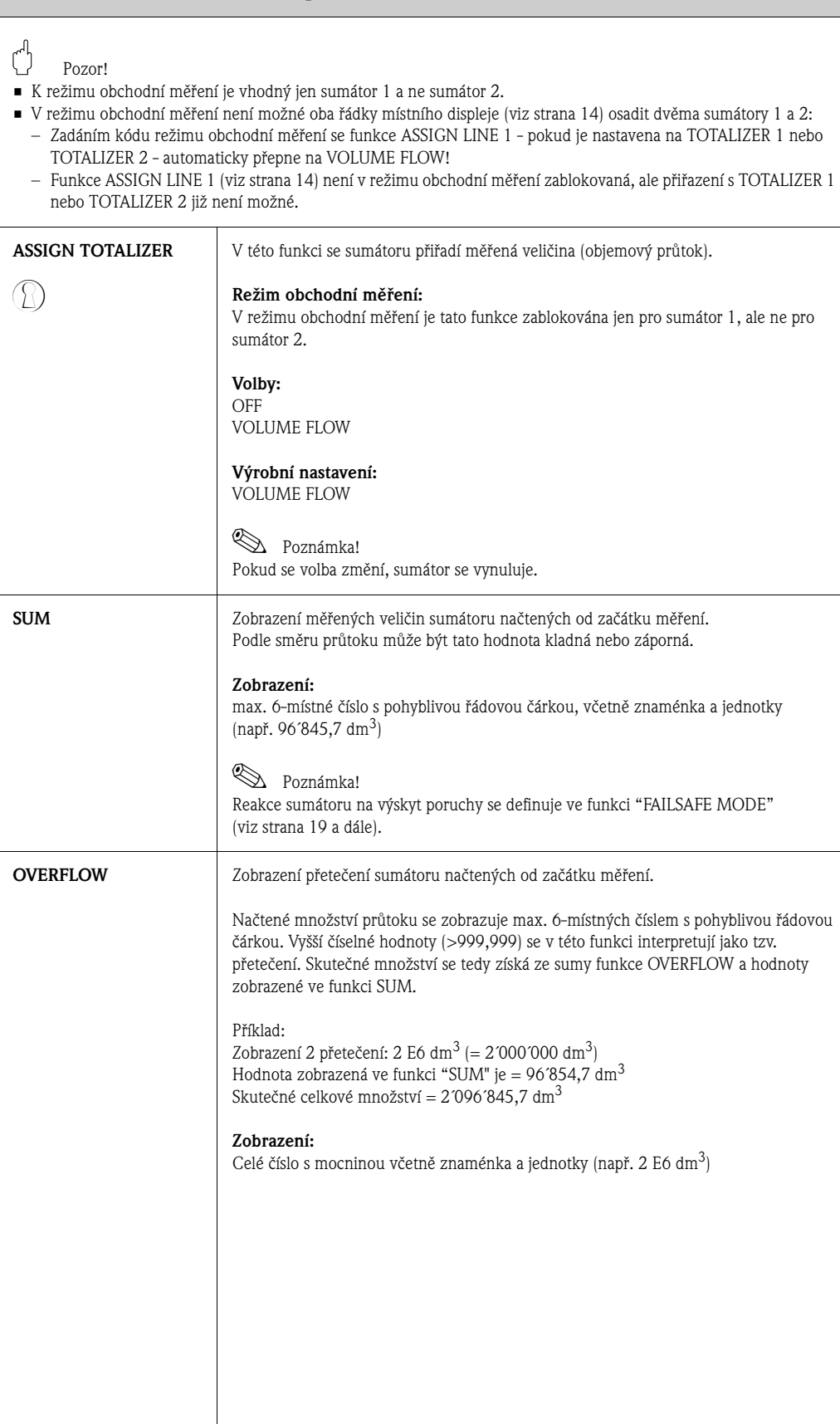

<span id="page-17-5"></span><span id="page-17-4"></span><span id="page-17-3"></span><span id="page-17-2"></span><span id="page-17-1"></span><span id="page-17-0"></span>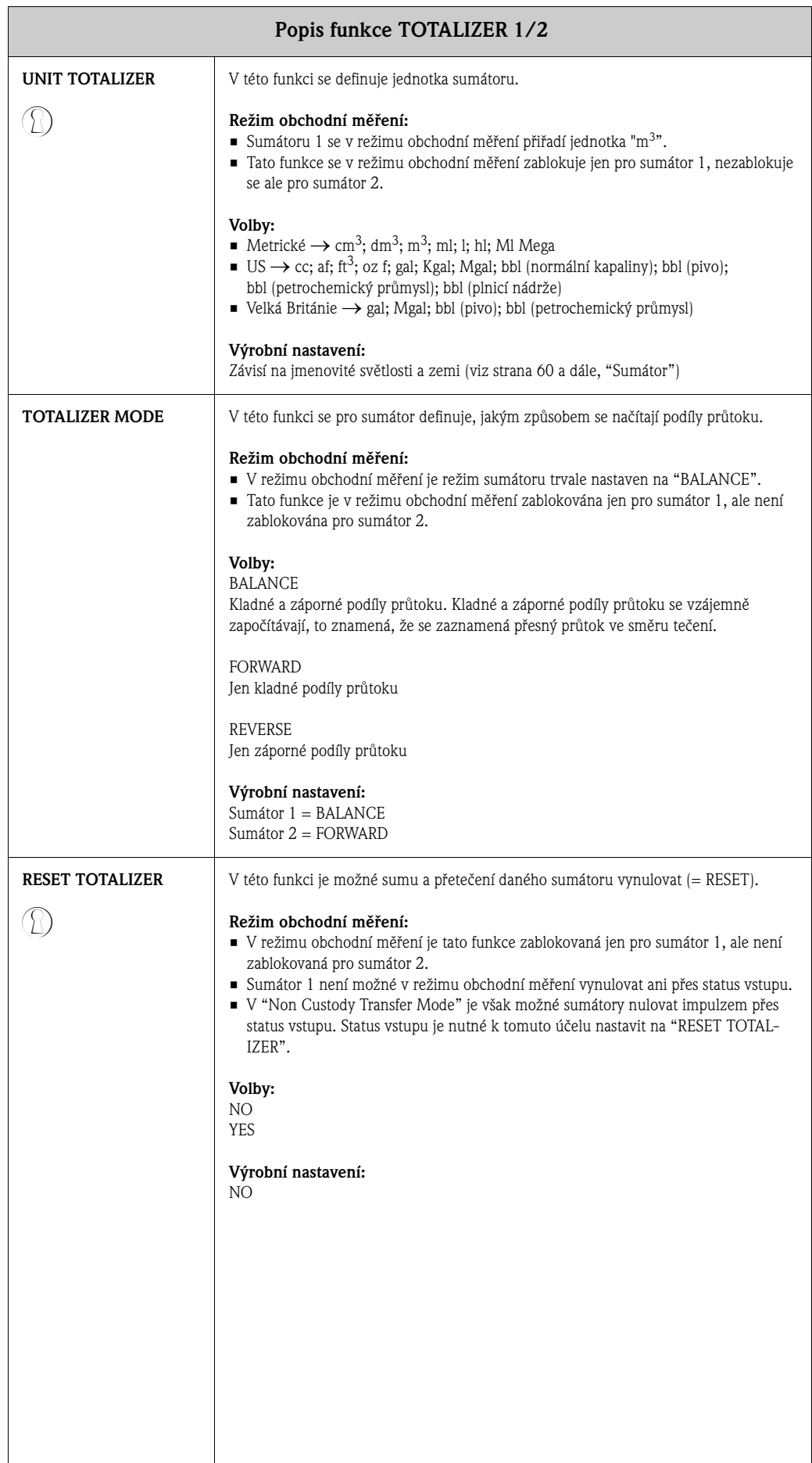

# <span id="page-18-3"></span><span id="page-18-0"></span>**8 Skupina HANDLING TOTALIZER**

<span id="page-18-5"></span><span id="page-18-4"></span><span id="page-18-2"></span><span id="page-18-1"></span>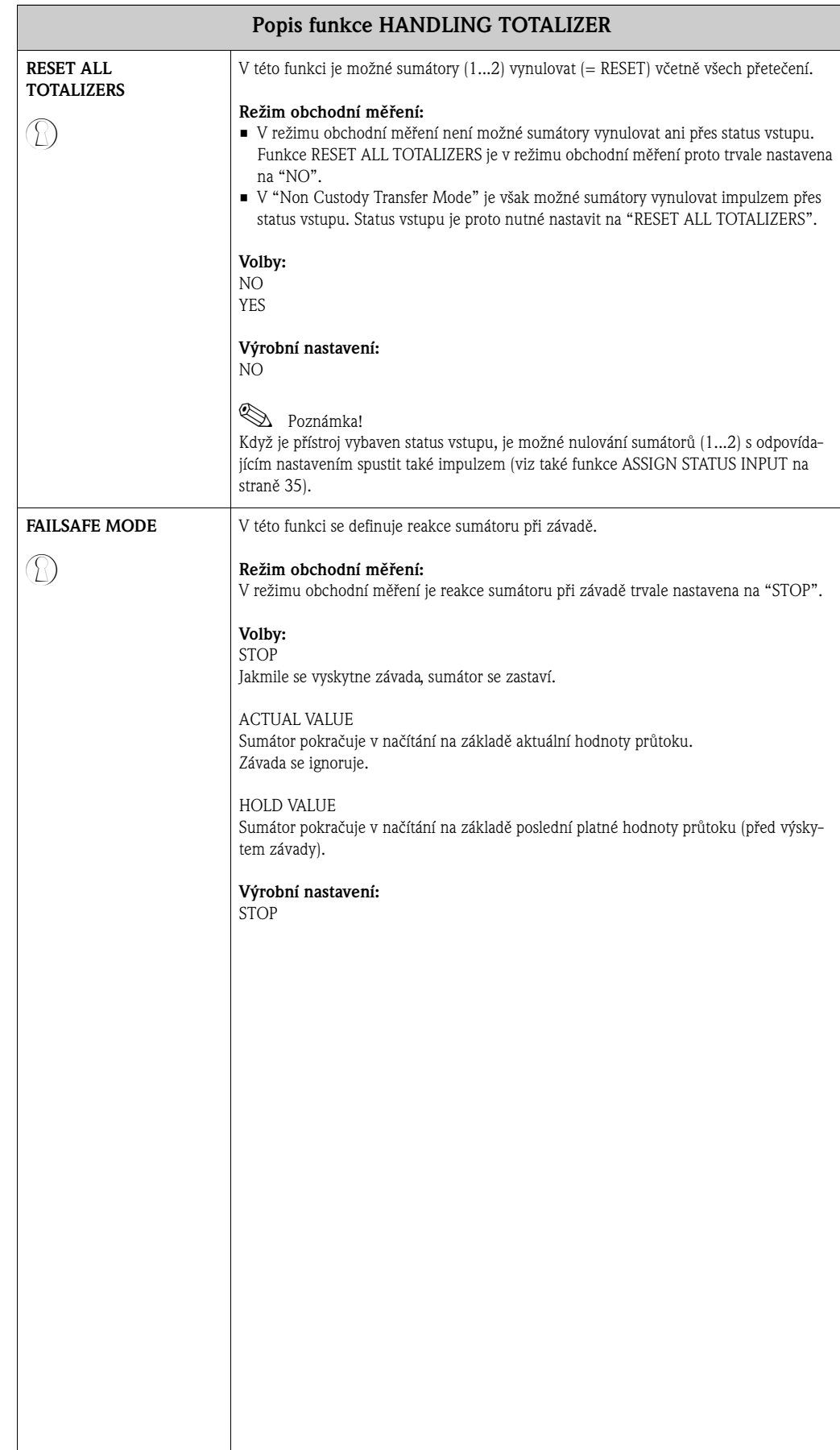

# <span id="page-19-3"></span><span id="page-19-0"></span>**9 Skupina CURRENT OUTPUT**

<span id="page-19-2"></span><span id="page-19-1"></span>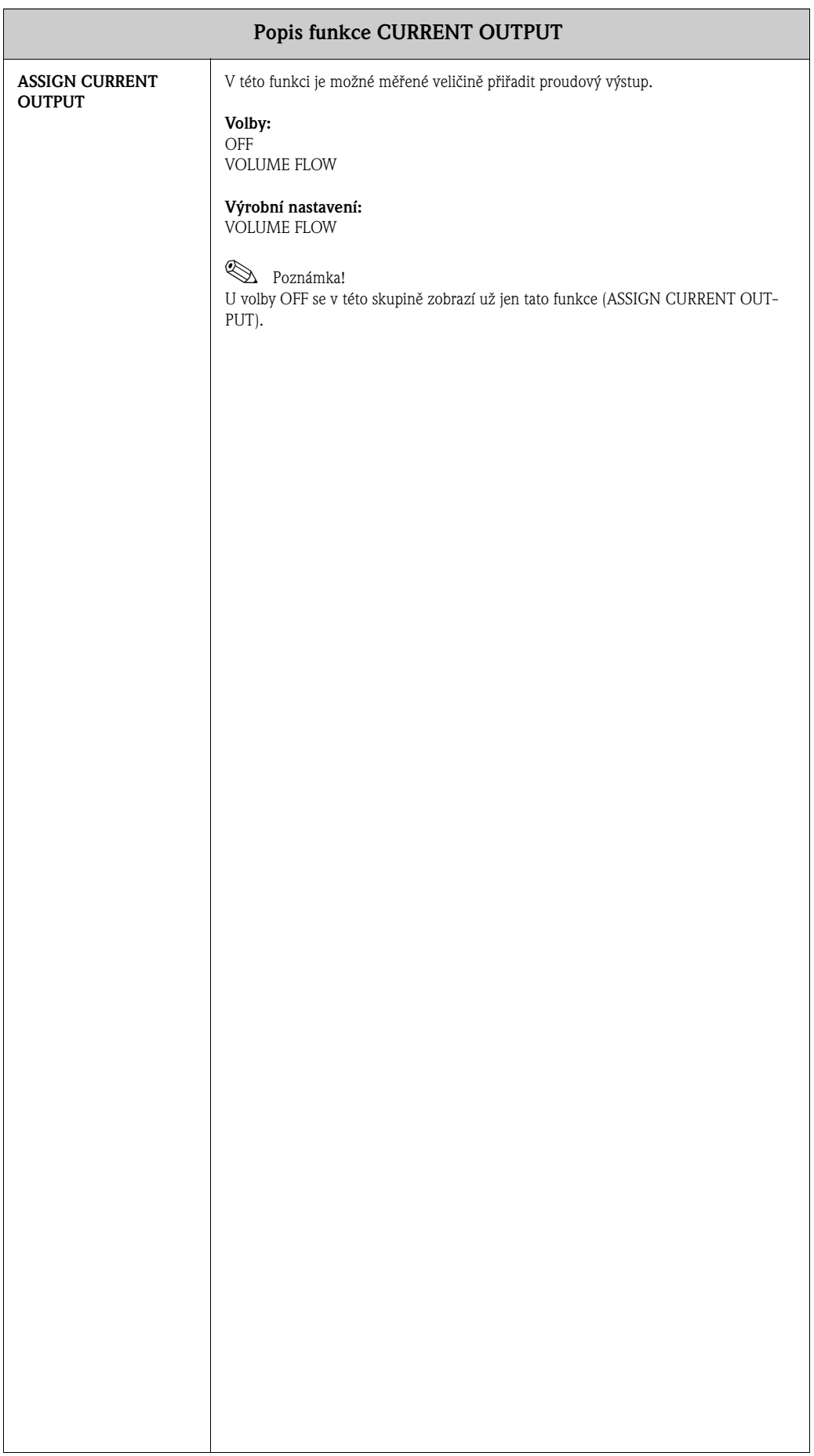

<span id="page-20-1"></span><span id="page-20-0"></span>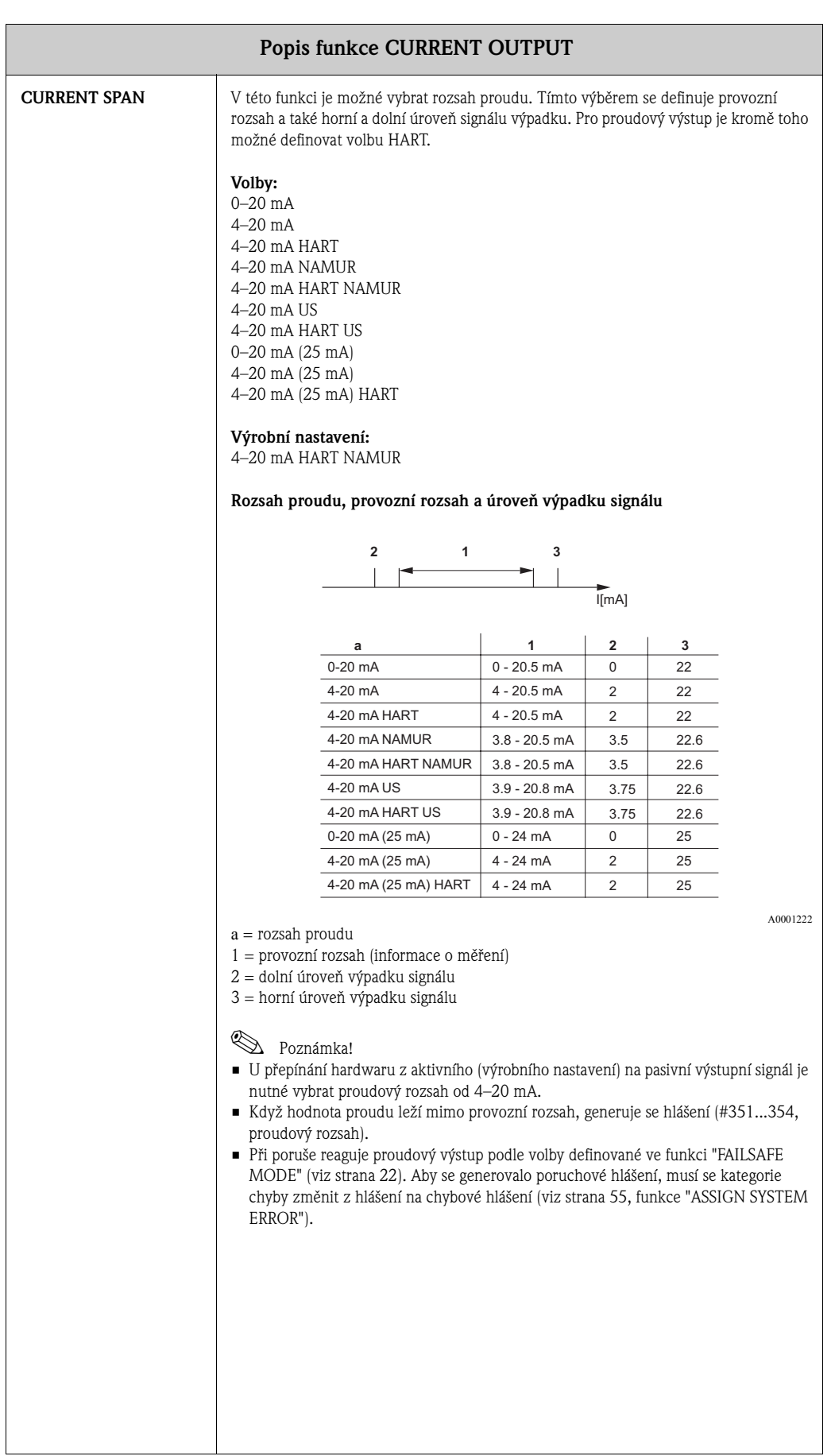

<span id="page-21-7"></span><span id="page-21-6"></span><span id="page-21-5"></span><span id="page-21-4"></span><span id="page-21-3"></span><span id="page-21-2"></span><span id="page-21-1"></span><span id="page-21-0"></span>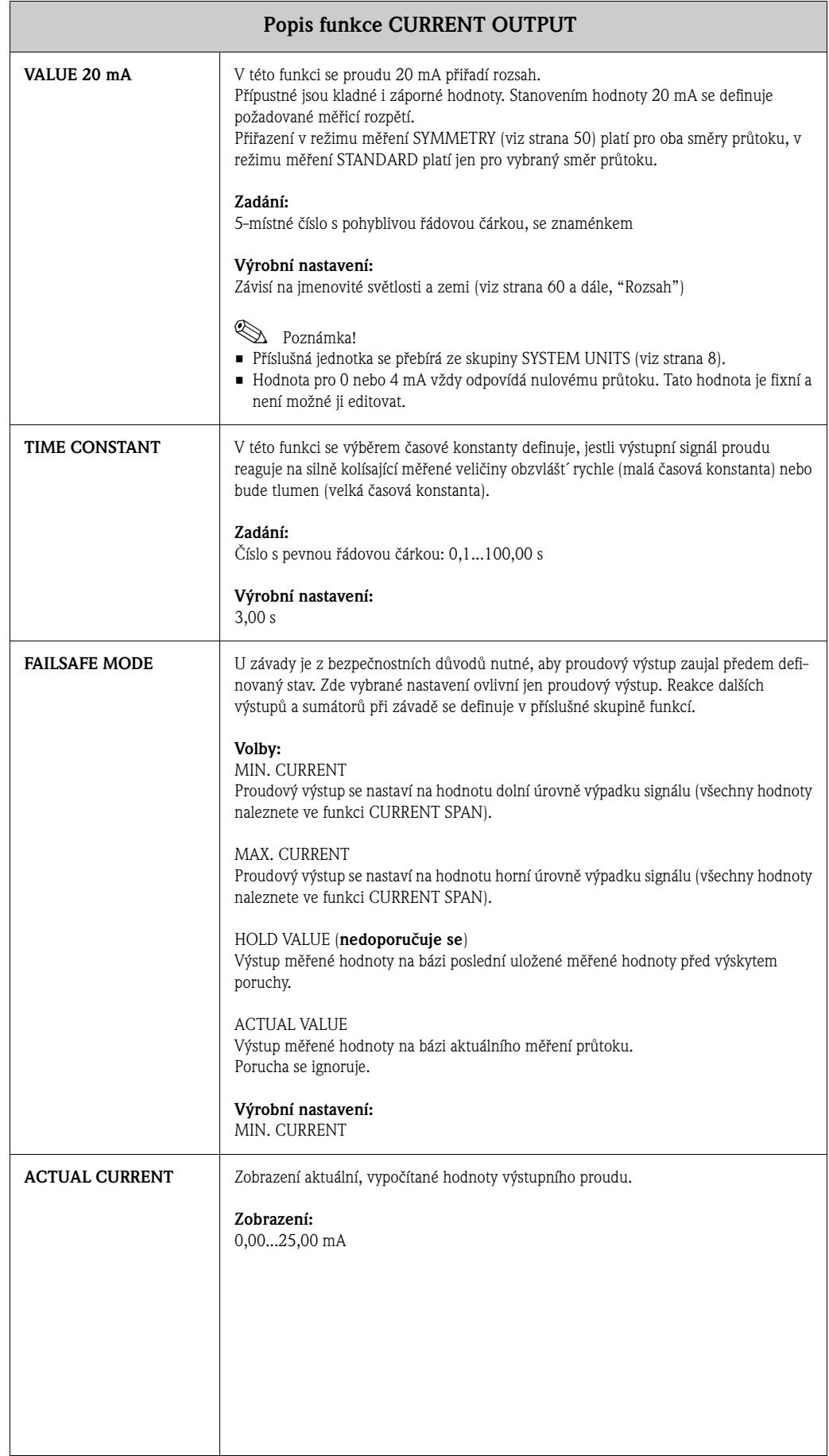

<span id="page-22-3"></span><span id="page-22-2"></span><span id="page-22-1"></span><span id="page-22-0"></span>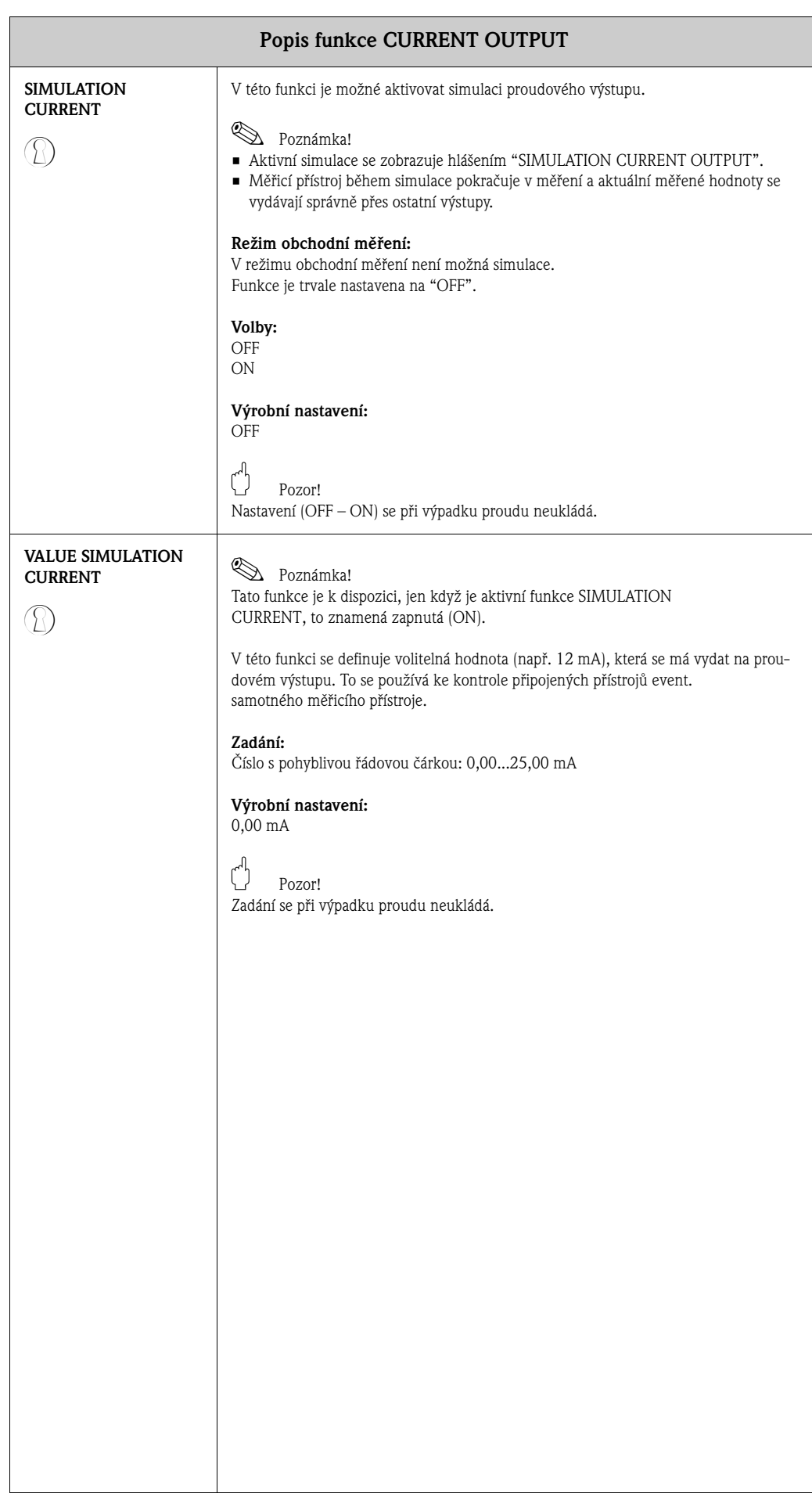

# <span id="page-23-6"></span><span id="page-23-3"></span><span id="page-23-0"></span>**10 Skupina PULSE/FREQUENCY OUTPUT**

<span id="page-23-5"></span><span id="page-23-4"></span><span id="page-23-2"></span><span id="page-23-1"></span>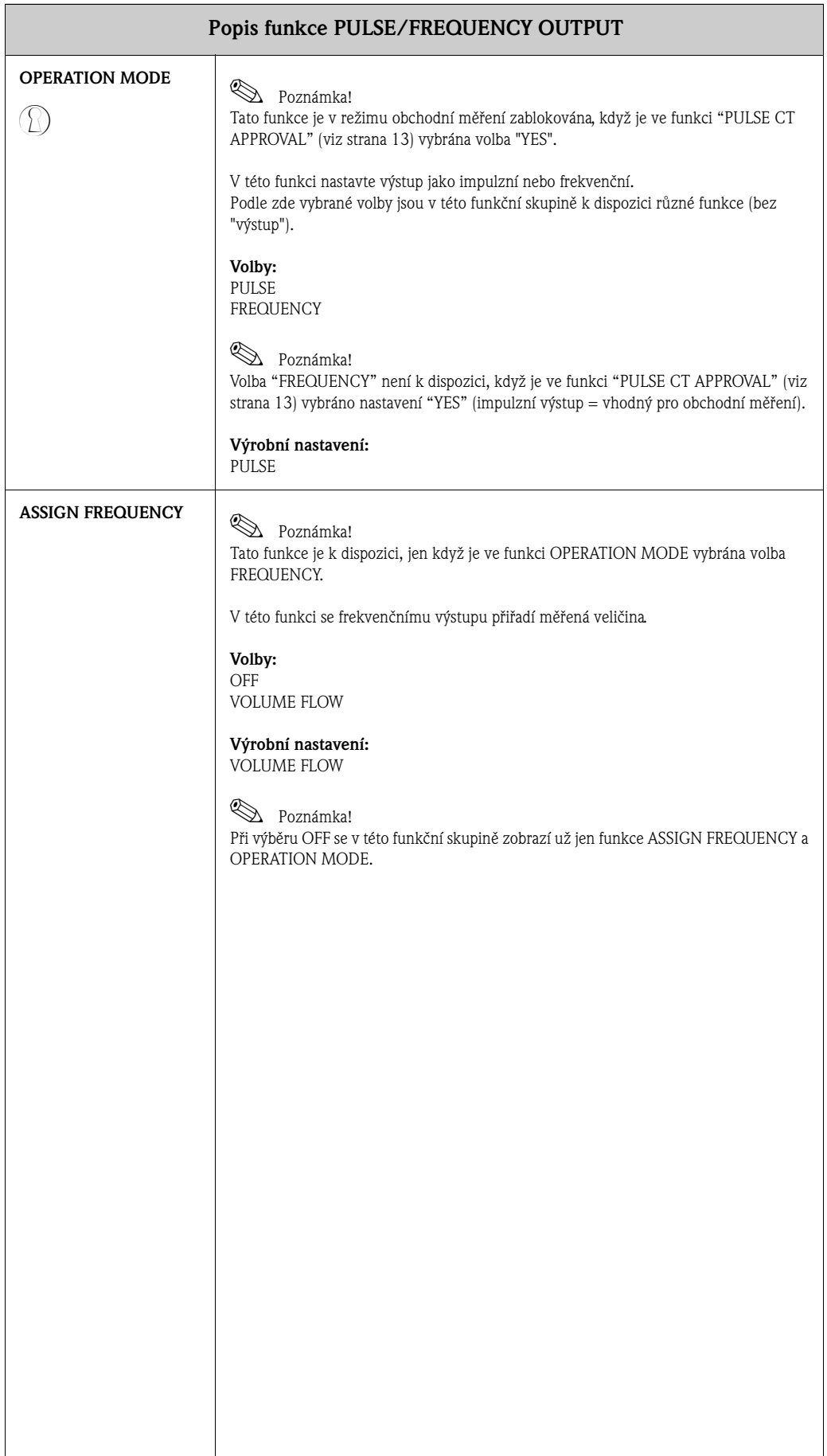

<span id="page-24-3"></span><span id="page-24-2"></span><span id="page-24-1"></span><span id="page-24-0"></span>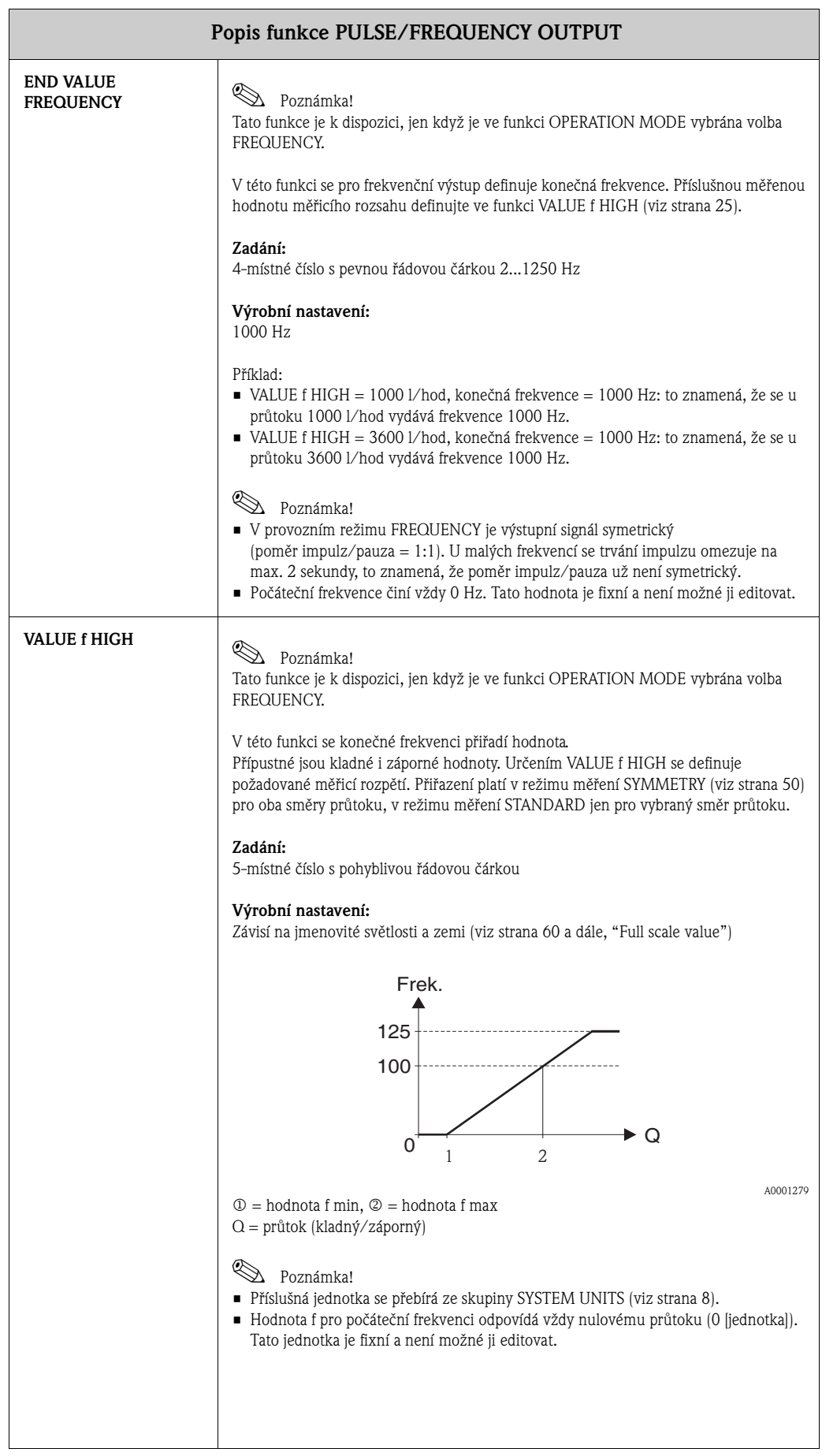

<span id="page-25-1"></span><span id="page-25-0"></span>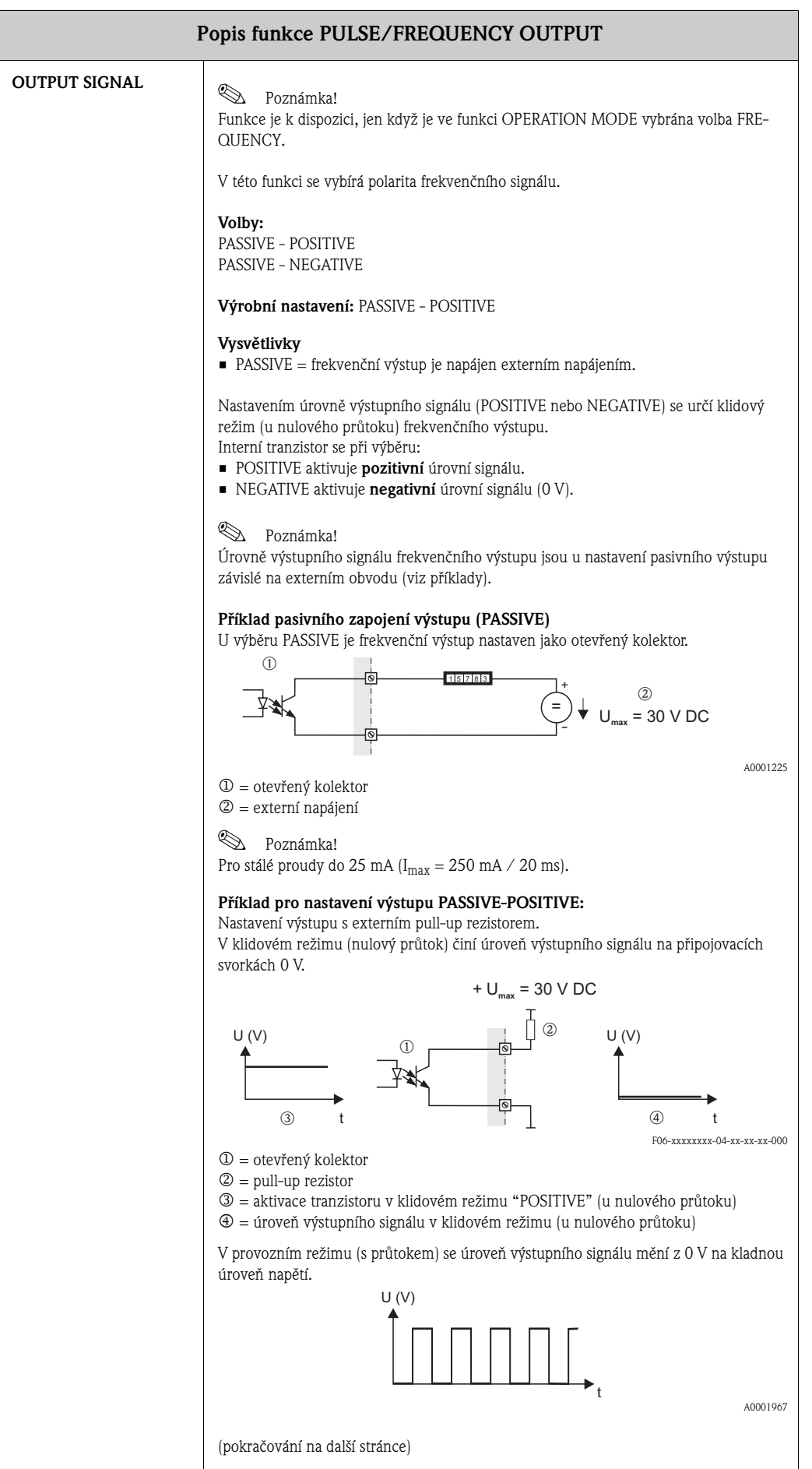

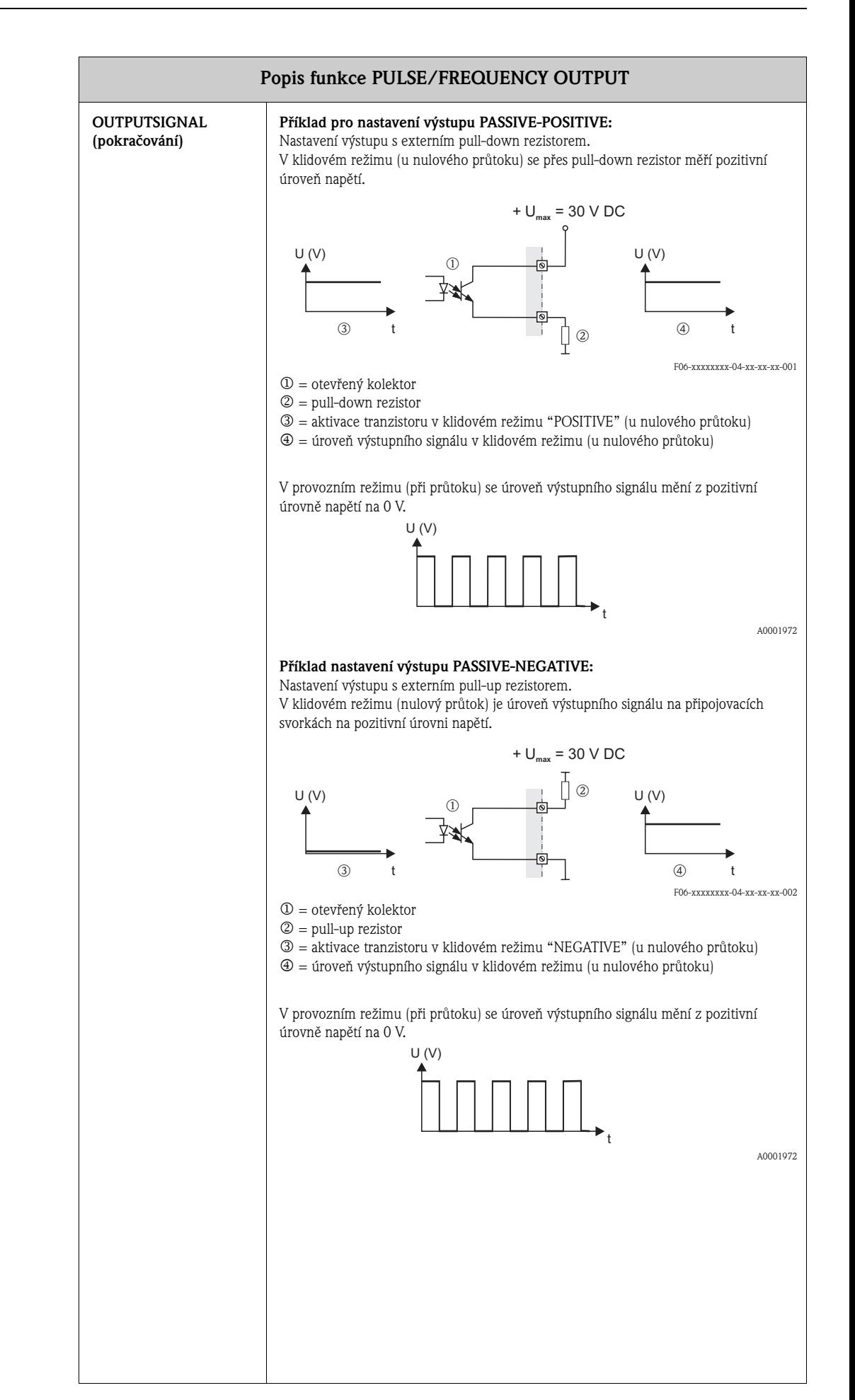

<span id="page-27-7"></span><span id="page-27-6"></span><span id="page-27-5"></span><span id="page-27-4"></span><span id="page-27-3"></span><span id="page-27-2"></span><span id="page-27-1"></span><span id="page-27-0"></span>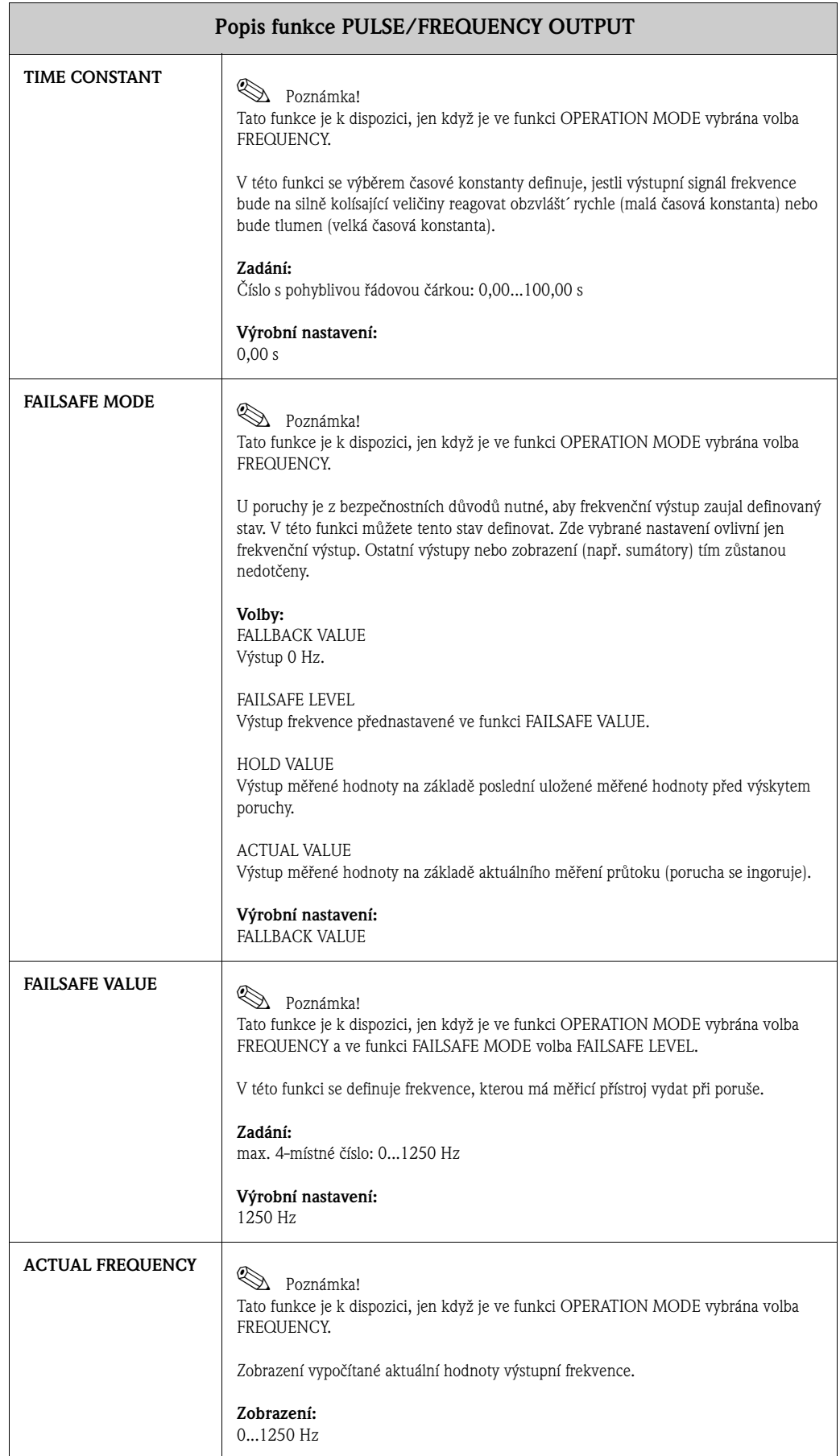

<span id="page-28-5"></span><span id="page-28-4"></span><span id="page-28-3"></span><span id="page-28-2"></span><span id="page-28-1"></span><span id="page-28-0"></span>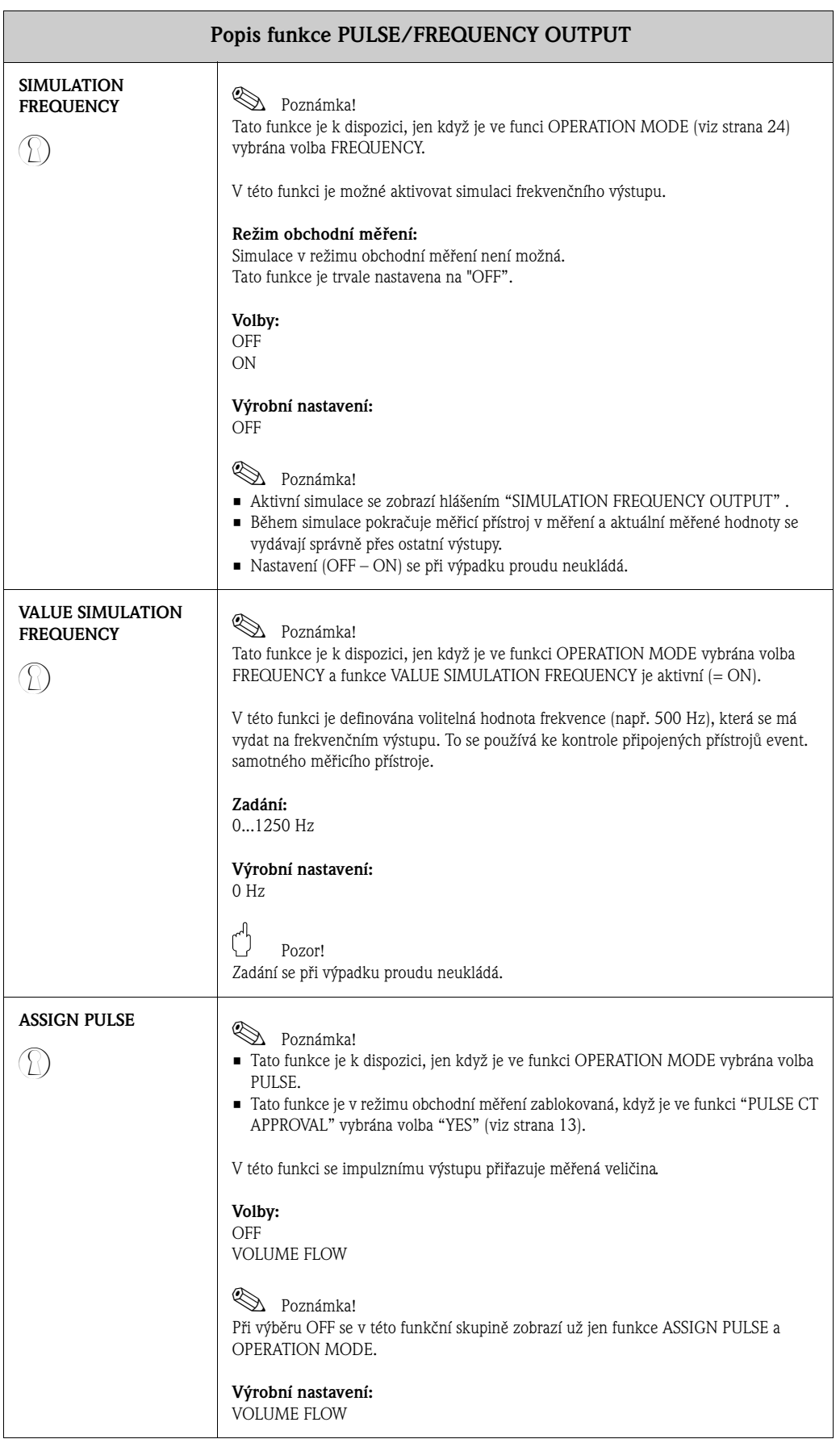

<span id="page-29-3"></span><span id="page-29-2"></span><span id="page-29-1"></span><span id="page-29-0"></span>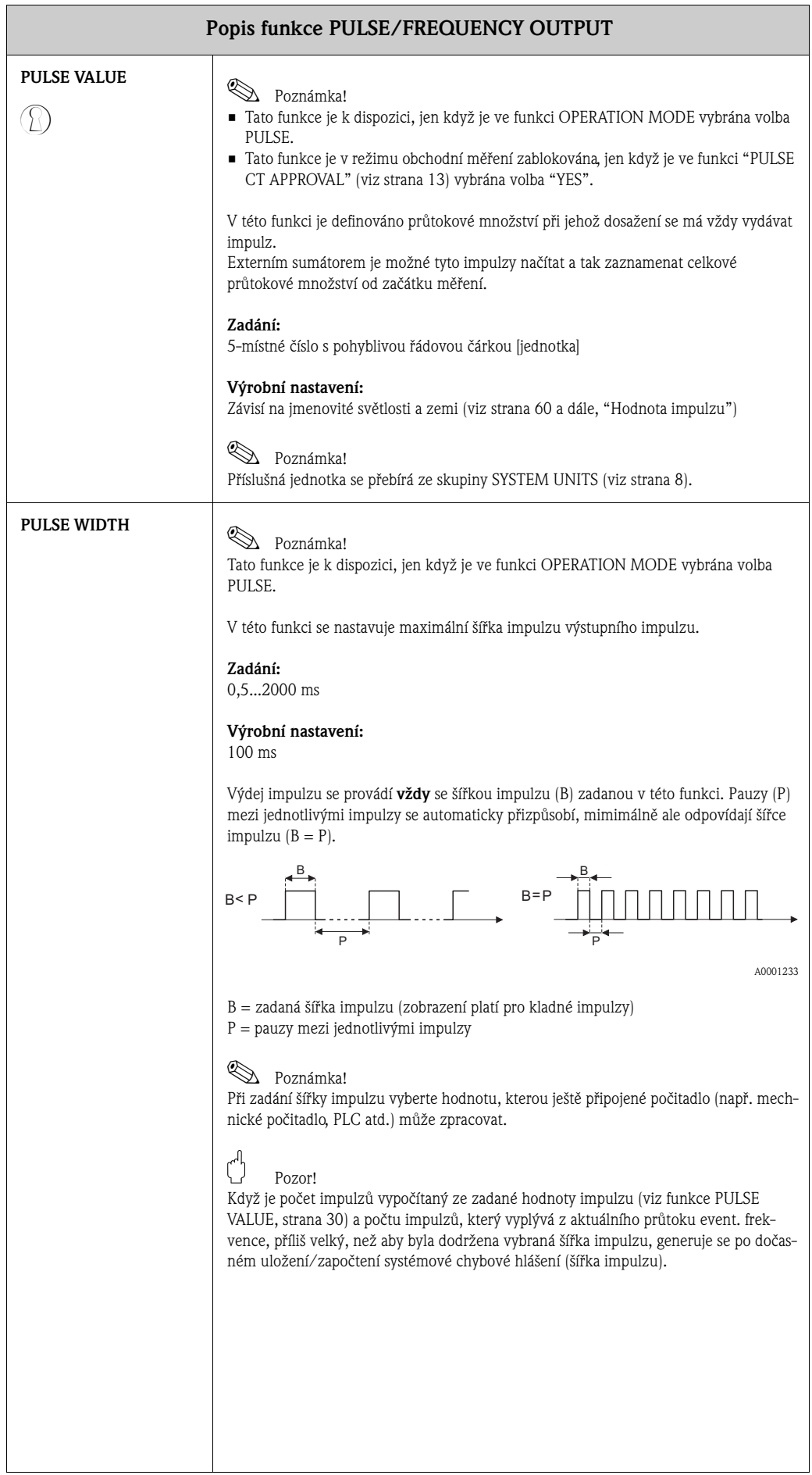

<span id="page-30-1"></span><span id="page-30-0"></span>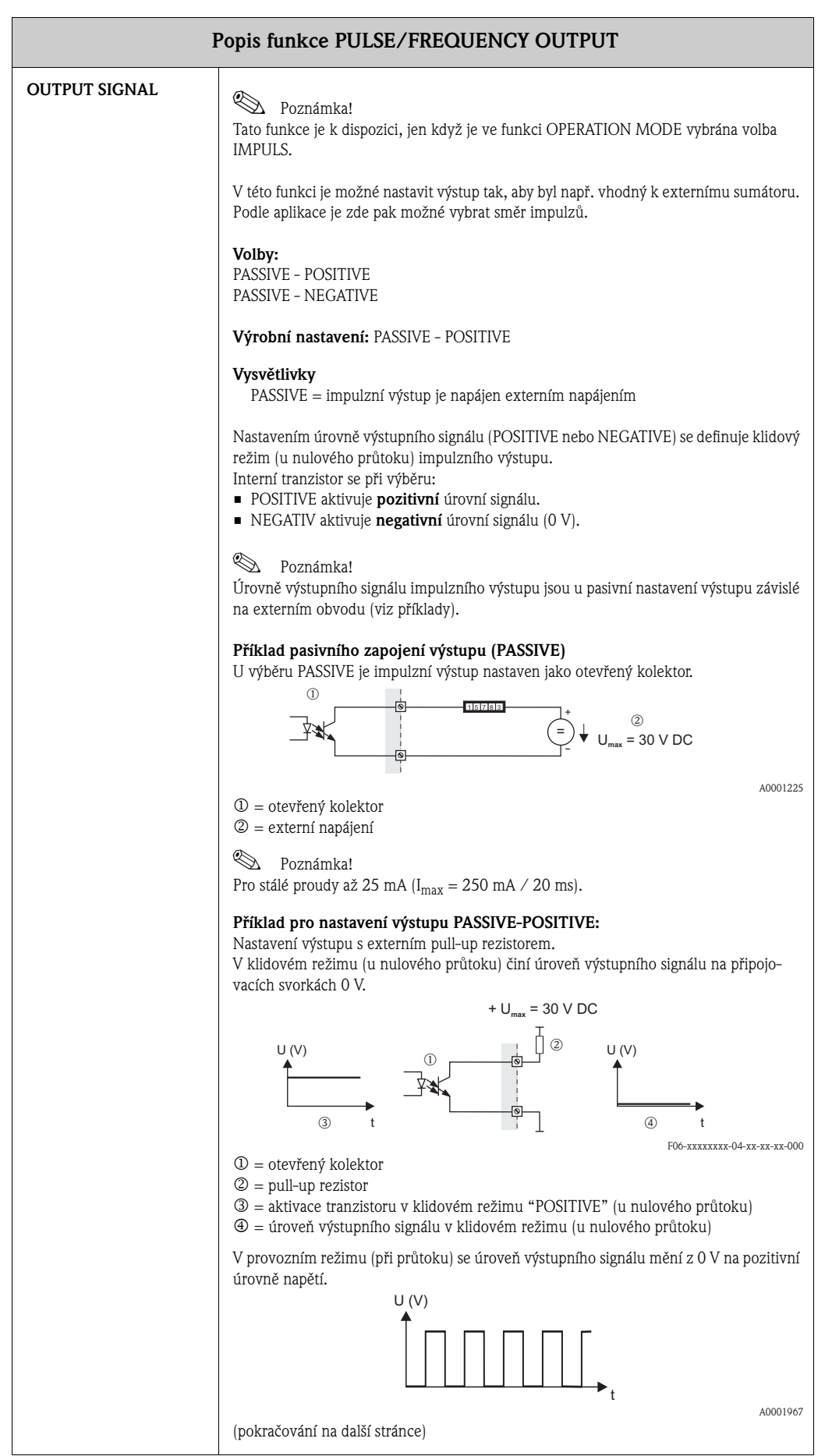

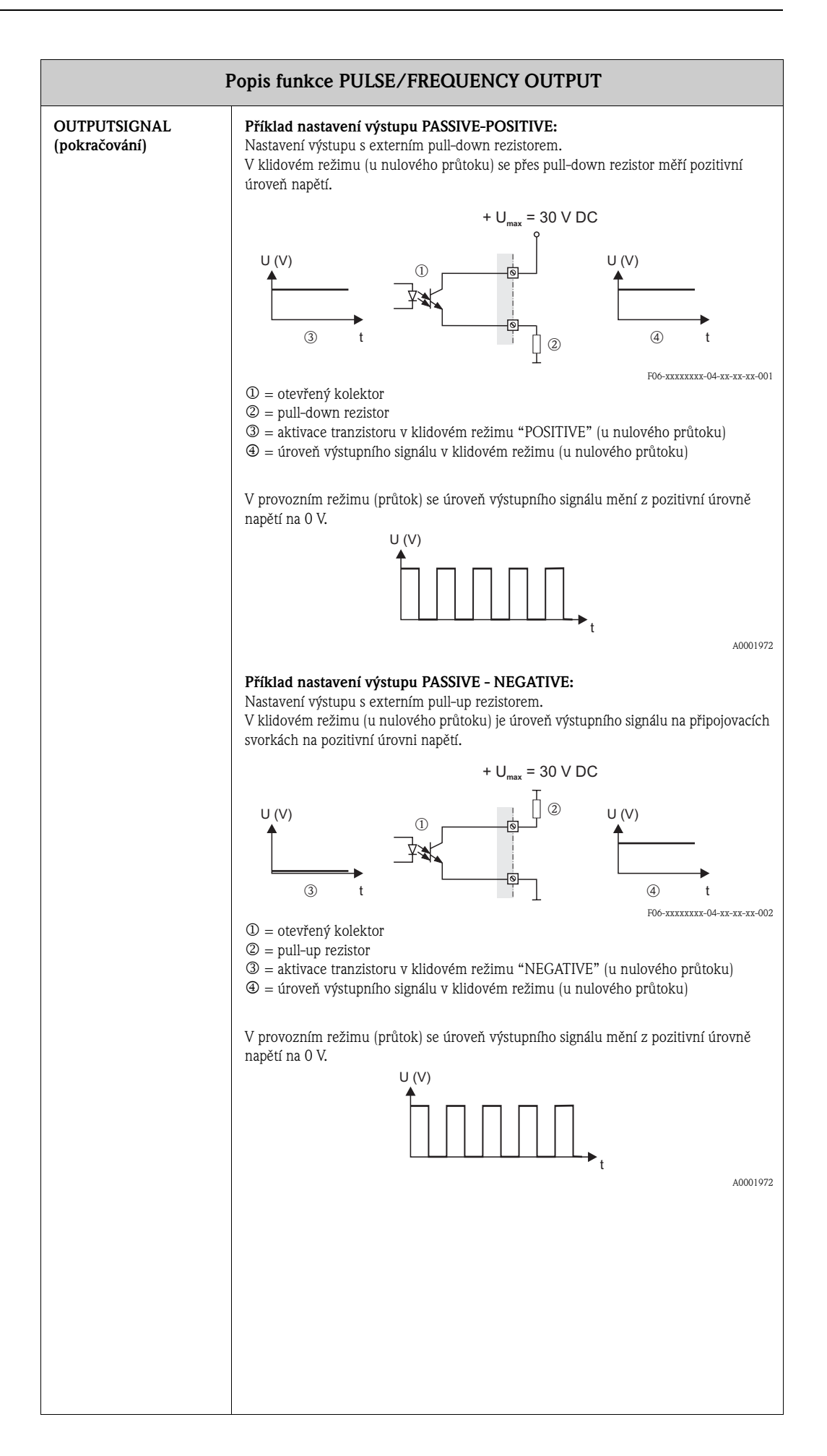

<span id="page-32-2"></span><span id="page-32-1"></span><span id="page-32-0"></span>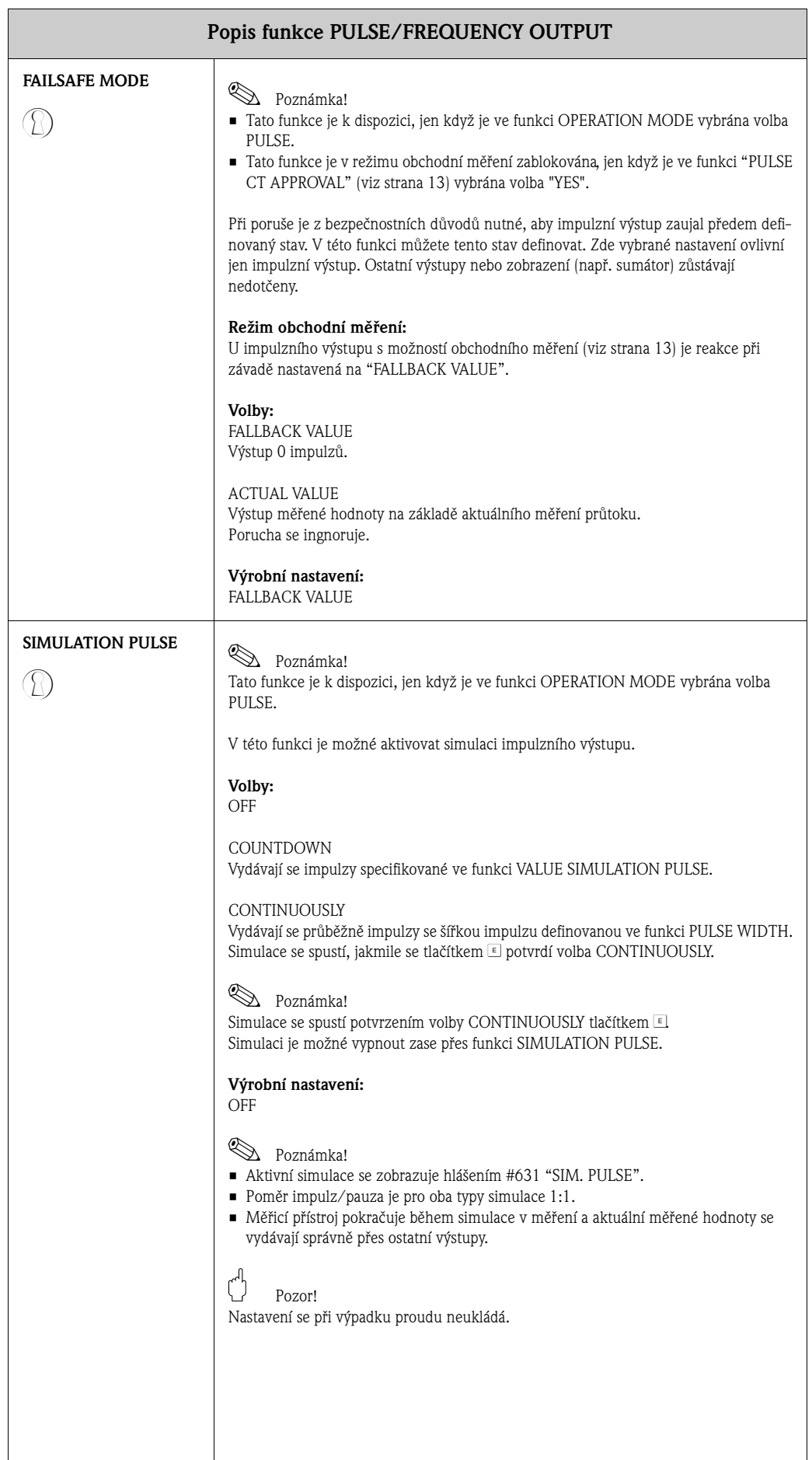

<span id="page-33-1"></span><span id="page-33-0"></span>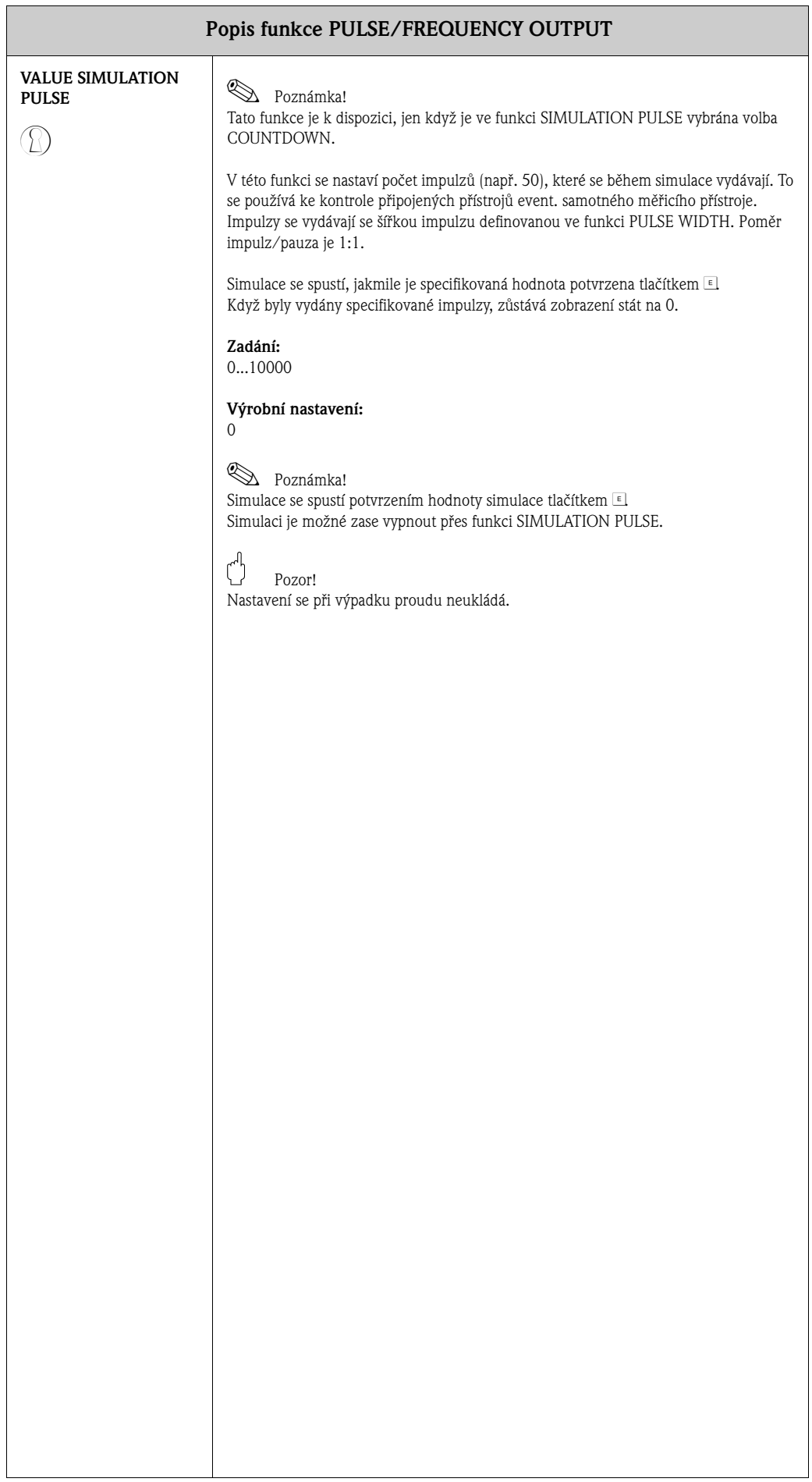

# <span id="page-34-4"></span><span id="page-34-0"></span>**11 Skupina STATUS OUTPUT**

<span id="page-34-5"></span><span id="page-34-3"></span><span id="page-34-2"></span><span id="page-34-1"></span>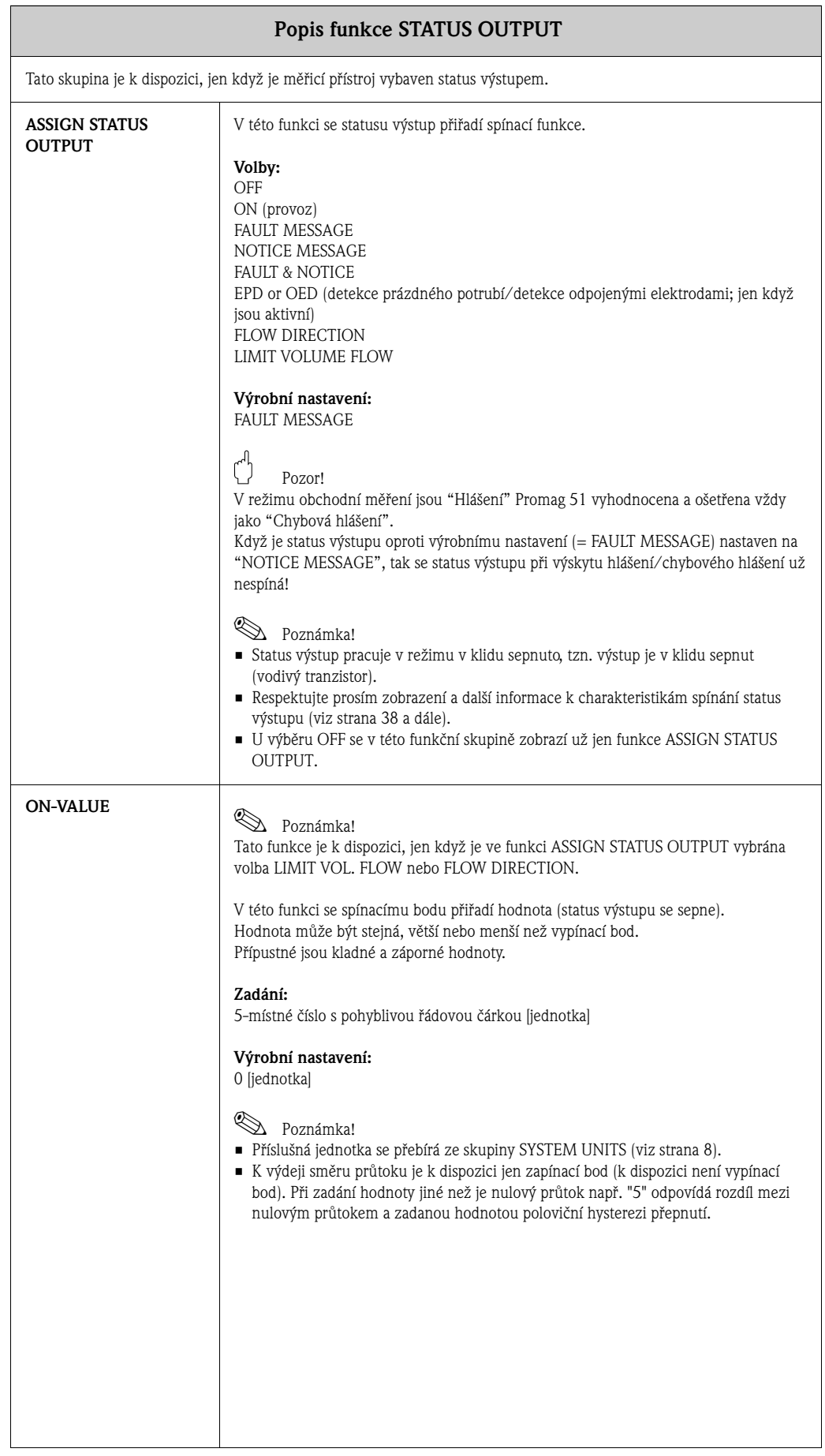

<span id="page-35-7"></span><span id="page-35-6"></span><span id="page-35-5"></span><span id="page-35-4"></span><span id="page-35-3"></span><span id="page-35-2"></span><span id="page-35-1"></span><span id="page-35-0"></span>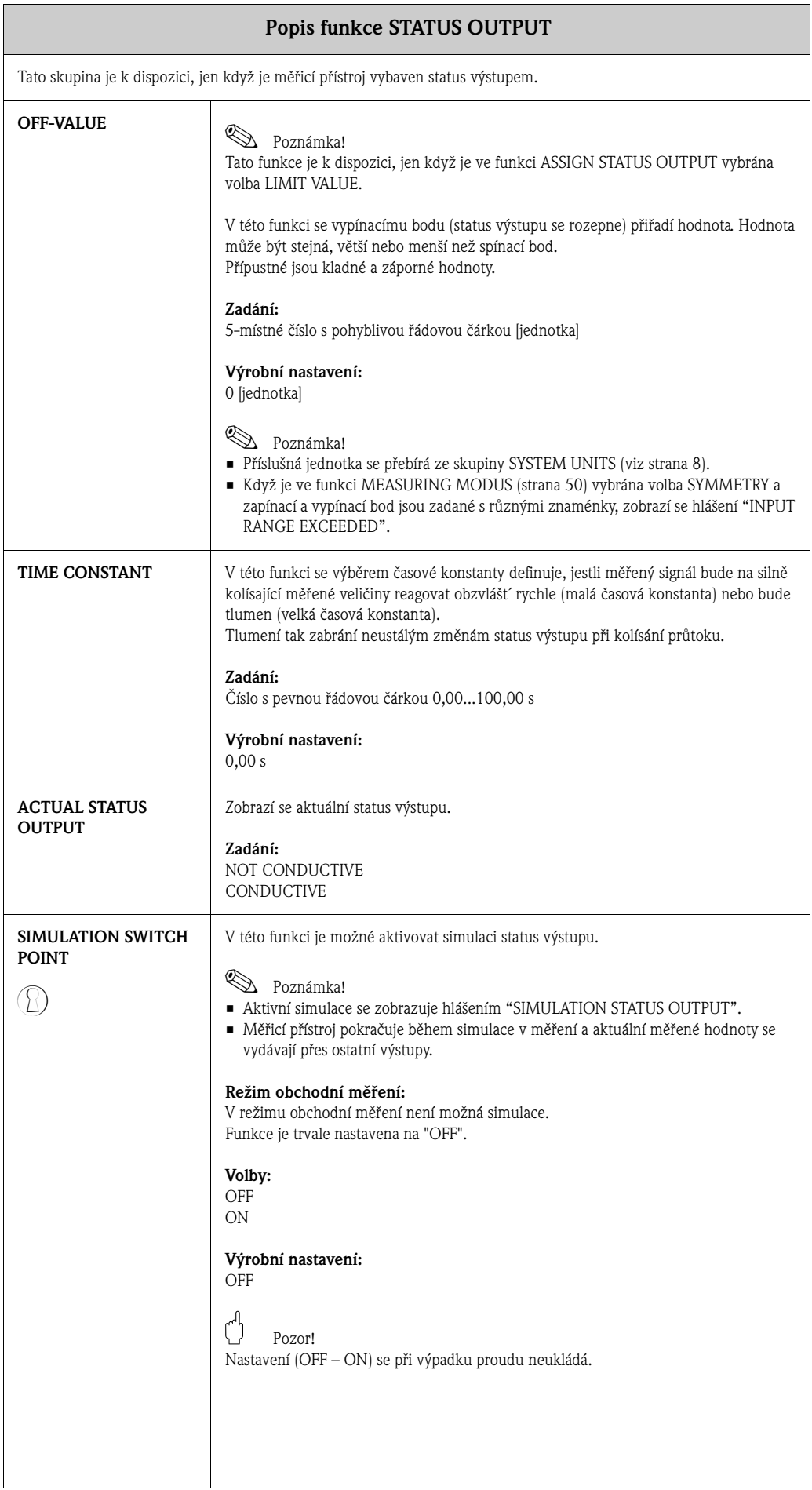

<span id="page-36-1"></span><span id="page-36-0"></span>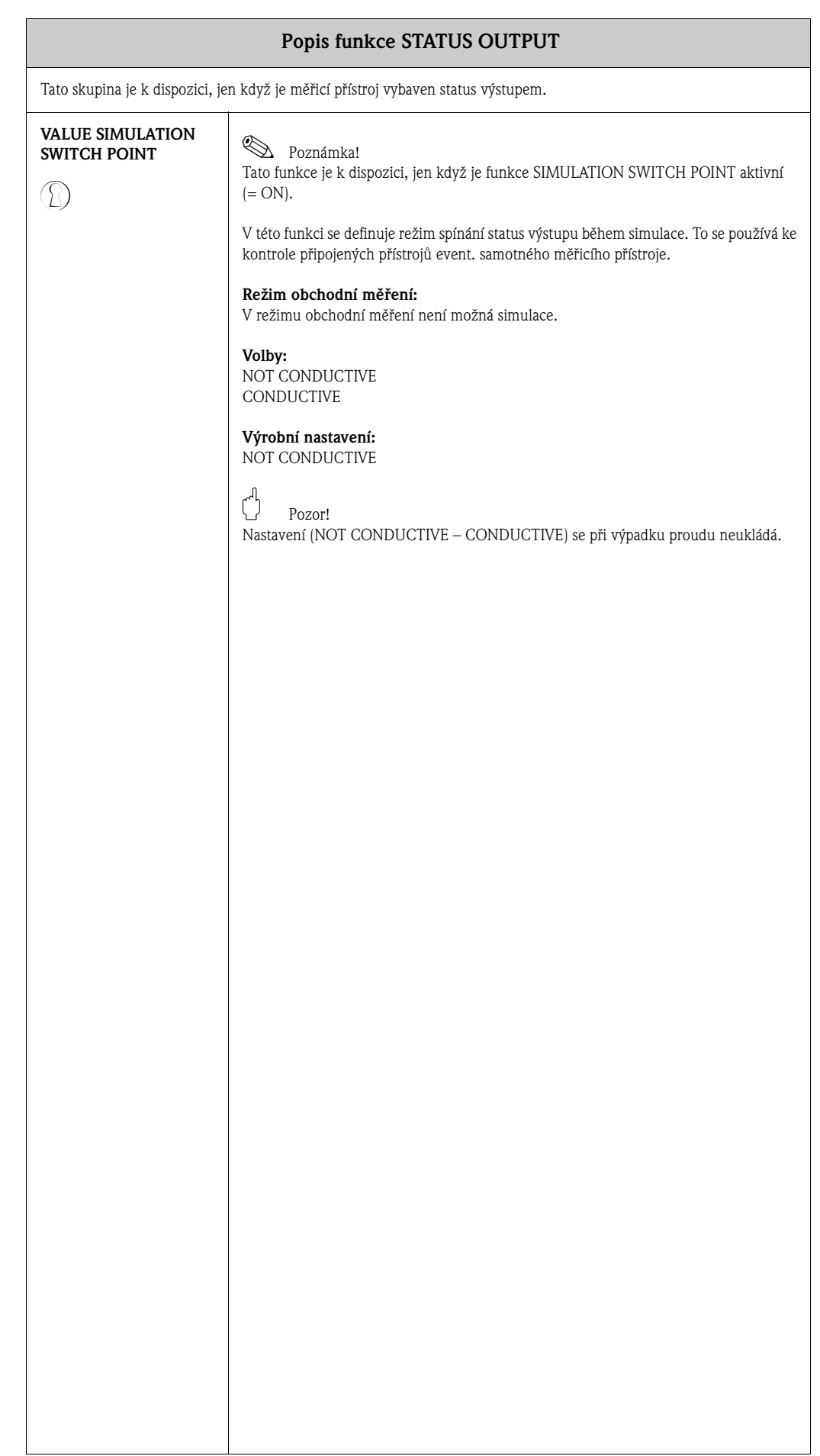

### <span id="page-37-1"></span>**11.1 Vysvětlivky k reakci status výstupu**

#### **Všeobecně**

V případě nastavení status výstupu pro "LIMIT VALUE" nebo "FLOW DIRECTION" lze pomocí hodnot ON-VALUE a OFF-VALUE určit požadované spínací body. Když příslušná měřená veličina dosáhne tyto definované hodnoty, tak status výstupu sepne způsobem zobrazeným na níže uvedených obrázcích.

#### **Status výstupu nastavený pro limitní hodnotu**

Status výstupu se přepne, jakmile aktuální měřená veličina překročí nebo klesne pod definovaný spínací bod.

Použití: Monitorování průtoku event. limitních procesních podmínek.

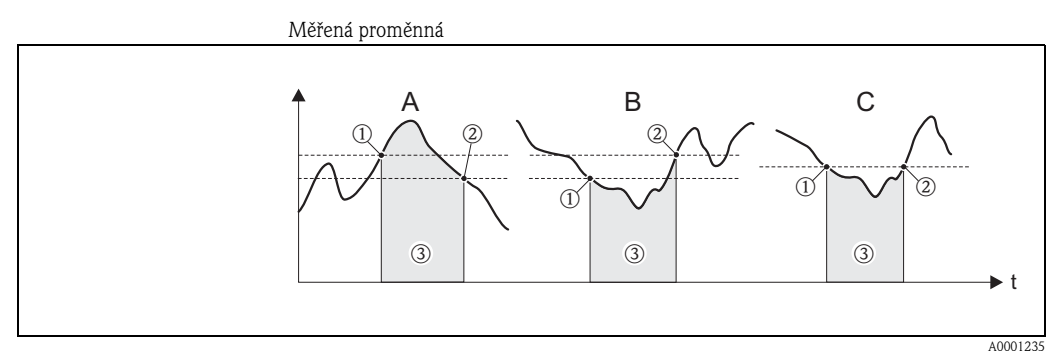

 $A =$  maximální bezpečnost  $\rightarrow$  0 SWITCH-OFF POINT > 0 SWITCH-ON POINT

B = maximální bezpečnost → ① SWITCH-OFF POINT < ② SWITCH-ON POINT

C = maximální bezpečnost → 1 SWITCH-OFF POINT = 2SWITCH-ON POINT (toto nastavení se nedoporučuje)

 $\mathcal{F}$  = vypnutý status výstupu (nevodivý)

#### **Status výstupu nastavený pro směr průtoku**

Hodnota zadaná ve funkci SWITCH-ON POINT definuje současně spínací bod pro kladný a záporný směr průtoku. Když je např. zadaný spínací bod = 1 m<sup>3</sup>/hod, vypíná status výstupu teprve u -1  $\text{m}^3/\text{hod}$  (nevodivý) a opět spíná až u +1 m $\text{m}^3/\text{hod}$  (vodivý). Když se požaduje přímé přepnutí (bez hystereze), nastaví se spínací bod na hodnotu = 0. Když se používá potlačení nízkého průtoku, doporučuje se nastavit hysterezi na hodnotu větší nebo stejnou jako potlačení nízkého průtoku.

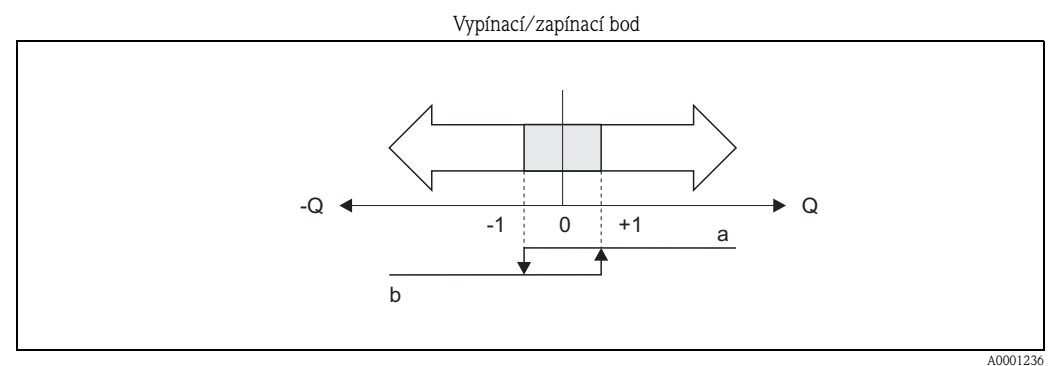

a = status výstupu vodivý

<span id="page-37-0"></span>b = status výstupu nevodivý

# <span id="page-38-0"></span>**11.2 Reakce při sepnutí status výstupu**

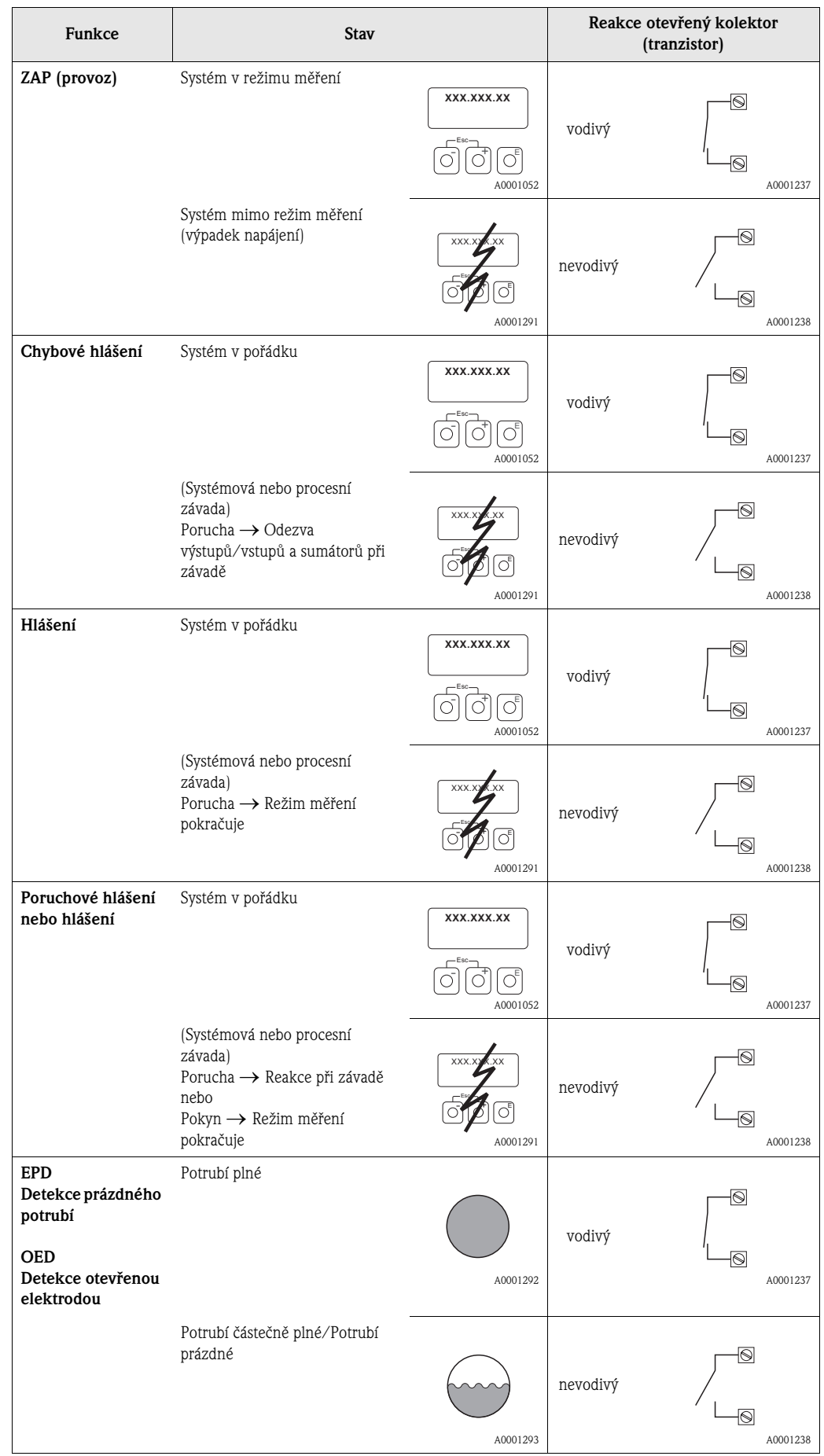

<span id="page-39-0"></span>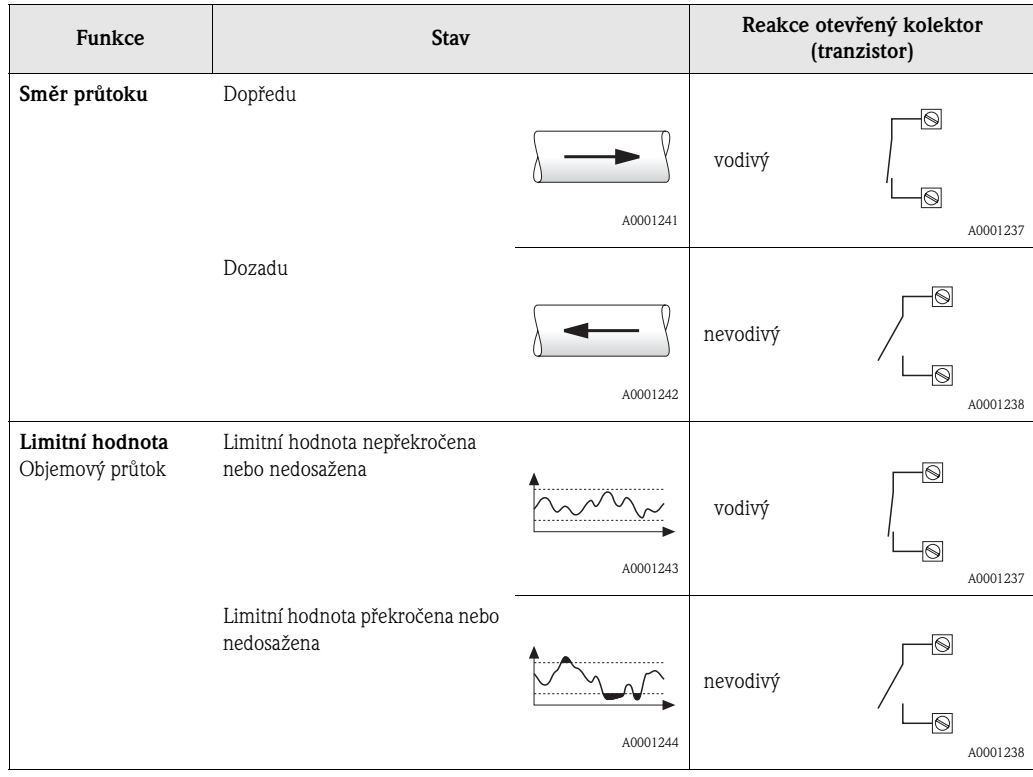

# <span id="page-40-6"></span><span id="page-40-3"></span>**12 Skupina STATUS INPUT**

<span id="page-40-7"></span><span id="page-40-5"></span><span id="page-40-4"></span><span id="page-40-2"></span><span id="page-40-1"></span><span id="page-40-0"></span>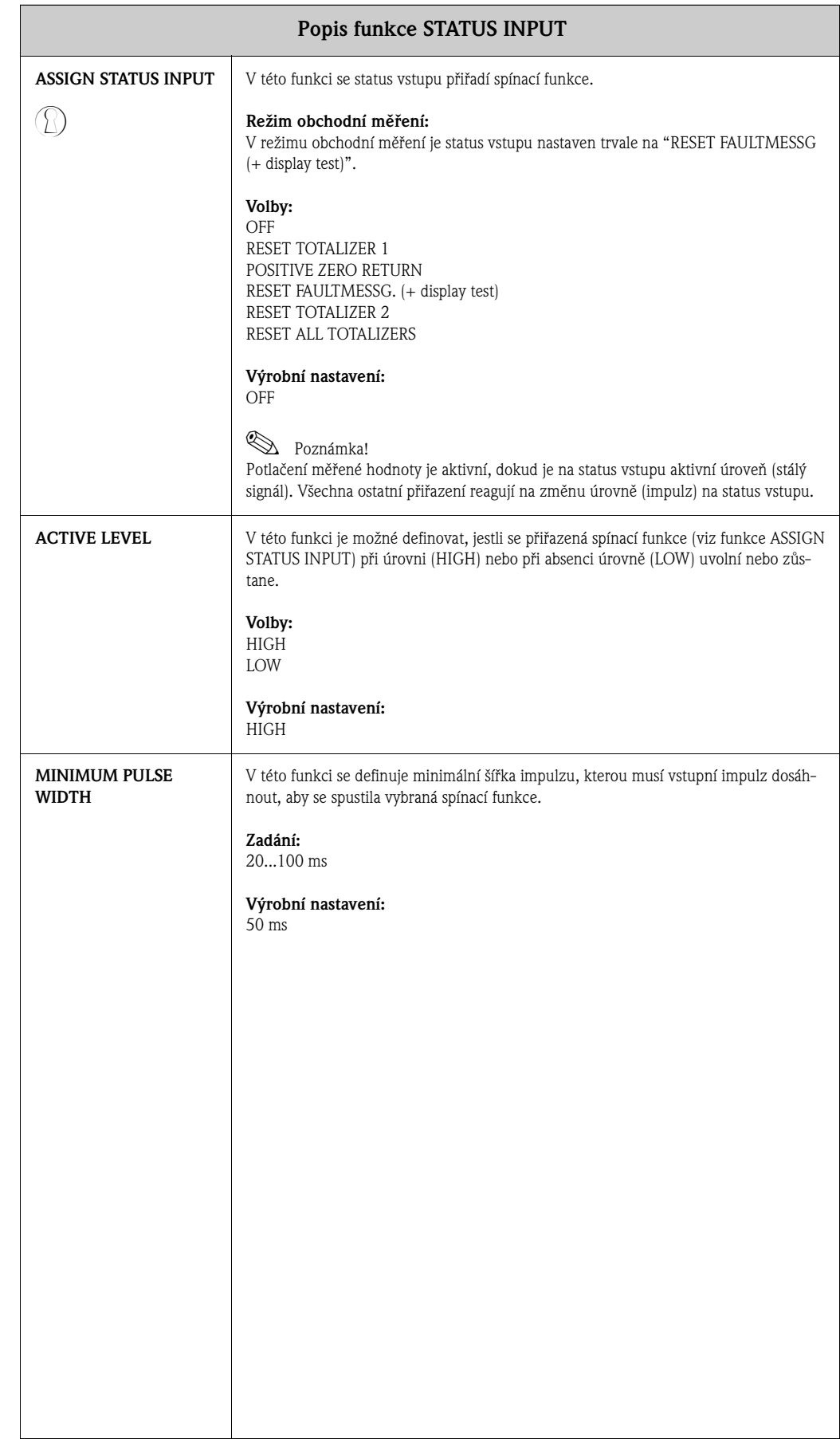

<span id="page-41-3"></span><span id="page-41-2"></span><span id="page-41-1"></span><span id="page-41-0"></span>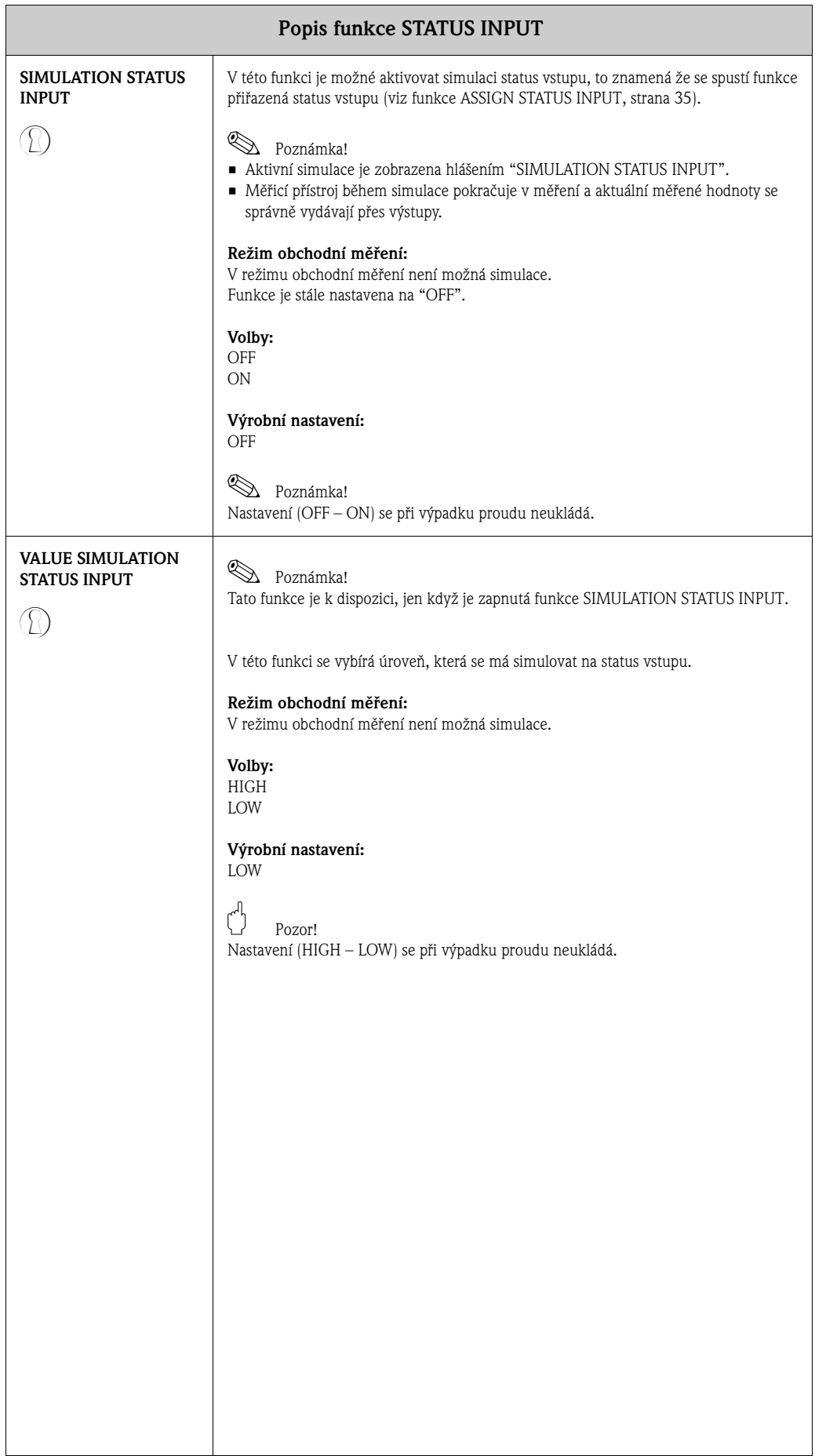

# <span id="page-42-13"></span><span id="page-42-9"></span><span id="page-42-7"></span>**13 Skupina COMMUNICATION**

<span id="page-42-15"></span><span id="page-42-14"></span><span id="page-42-12"></span><span id="page-42-11"></span><span id="page-42-10"></span><span id="page-42-8"></span><span id="page-42-6"></span><span id="page-42-5"></span><span id="page-42-4"></span><span id="page-42-3"></span><span id="page-42-2"></span><span id="page-42-1"></span><span id="page-42-0"></span>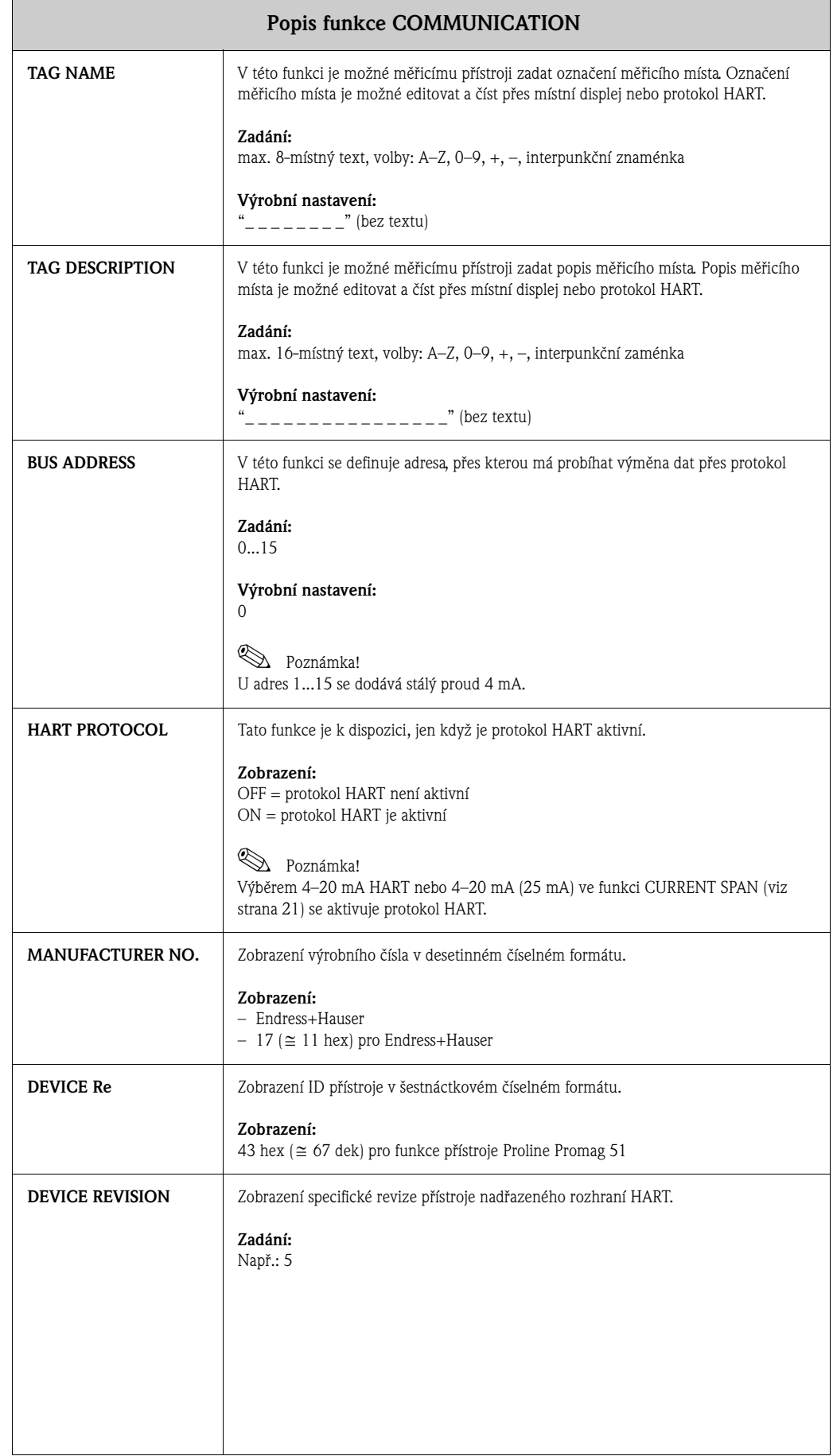

# <span id="page-43-3"></span>**14 Skupina PROCESS PARAMETER**

<span id="page-43-2"></span><span id="page-43-1"></span><span id="page-43-0"></span>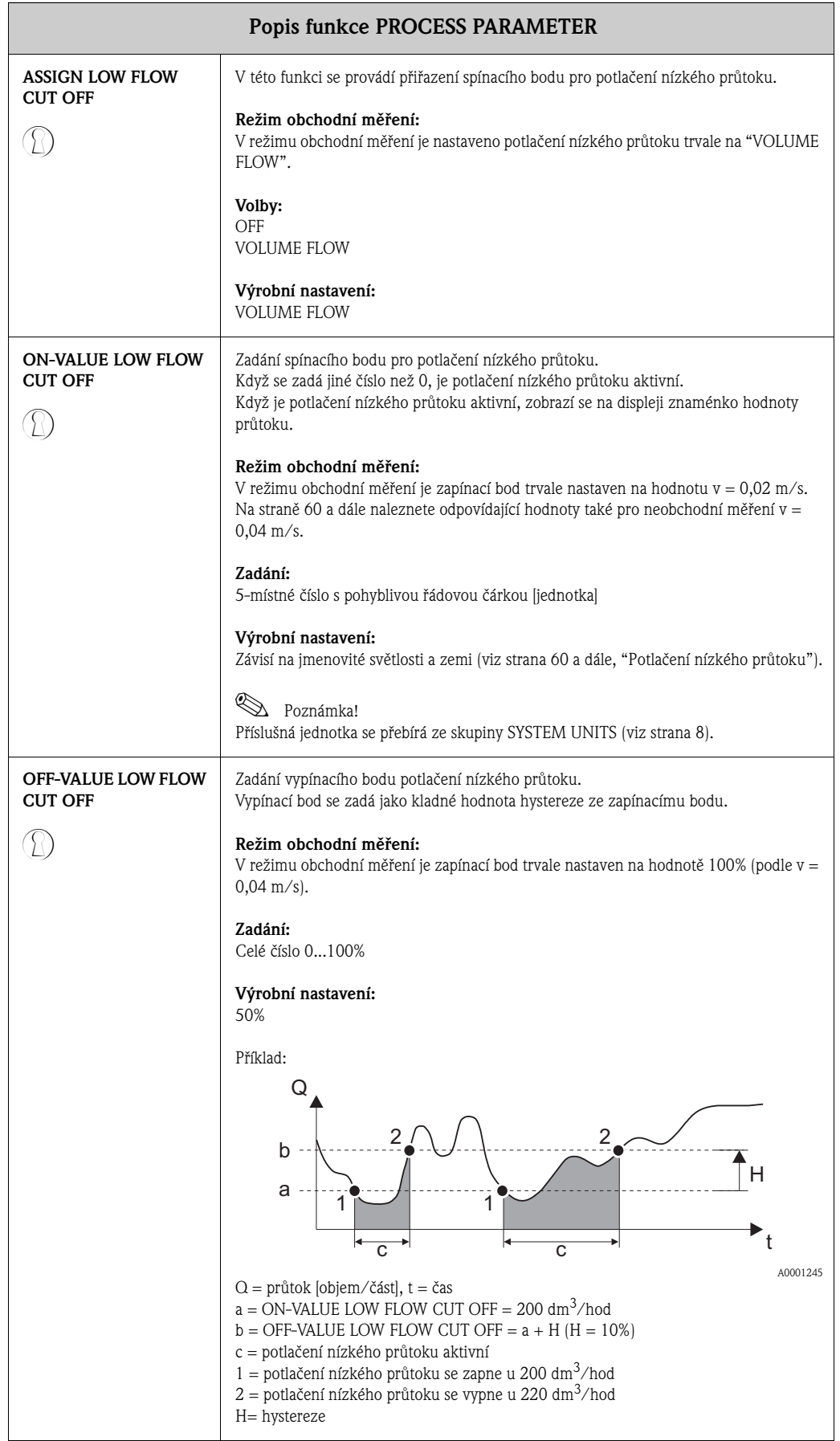

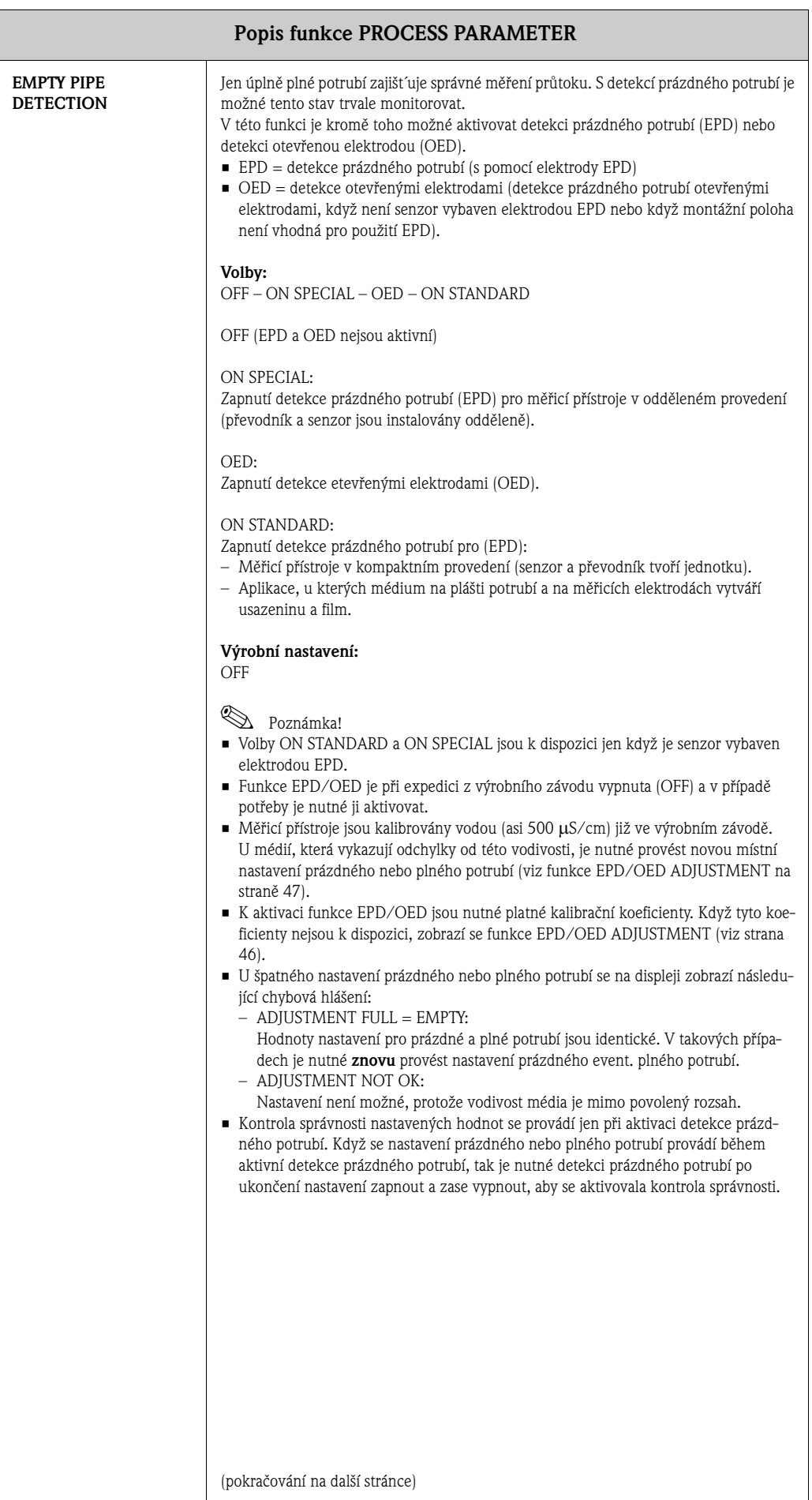

<span id="page-45-0"></span>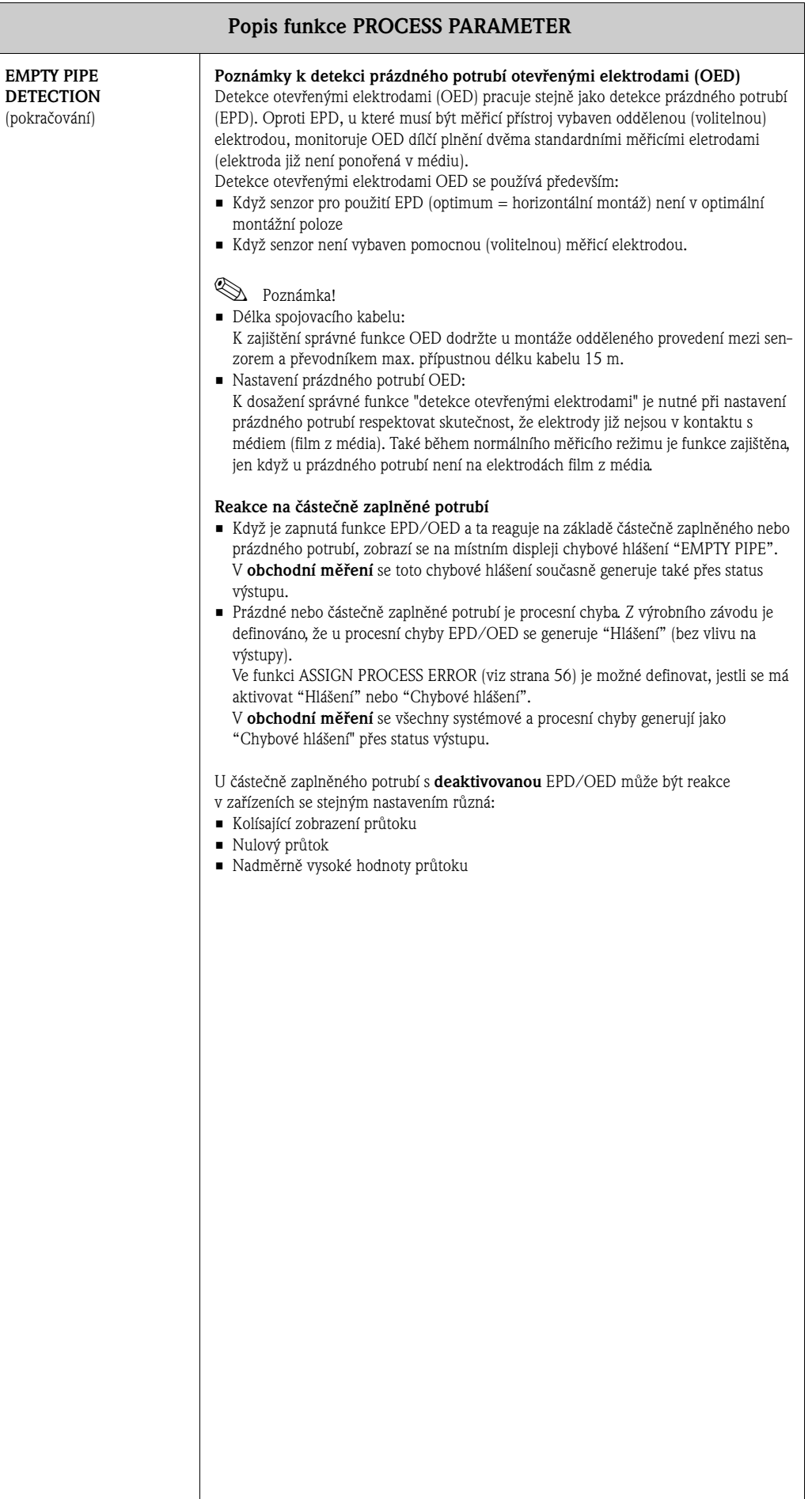

<span id="page-46-0"></span>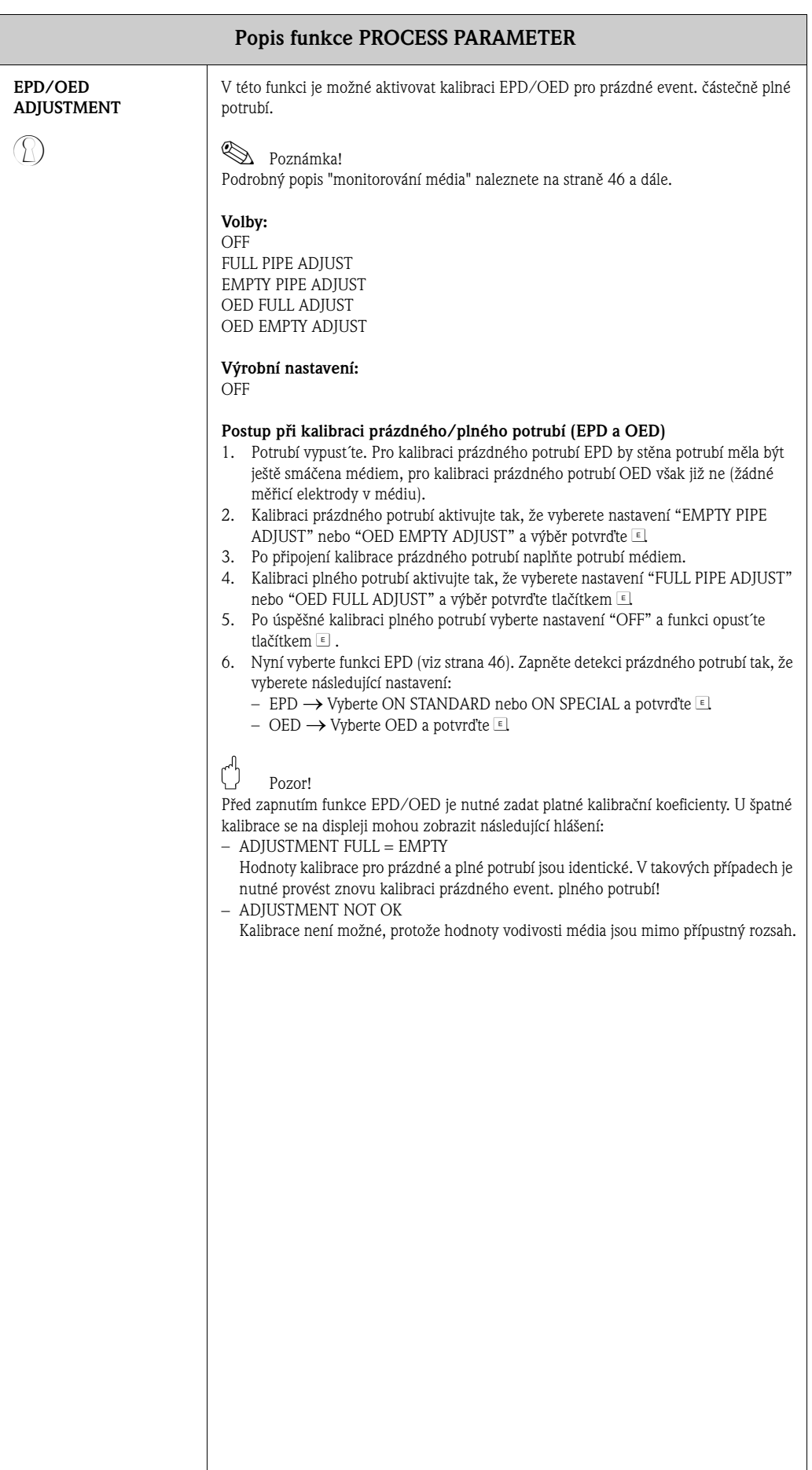

<span id="page-47-0"></span>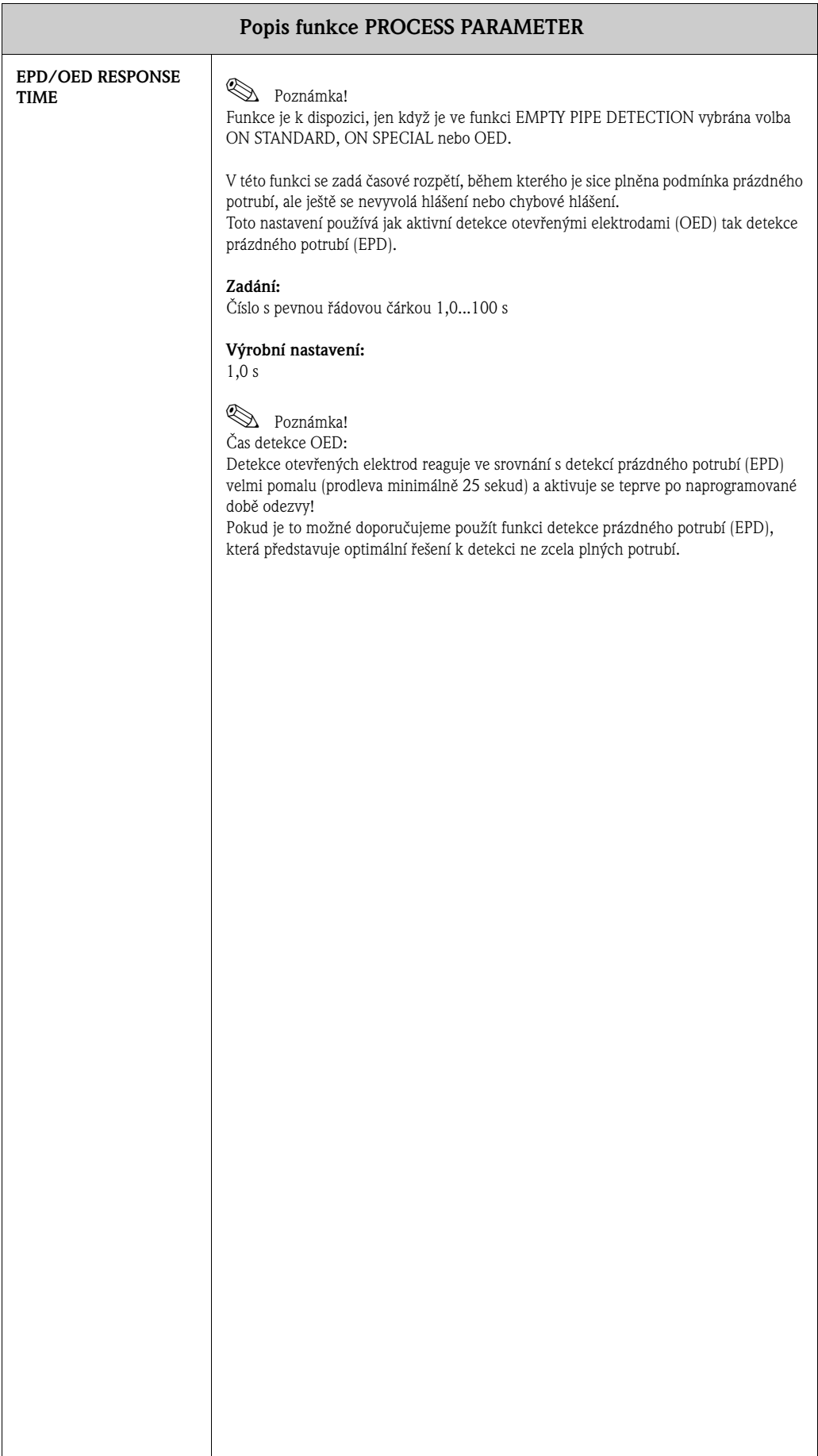

# <span id="page-48-1"></span>**15 Skupina SYSTEM PARAMETERS**

<span id="page-48-0"></span>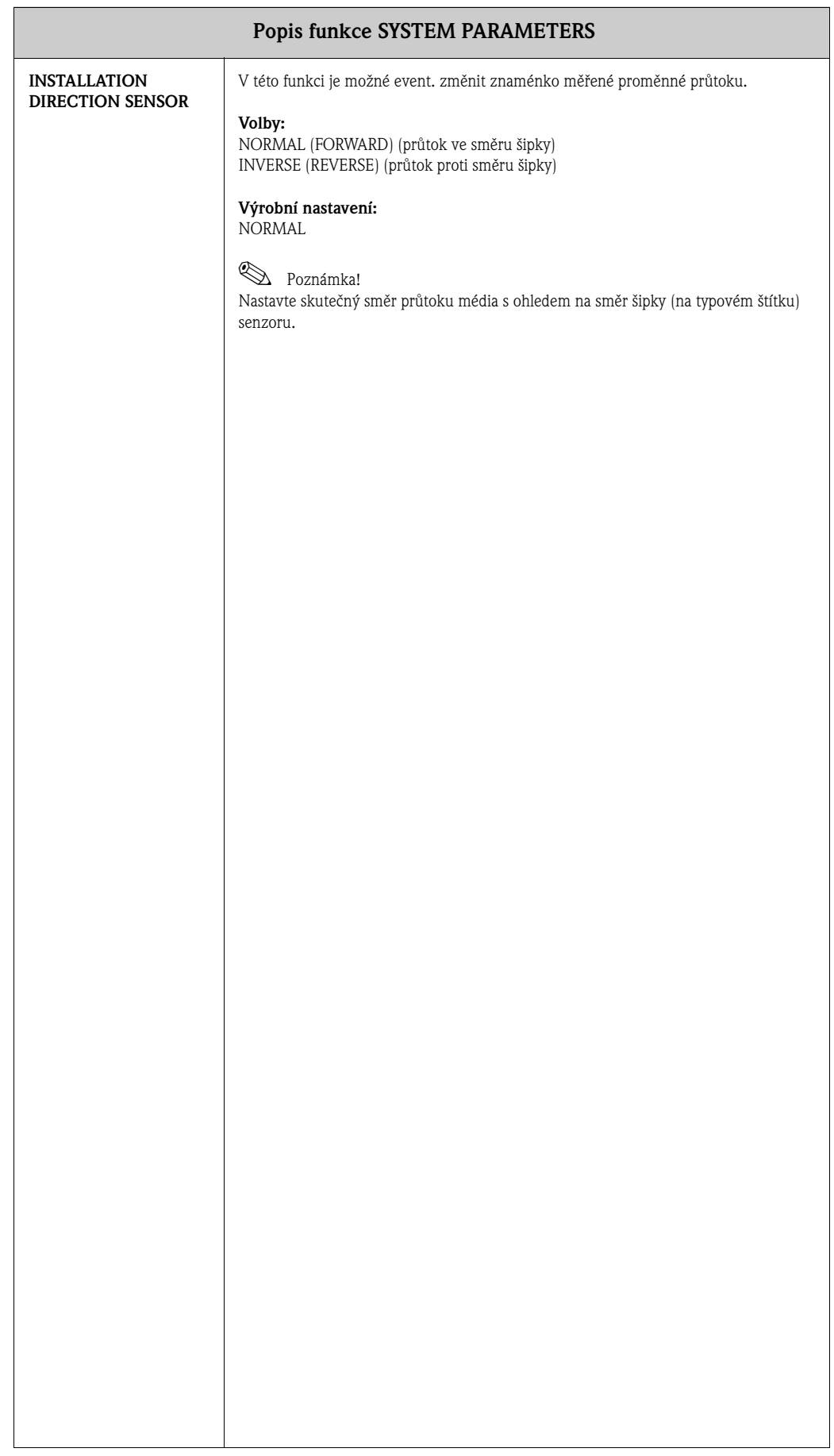

<span id="page-49-0"></span>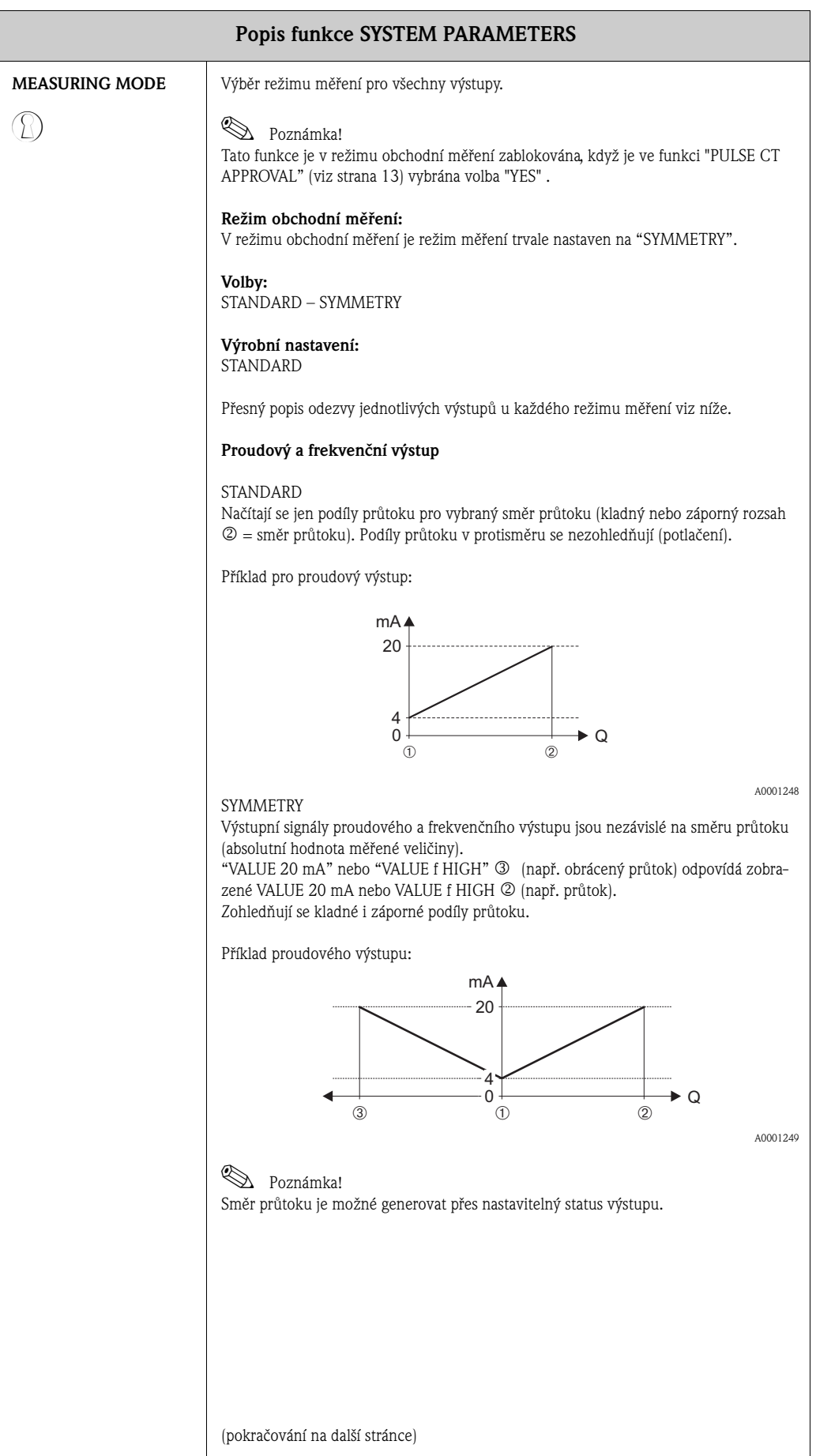

<span id="page-50-0"></span>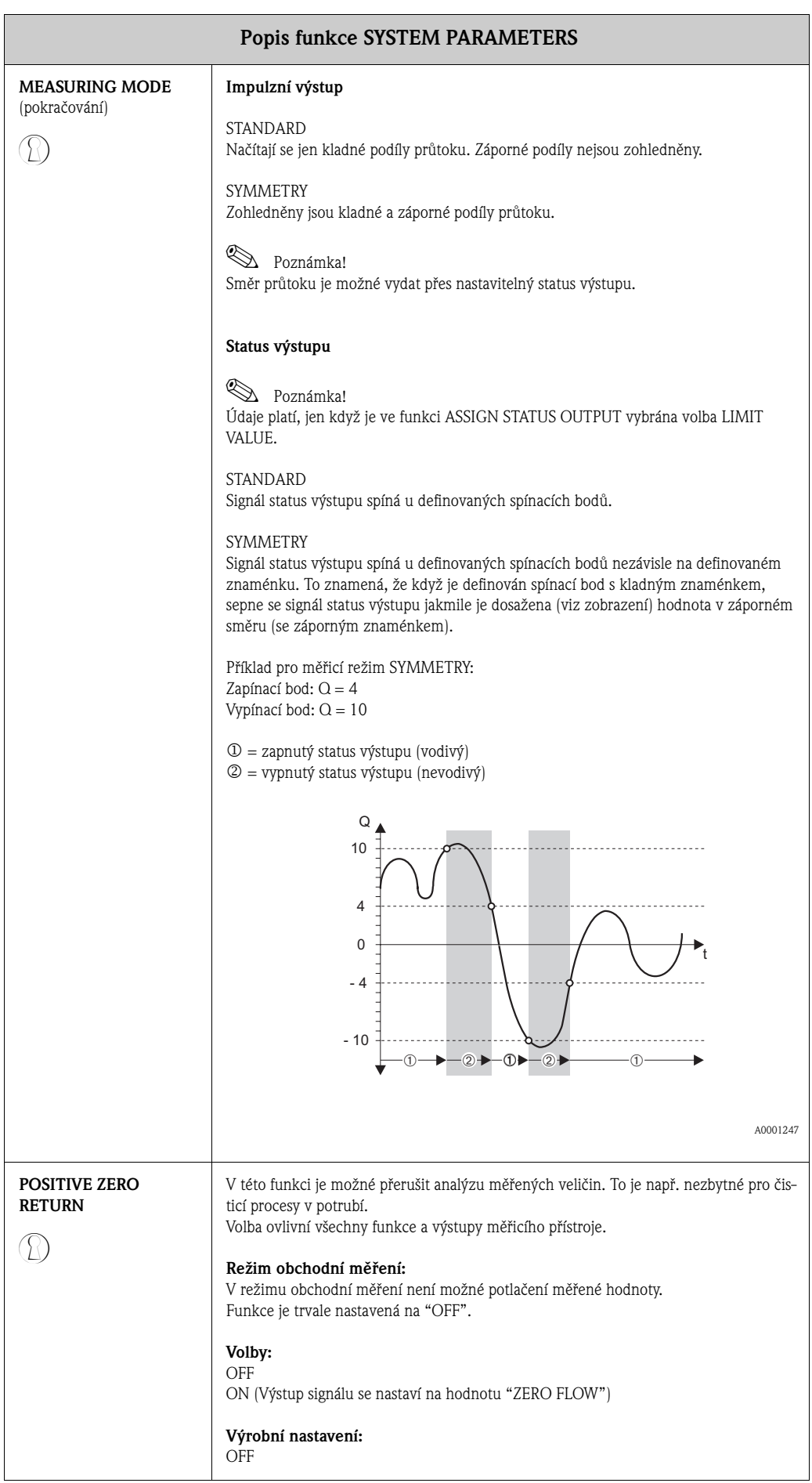

<span id="page-51-2"></span><span id="page-51-1"></span><span id="page-51-0"></span>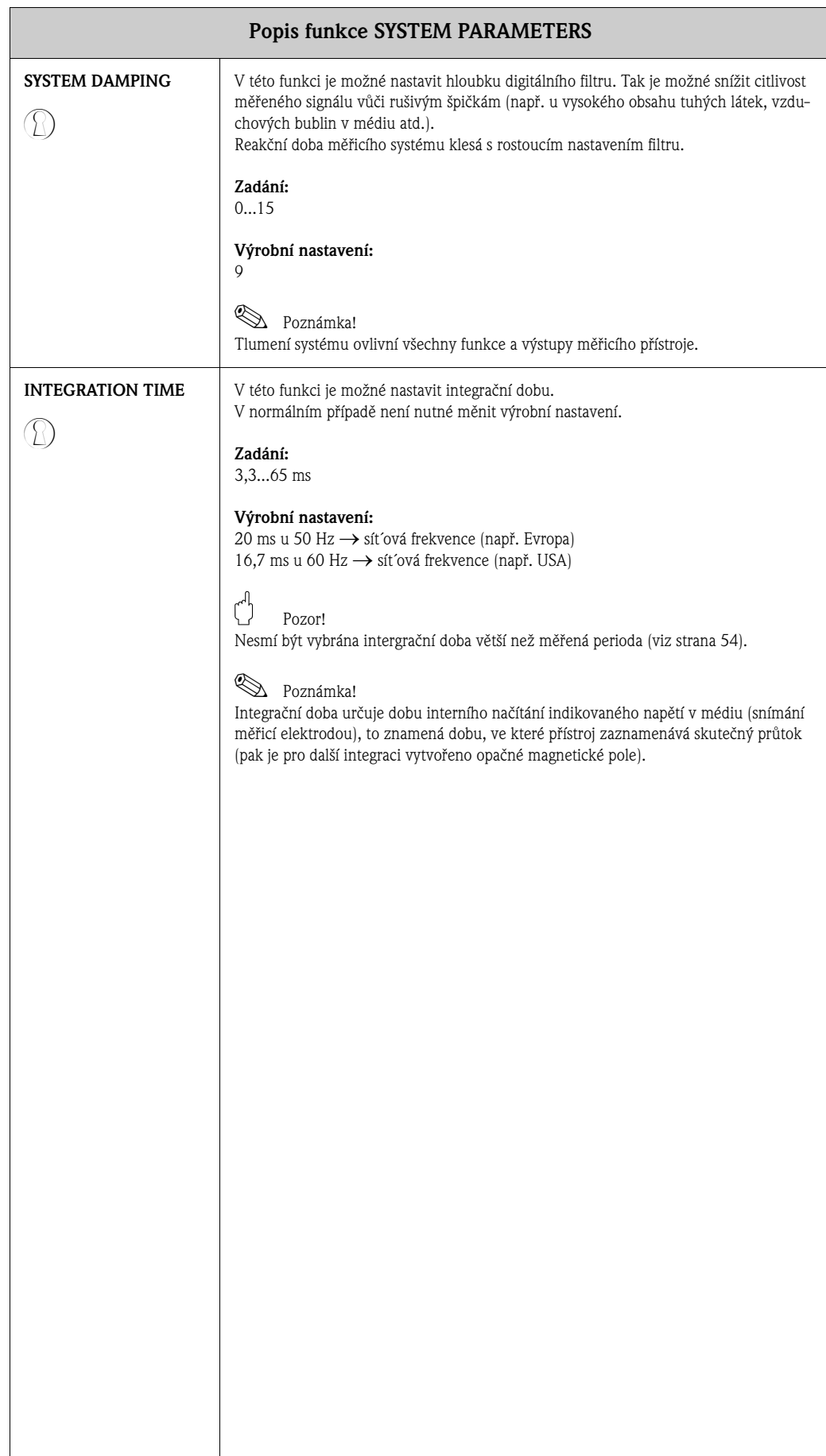

# **16 Skupina SENSOR DATA**

<span id="page-52-3"></span><span id="page-52-2"></span><span id="page-52-1"></span><span id="page-52-0"></span>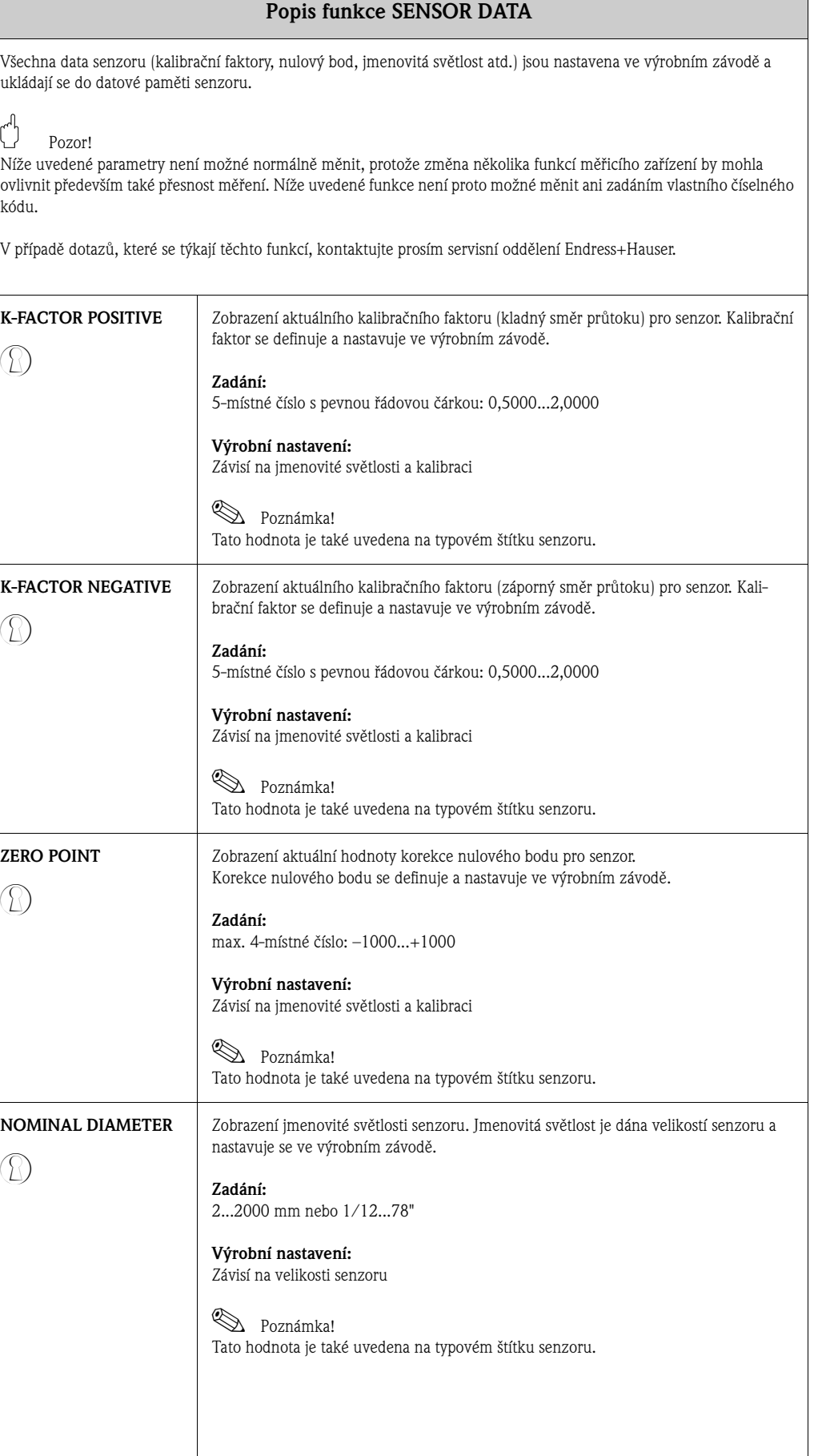

<span id="page-53-2"></span><span id="page-53-1"></span><span id="page-53-0"></span>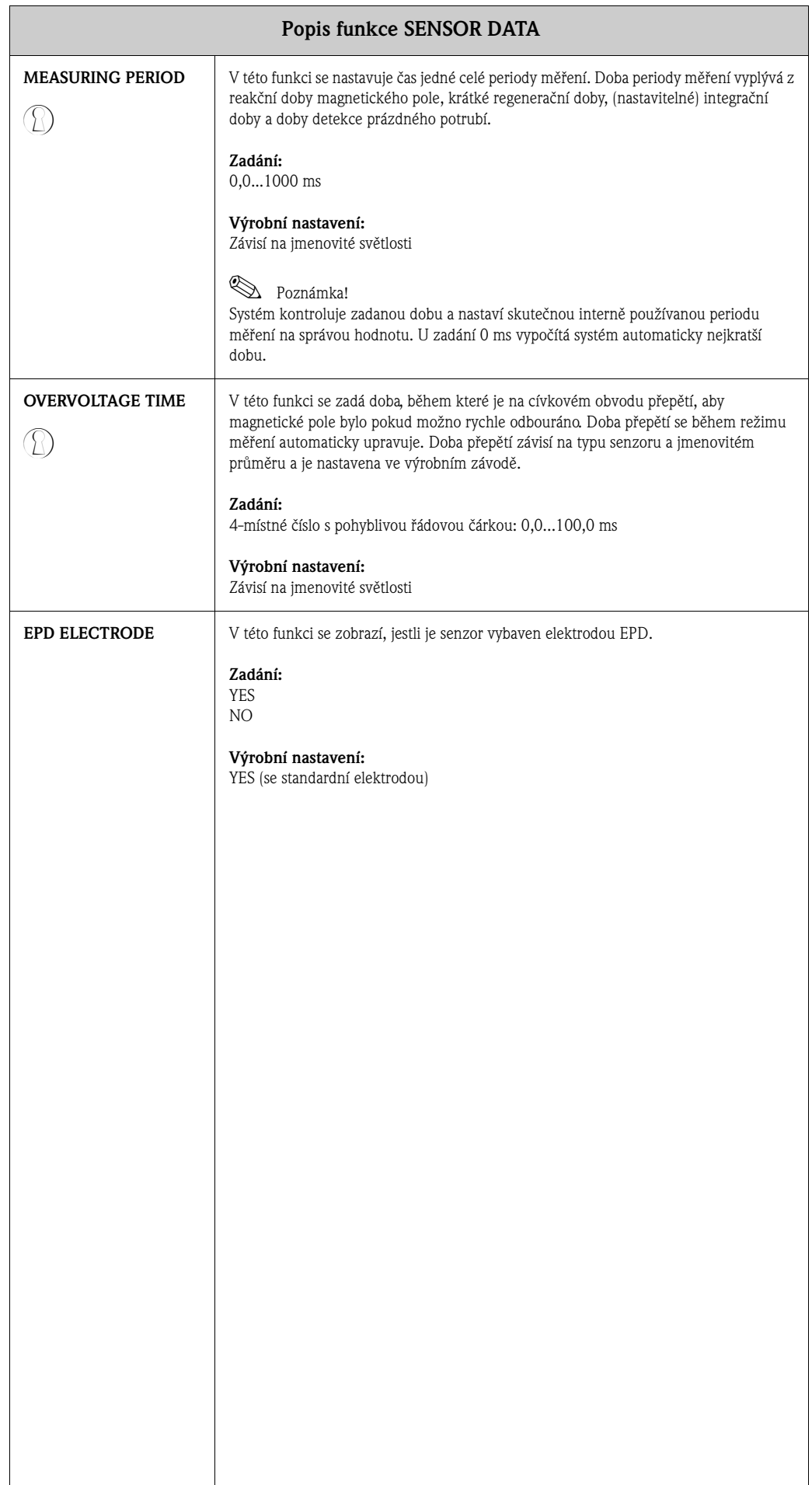

# <span id="page-54-7"></span><span id="page-54-0"></span>**17 Skupina SUPERVISION**

<span id="page-54-9"></span><span id="page-54-8"></span><span id="page-54-6"></span><span id="page-54-5"></span><span id="page-54-4"></span><span id="page-54-3"></span><span id="page-54-2"></span><span id="page-54-1"></span>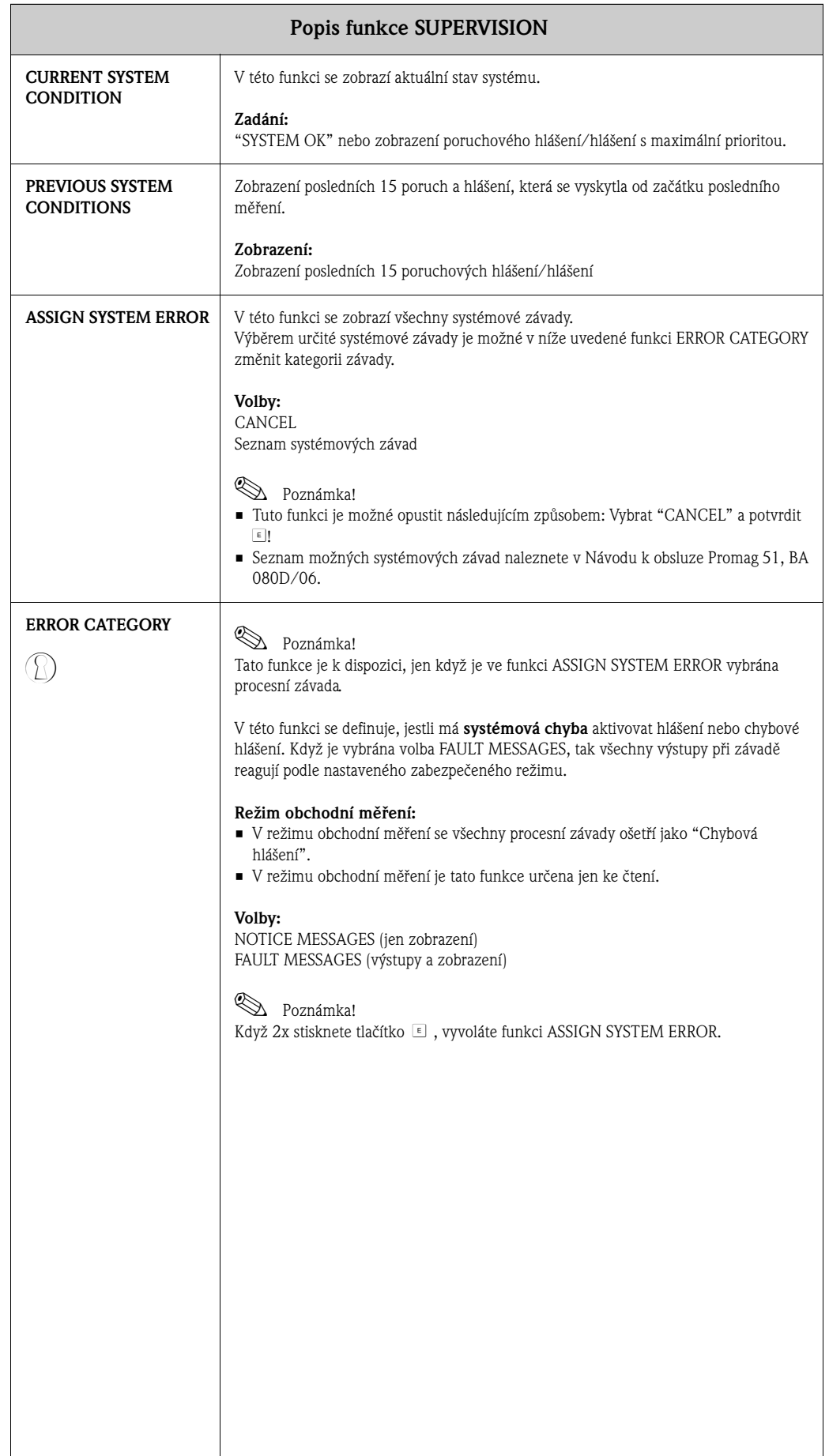

<span id="page-55-5"></span><span id="page-55-4"></span><span id="page-55-3"></span><span id="page-55-2"></span><span id="page-55-1"></span><span id="page-55-0"></span>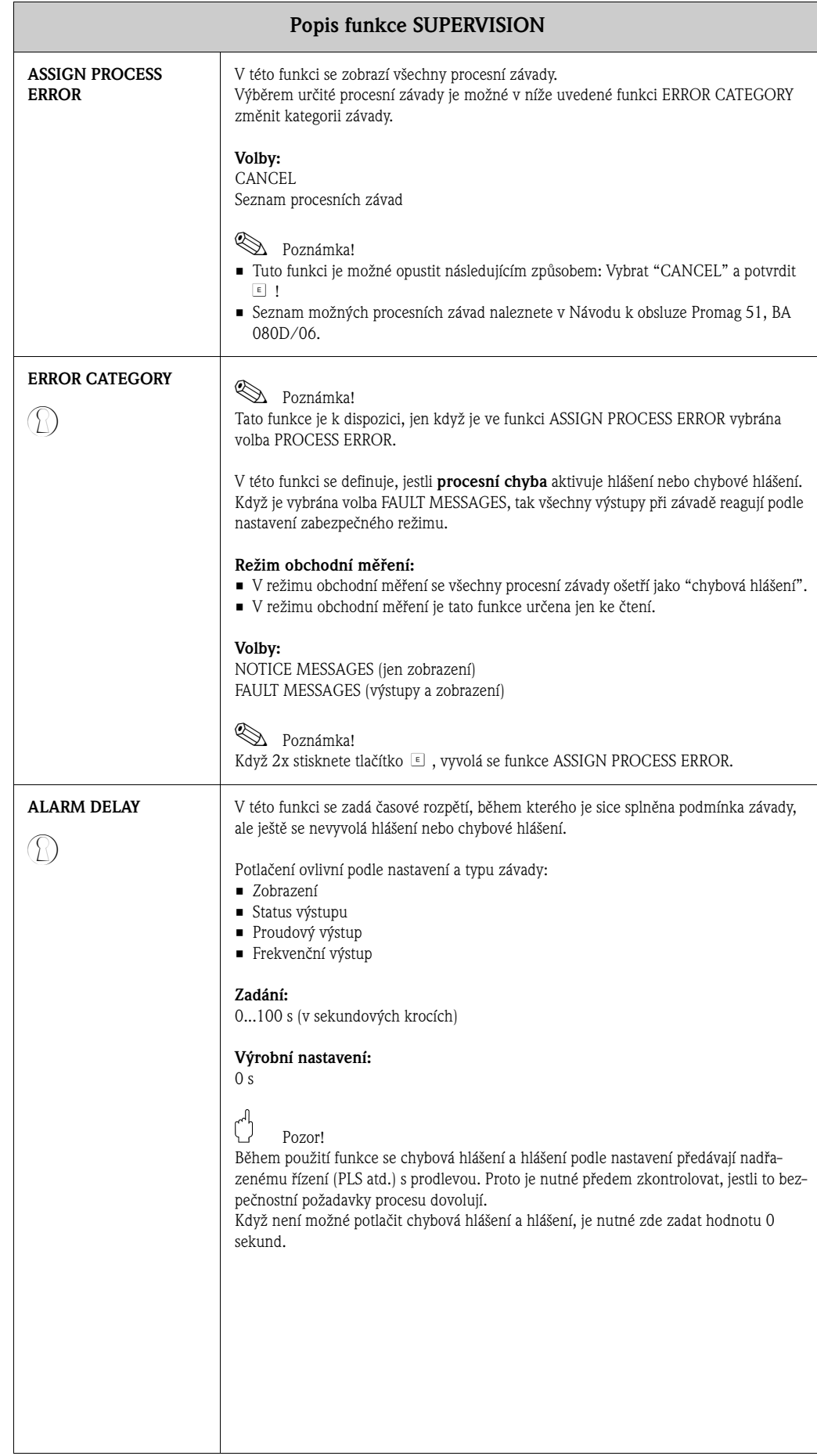

<span id="page-56-5"></span><span id="page-56-4"></span><span id="page-56-3"></span><span id="page-56-2"></span><span id="page-56-1"></span><span id="page-56-0"></span>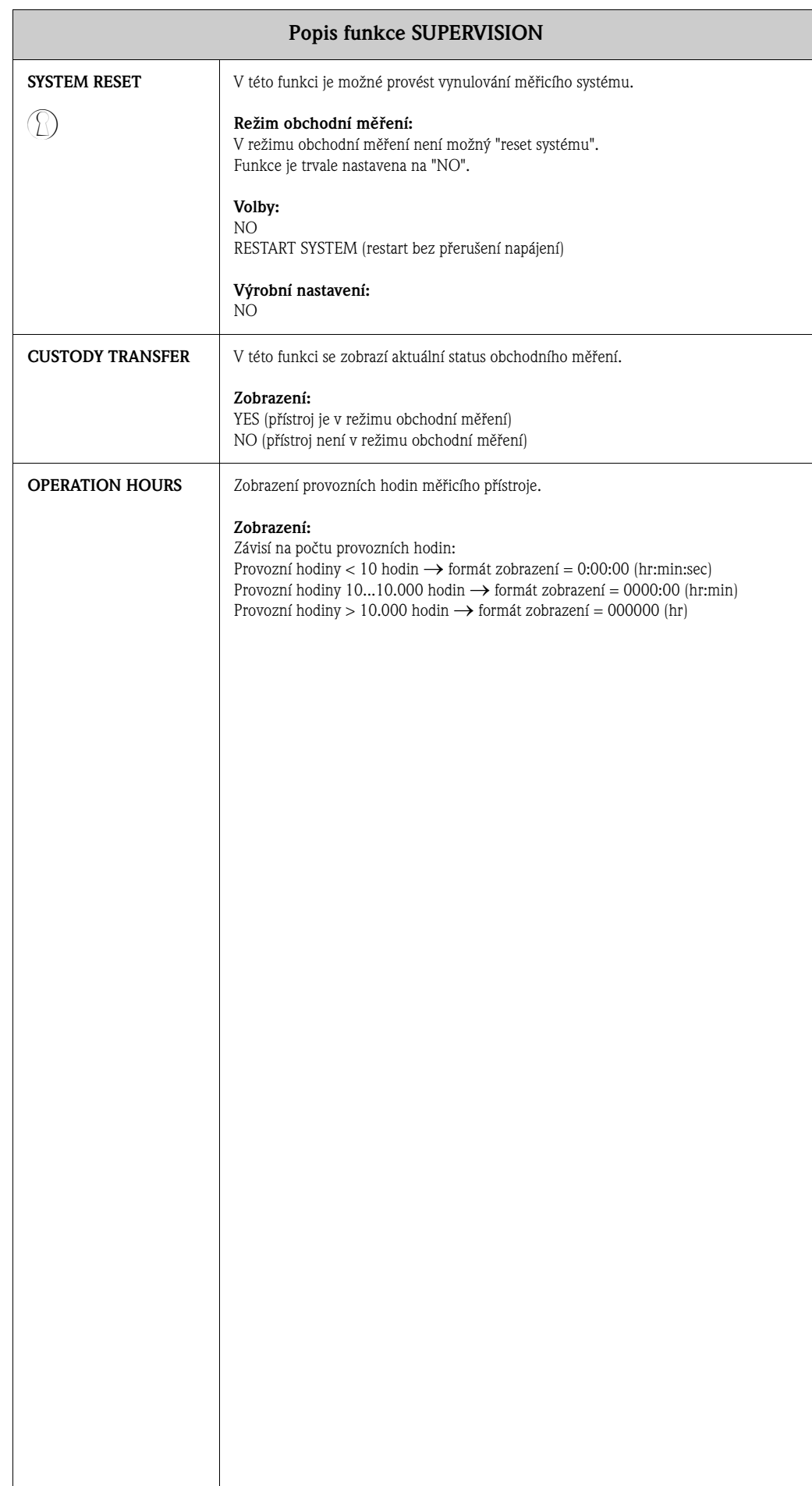

# <span id="page-57-4"></span><span id="page-57-0"></span>**18 Skupina SIMULATION SYSTEM**

<span id="page-57-7"></span><span id="page-57-6"></span><span id="page-57-5"></span><span id="page-57-3"></span><span id="page-57-2"></span><span id="page-57-1"></span>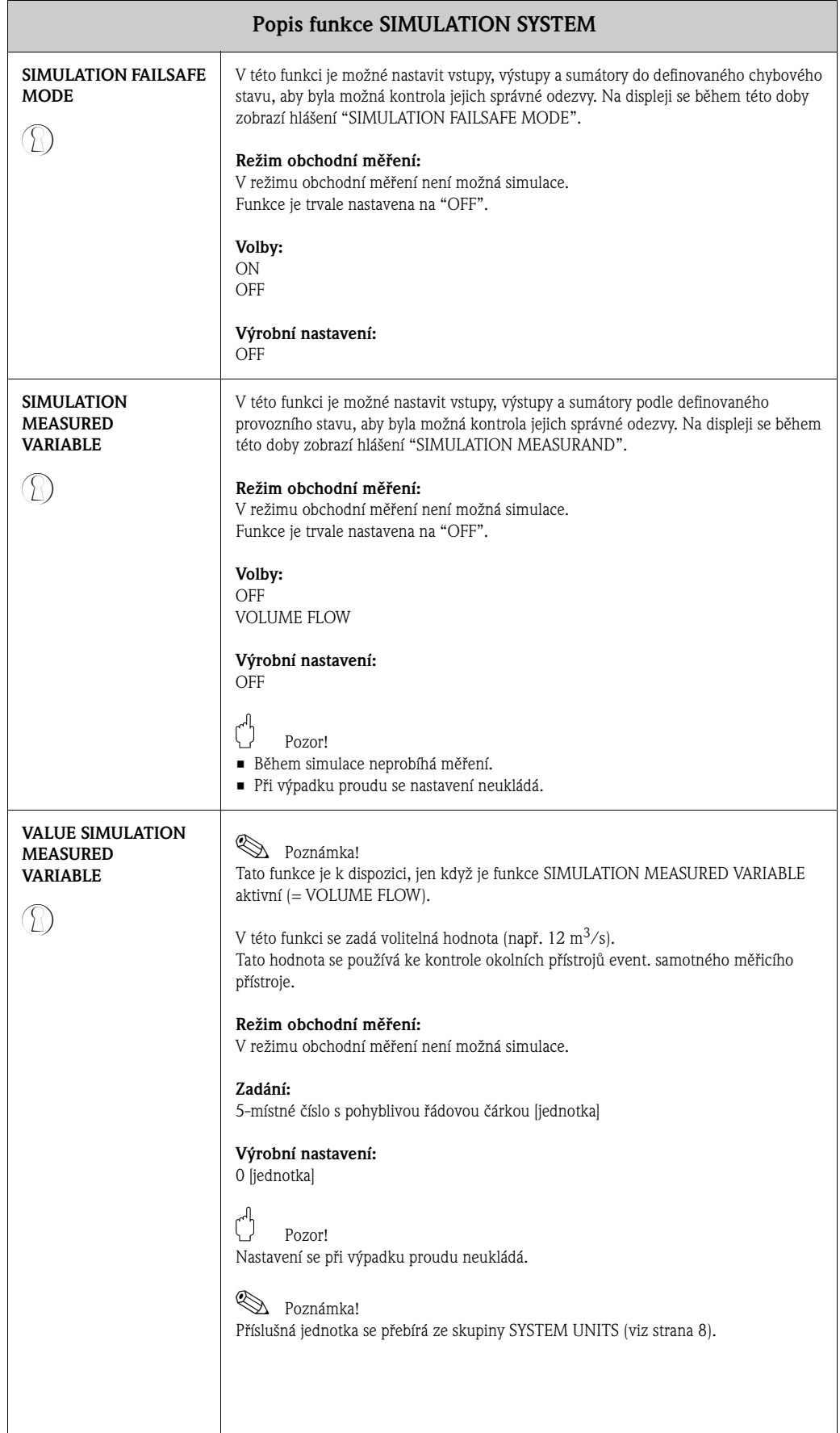

# <span id="page-58-15"></span><span id="page-58-0"></span>**19 Skupina SENSOR VERSION**

<span id="page-58-18"></span><span id="page-58-17"></span><span id="page-58-8"></span><span id="page-58-6"></span><span id="page-58-4"></span>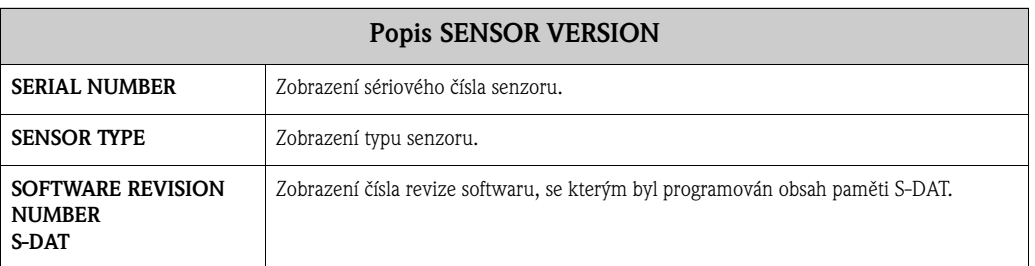

# <span id="page-58-14"></span><span id="page-58-13"></span><span id="page-58-1"></span>**20 Skupina AMPLIFIER VERSION**

<span id="page-58-16"></span><span id="page-58-12"></span><span id="page-58-11"></span><span id="page-58-10"></span><span id="page-58-9"></span><span id="page-58-7"></span><span id="page-58-5"></span><span id="page-58-3"></span><span id="page-58-2"></span>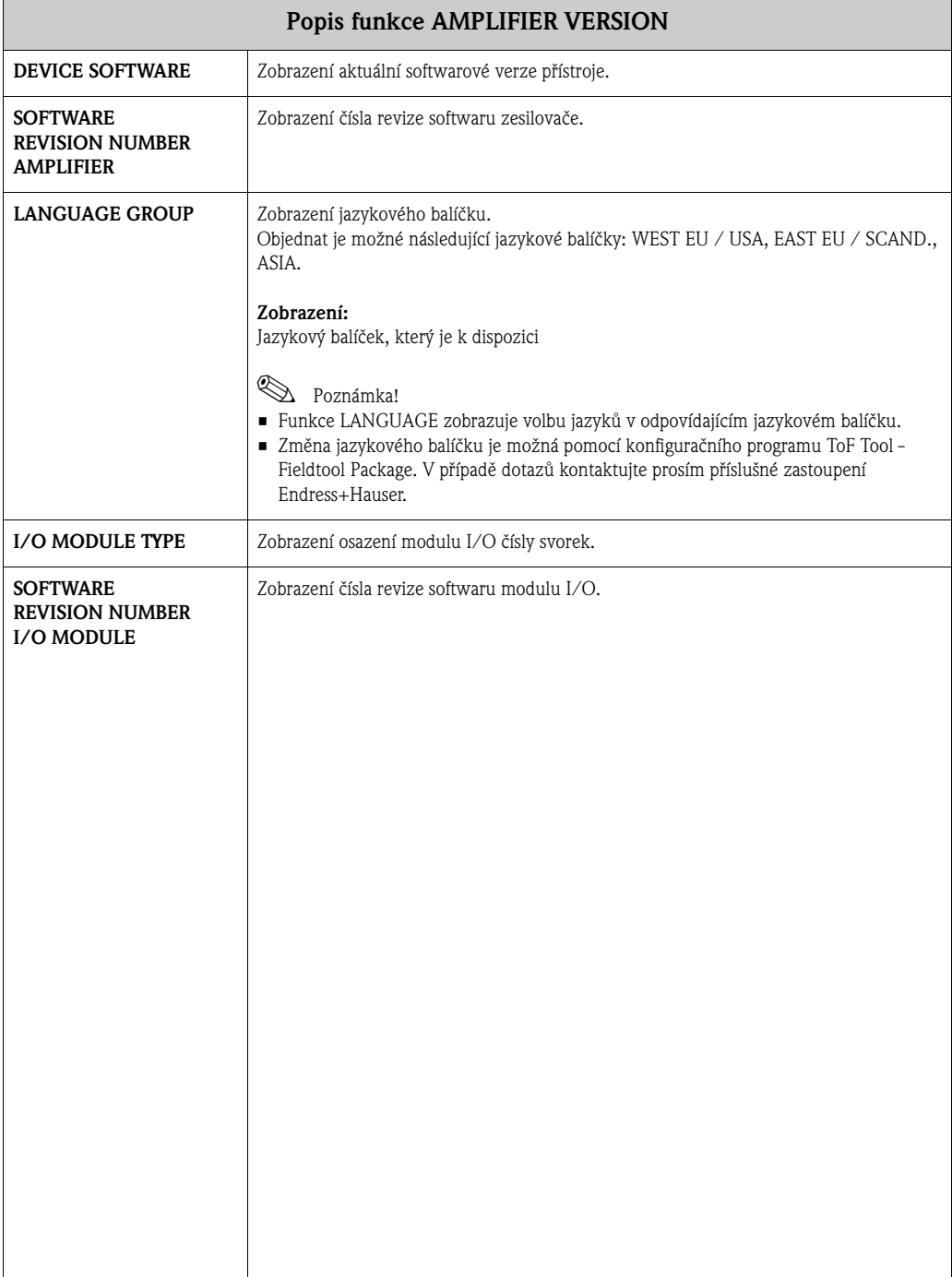

### <span id="page-59-2"></span><span id="page-59-0"></span>**21 Výrobní nastavení**

#### <span id="page-59-1"></span>**21.1 Jednotky SI (neplatí pro USA a Kanadu)**

**Potlačení nízkého průtoku, rozsah, hodnota impulzu, sumátor**

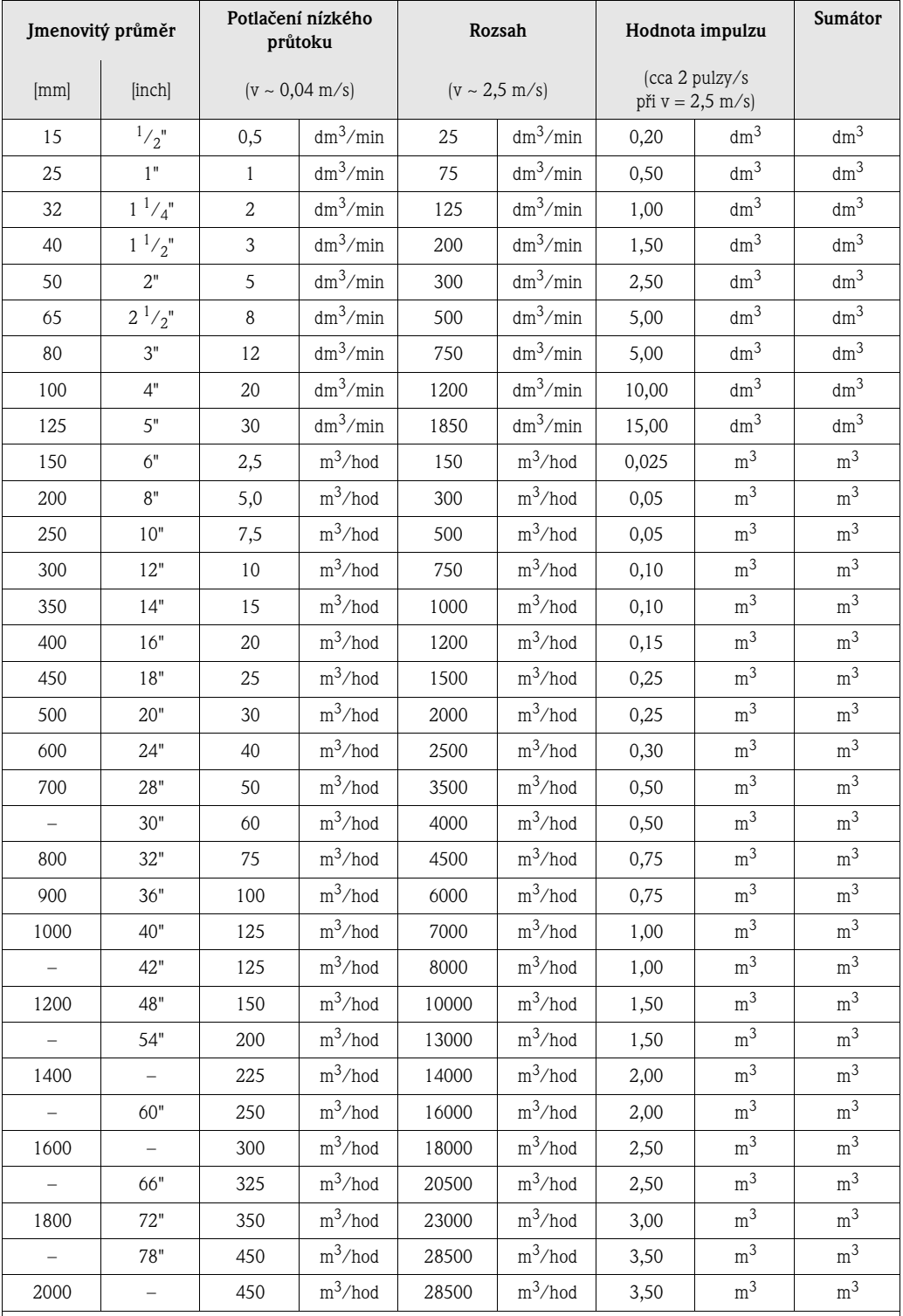

**L** Poznámka!

Výše uvedené hodnoty platí jen pro přístroje, které nejsou v režimu obchodní měření.

#### **Jazyk**

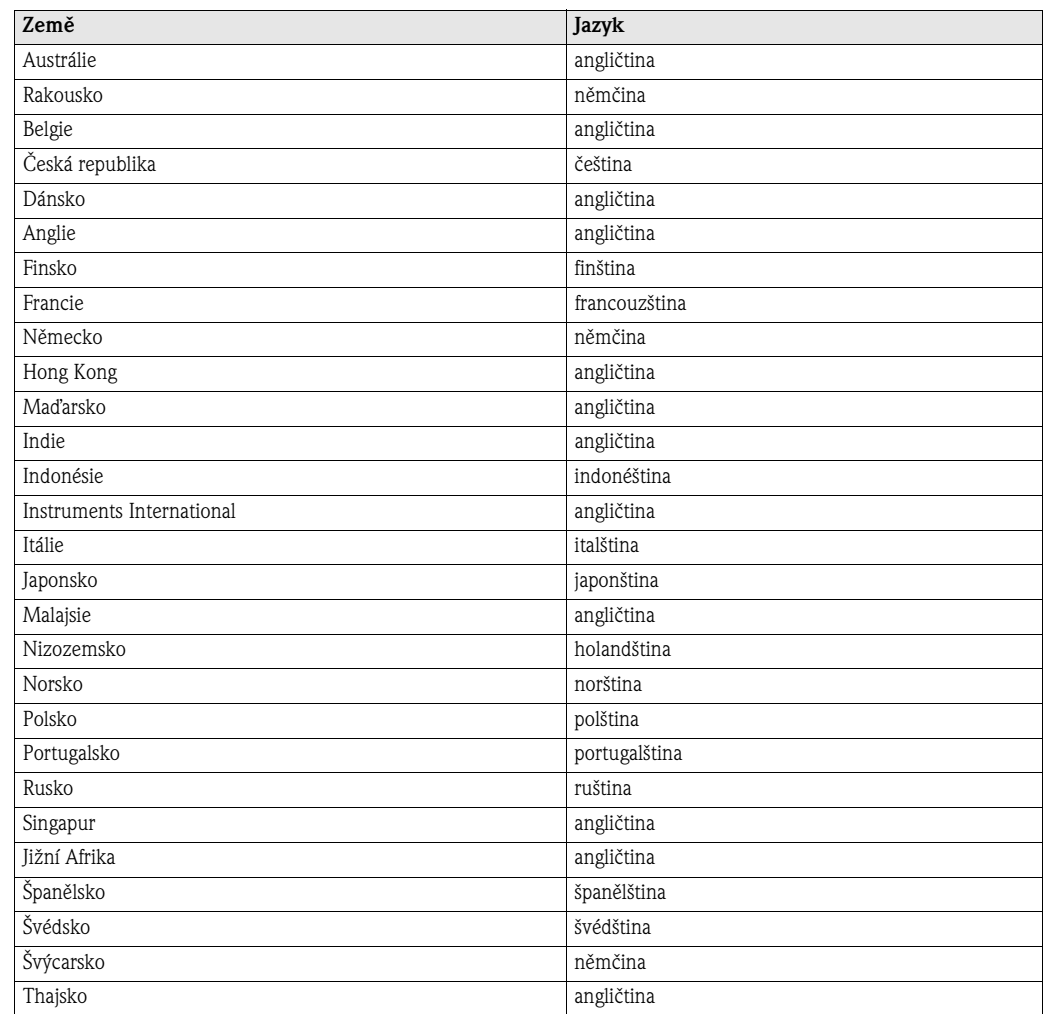

# <span id="page-61-0"></span>**21.2 Jednotky US (platí jen pro USA a Kanadu)**

**Potlačení nízkého průtoku, rozsah, hodnota impulzu, sumátor**

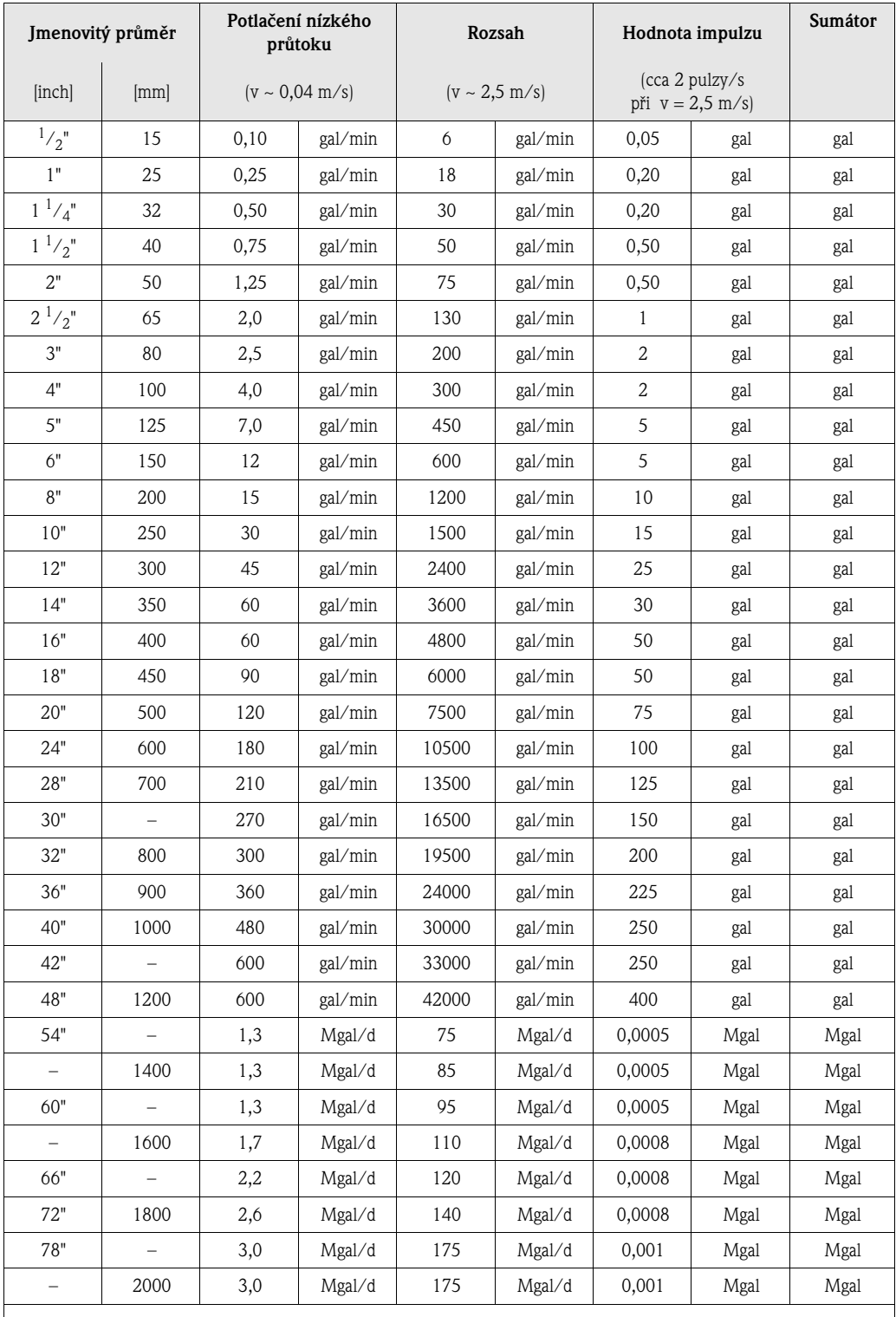

**L** Poznámka!

Výše uvedené hodnoty platí jen pro přístroje, které nejsou v režimu obchodní měření.

#### <span id="page-62-0"></span>**Jazyk**

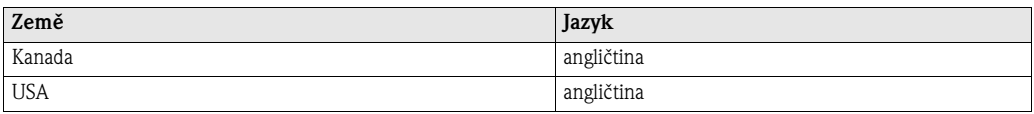

#### **22 Rejstřík**

#### **A**

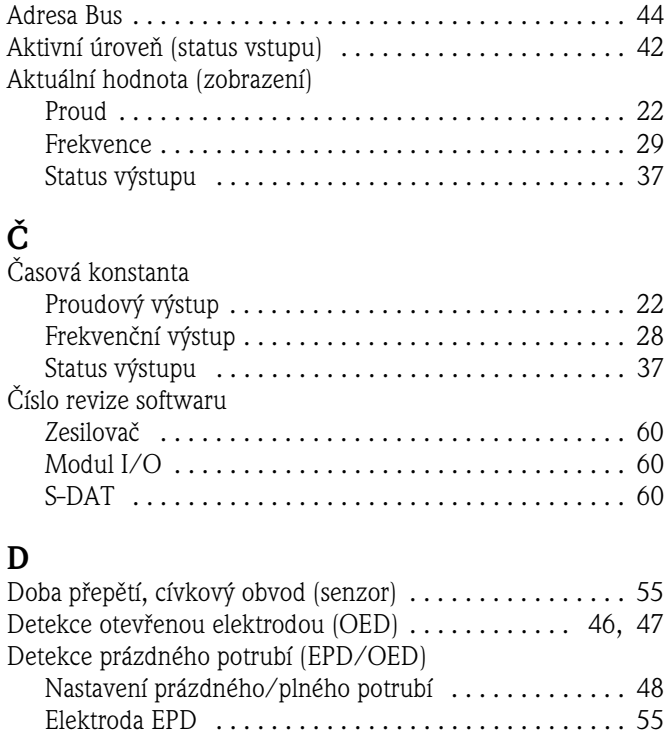

Všeobecné informace ...................... 46, 47 Provozní režim (EPD nebo OED) . . . . . . . . . . . . 46, 47 Reakční doba . . . . . . . . . . . . . . . . . . . . . . . . . . . . . . . . 49

Podsvícení . . . . . . . . . . . . . . . . . . . . . . . . . . . . . . . . . 15 Tlumení . . . . . . . . . . . . . . . . . . . . . . . . . . . . . . . . . . . 15 Jazyk displeje . . . . . . . . . . . . . . . . . . . . . . . . . . . . . . . 11 Formát . . . . . . . . . . . . . . . . . . . . . . . . . . . . . . . . . . . . 15 Test . . . . . . . . . . . . . . . . . . . . . . . . . . . . . . . . . . . . . . 16

#### **F**

Displej

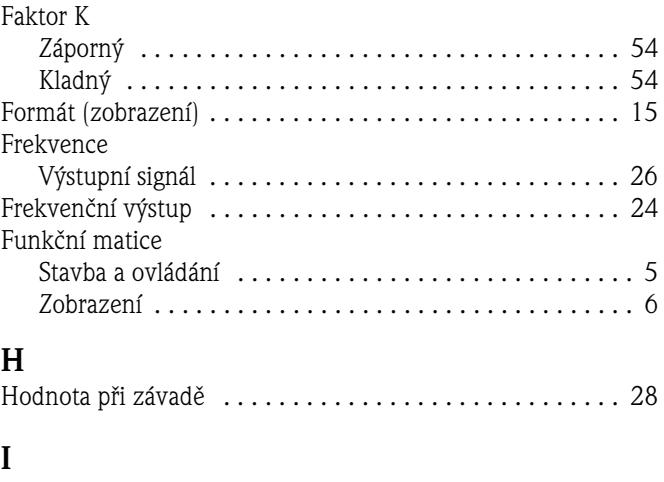

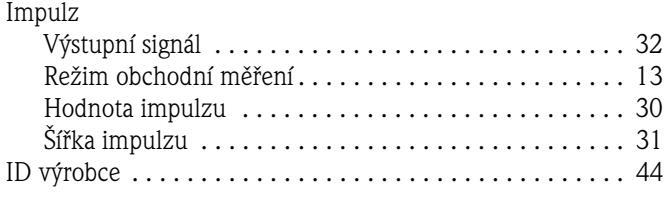

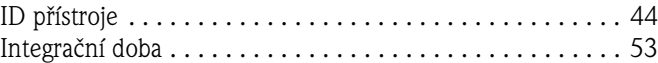

#### **J**

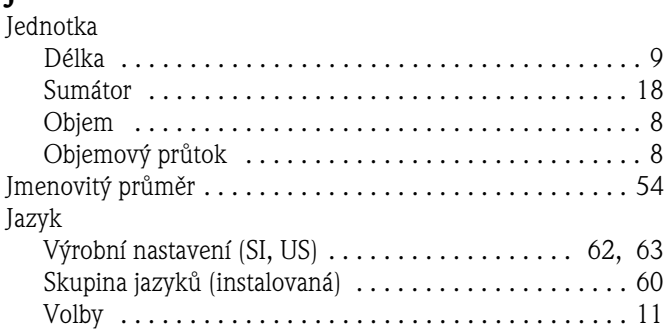

#### **K**

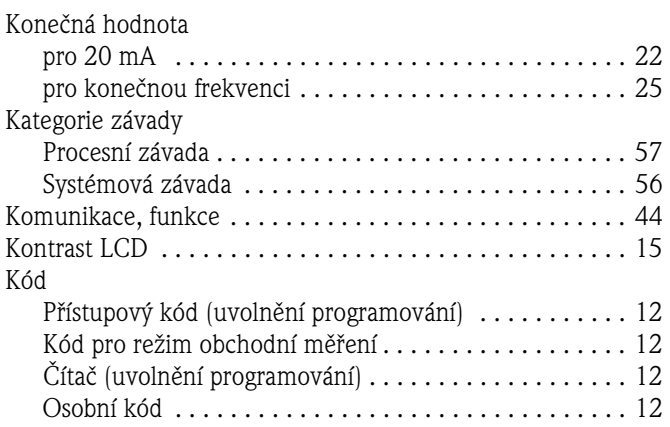

#### **M**

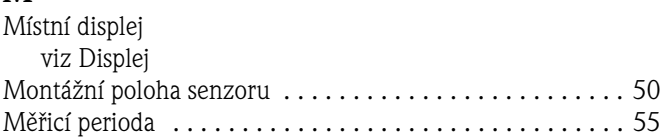

#### **N** Nulový bod . . . . . . . . . . . . . . . . . . . . . . . . . . . . . . . . . . . 54

**O** [Objemový průtok, aktuální \(zobrazení\) . . . . . . . . . . . . . . . . 7](#page-6-2) Osobní kód (pro přístup k programování) . . . . . . . . . . . . . 12

OED (detekce otevřenou elektrodou) viz detekce prázdného potrubí

#### **P**

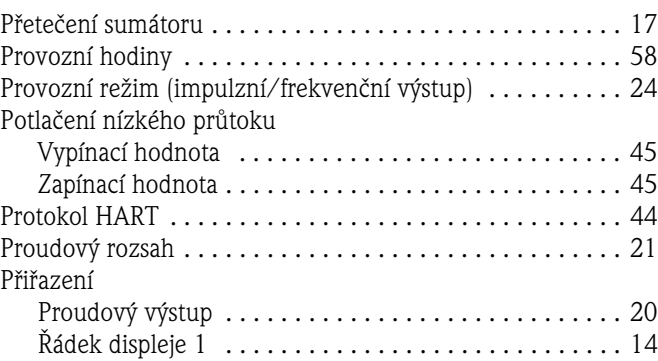

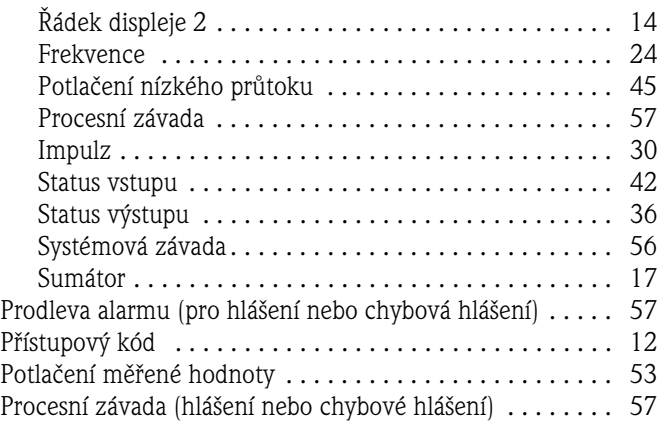

#### **Q**

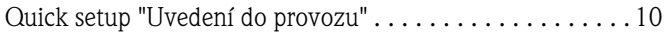

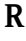

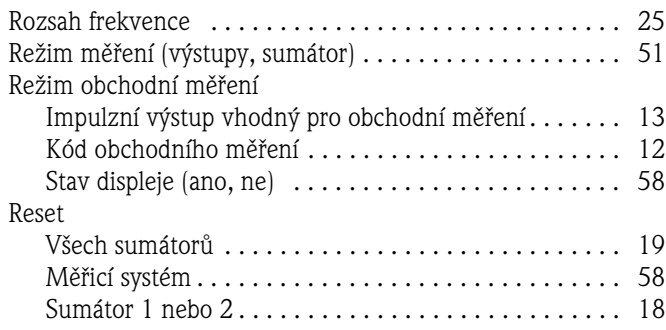

#### **S**

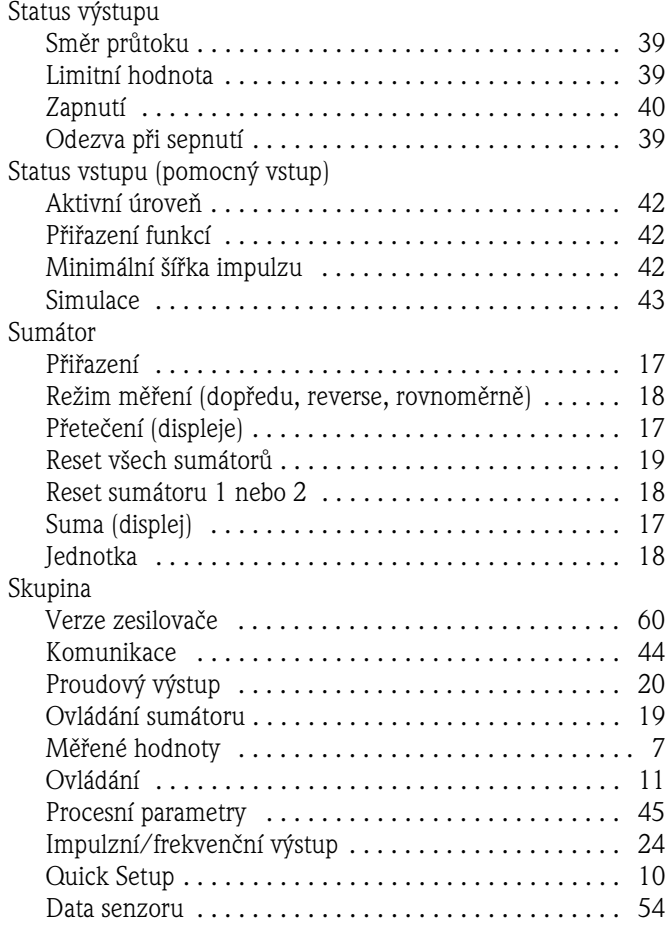

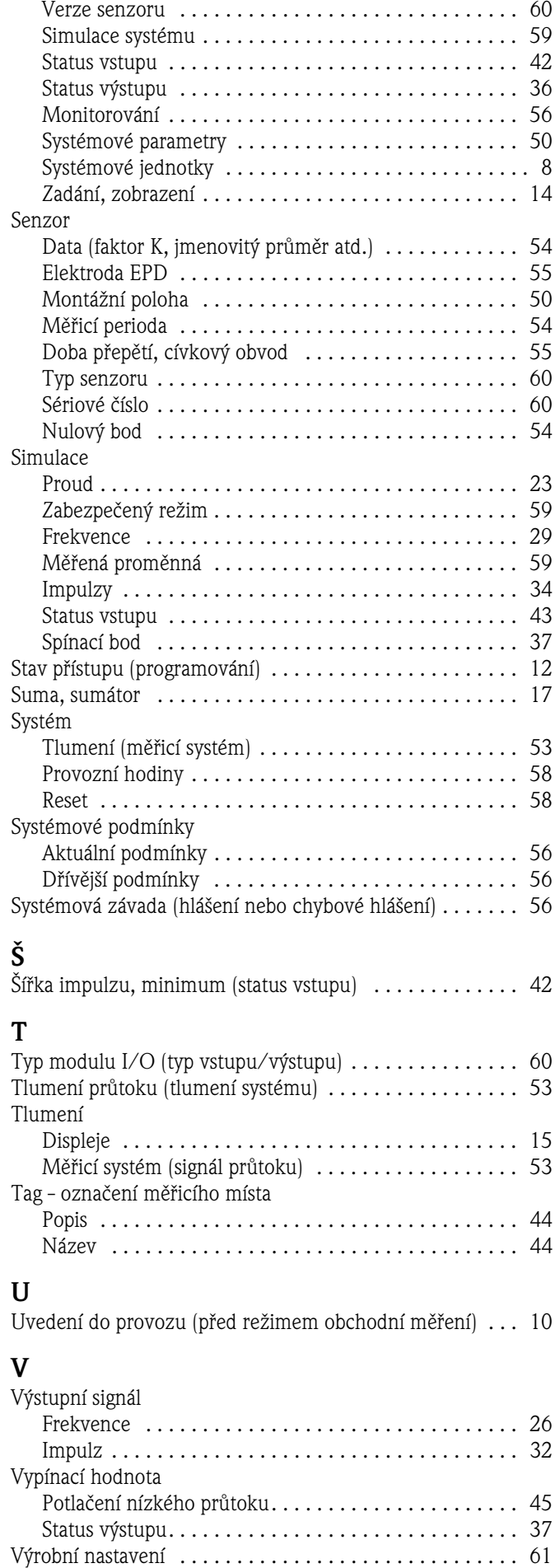

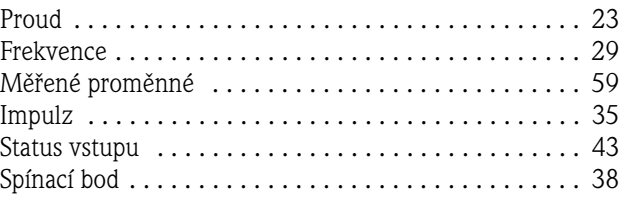

#### **Z**

Zapínací hodnota

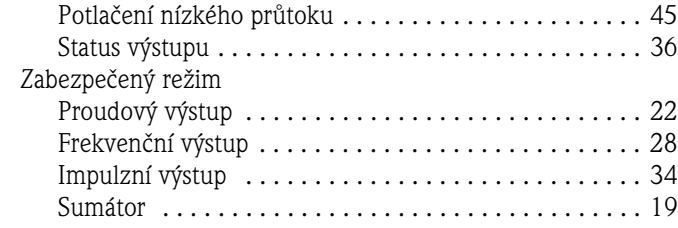

#### **ýeská republika**

**Endress+Hauser Czech s.r.o.**  Olbrachtova 2006/9 140 00 Praha 4

tel. 241 080 450 fax 241 080 460 info@cz.endress.com www.cz.endress.com www.e-direct.cz

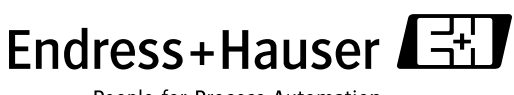

People for Process Automation